# **UNIVERZITA PALACKÉHO V OLOMOUCI**

## **PEDAGOGICKÁ FAKULTA**

**Katedra technické a informační výchovy**

## **BAKALÁŘSKÁ PRÁCE**

**Robin Nguyen**

## **PRÁCE S DIDAKTICKÝMI TEXTY PŘI VÝUCE ŘÍZENÍ CNC STROJŮ**

**OLOMOUC 2017 Vedoucí práce: Doc. PaedDr. Jiří Kropáč, CSc.**

## **Prohlášení**

Prohlašuji, že jsem bakalářskou práci na téma "Práce s didaktickými texty při výuce řízení CNC strojů" vypracoval samostatně s využitím pouze citovaných zdrojů uvedených na seznamu, který tvoří přílohu této práce.

V Olomouci dne:

------------------

Robin Nguyen

## **Poděkování**

Děkuji vedoucímu bakalářské práce doc. PaedDr. Jiřímu Kropáčovi, CSc. za jeho cenné rady, připomínky, velikou pomoc a trpělivost, kterou mi poskytl při zpracování bakalářské práce.

## Obsah

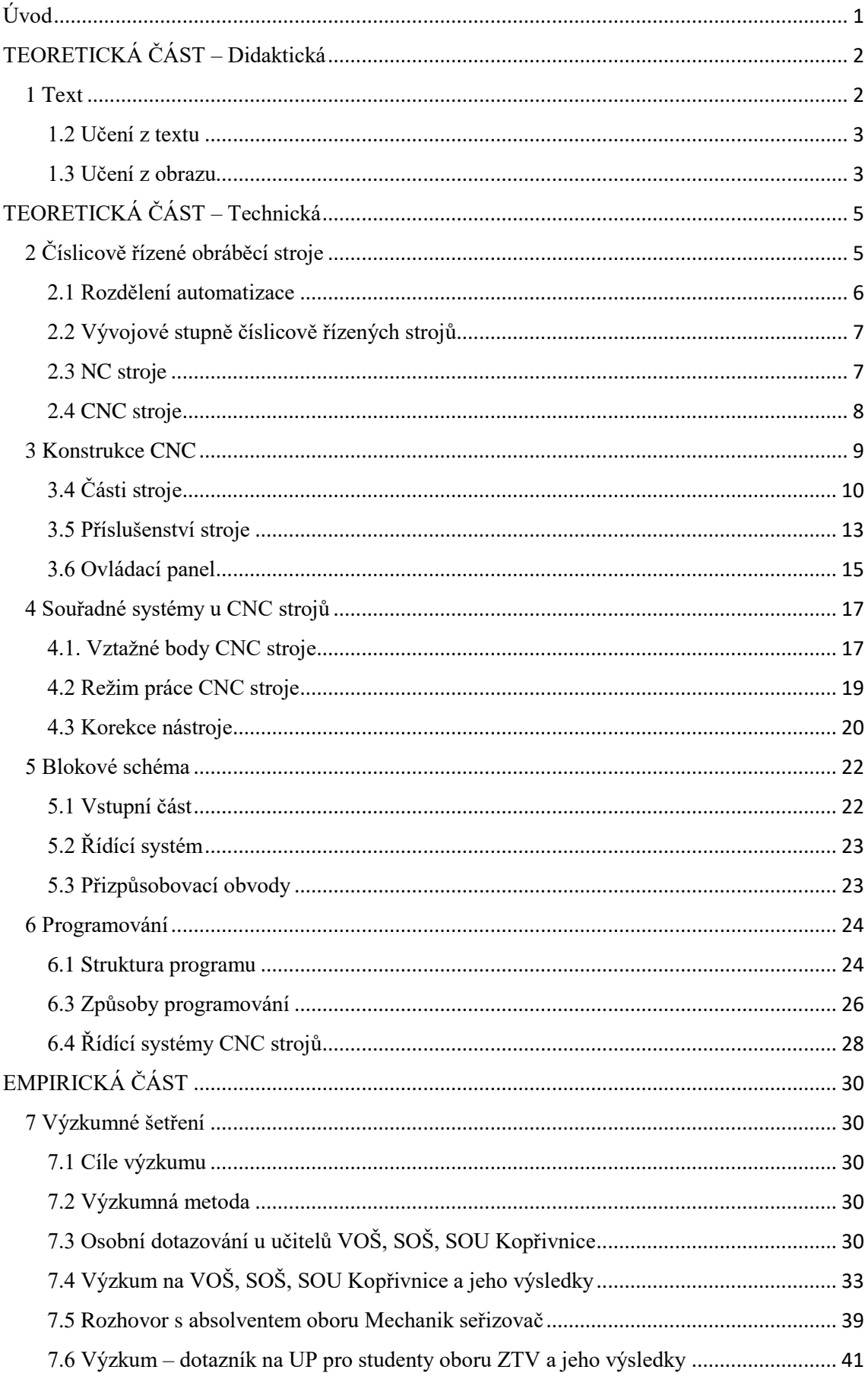

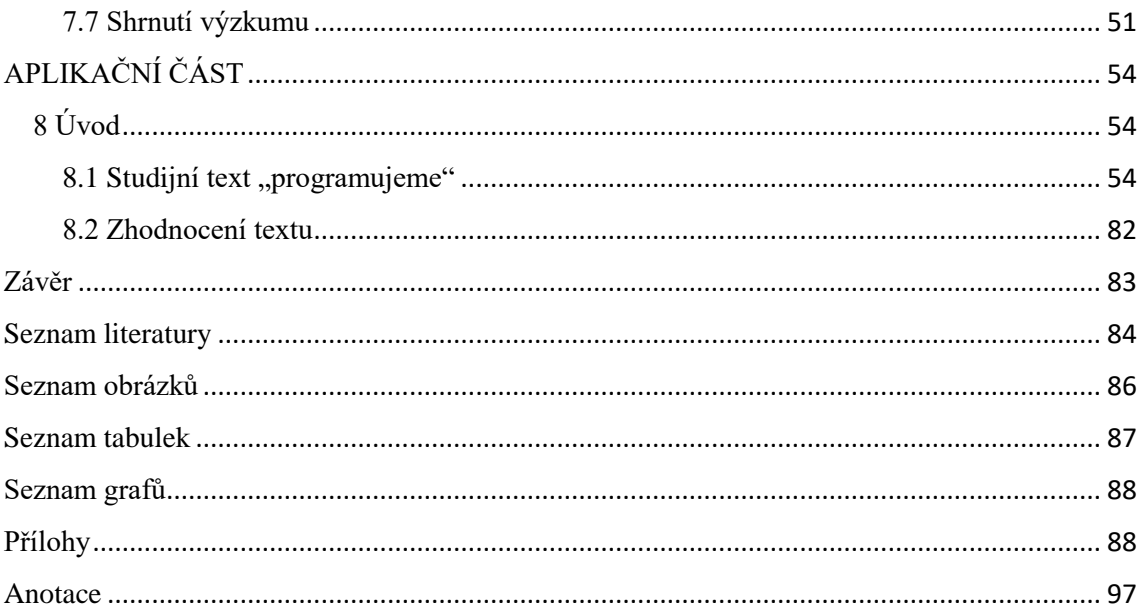

## <span id="page-5-0"></span>**Úvod**

CNC stroje jsou v dnešní době důležité a téměř nepostradatelné v oboru strojírenství. Věnuje se jim velmi mnoho pozornosti, jelikož představují propojení technologie obrábění, programování a mechatroniky. Má bakalářská práce s názvem "Práce s didaktickými texty při výuce řízení CNC strojů" uvádí problematiku číslicového řízení strojů se zaměřením na způsob výuky. Tato oblast rozvíjí digitální myšlení a propojuje strojírenskou techniku a informační technologii.

Důvodem, proč jsem si zvolil toto téma, je fakt, že i já sám jsem absolventem strojírenského oboru, který mě kvalifikuje na obsluhu a seřízení CNC stroje. Studium mi toho velmi dalo jak z hlediska základů strojařiny, tak z hlediska odbornější způsobilosti. Tou je programování, jež udává pokyny stroje, které zpracují výrobek dle našich představ.

Cílem práce je vytvořit text, jenž nás seznámí s CNC problematikou, a přinést touto cestou našim studentům něco nového. Studenti by měli na základě textu dokázat nastavit (naprogramovat) činnost CNC výroby. Rád bych prohloubil jejich technické myšlení a obohatil jejich povědomí o tématu, kterého se dotkla i čtvrtá průmyslová revoluce, tedy automatizace všech strojů. Heslem čtvrté průmyslové revoluce je samostatná práce strojů pomocí digitalizace (např. hlášení problému na příslušné pracoviště v případě poruchy).

Cílem učebního textu je naučit se programování, ovšem ne za účelem sériové výroby, nýbrž pro zvládnutí samotného principu. Zaměřím se na všechny části, které student musí znát, aby mohl nastavovat podmínky a bezproblémově vytvořit vlastní program pro předem určené součásti.

Má bakalářské práce je strukturována na část teoretickou, empirickou a aplikační. Teorie se dále dělí na didaktický oddíl související s textem a technickou část, který přiblíží problematiku číslicového řízení strojů. V oddílu empirickém je obsažen výzkum, v němž zjišťuji, jaké jsou efektivní metody výuky a z jakých textů se žáci (studenti) připravují. Výzkum je pořízen především na VOŠ, SOŠ, SOU Kopřivnice, nicméně byli tázáni i studenti Univerzity Palackého v Olomouci. U těchto jsem zjišťoval jejich rozsah vědomostí, a zda by byli již nyní schopni rozumět CNC problematice. V aplikační části se věnuji již zmiňovanému textu pro naše studenty.

# <span id="page-6-0"></span>**TEORETICKÁ ČÁST – Didaktická**

## <span id="page-6-1"></span>**1 Text**

Text můžeme označit jako jazykový útvar. Tvoří věty ze slov, které nám dají dohromady určitou výpověď. Nepochybně můžeme říct, že je nejdůležitější složkou učebnice. J. Čáp a J. Mareš uvádějí, že text lze např. funkčně vymezit jako sled výroků, pomocí něhož mluvčí zamýšlí dosáhnout určitého cíle. <sup>1</sup>

Didaktický text je označení pro různé druhy tištěných materiálů sloužící k edukaci jako je učebnice, která je zároveň tím nejrozšířenějším didaktickým textem. J. Průcha ho definuje tak, že didaktický text je jakýkoli informační útvar, a to verbální (psaný, tištěný, zvukový) nebo obrazový, resp. verbálně obrazový, který má didaktickou uzpůsobenost jakožto prostředek učení.<sup>2</sup>

Typologie školních didaktických textů:

- Učebnice (v klasickém smyslu, jak je budeme dále analyzovat)
- Cvičebnice (pracovní knihy, pracovní sešity a listy, instrukční příručky pro laboratorní práce aj.)
- Slabikáře (školní knihy se specifickými funkcemi pro zahájení povinného školního vzdělávání)
- Čítanky (soubory obvykle uměleckých literárních děl, někdy modifikovaných, např. zjednodušených pro účely cizojazyčného vyučování aj.)
- Sborníky (pramenů, dokumentů aj.)
- Didaktické příručky (přehled učiva, seznamy matematických vzorců, obsahy školní četby aj.)
- Sbírky (jazykových her, matematických úloh, diktátů, hádanek, dramatizovaných dialogů aj.)
- Stručná mluvnice česká nebo jiná normativní mluvnice v adaptované školní verzi
- Slovníky (školní výkladové slovníky mateřského jazyka, překladové slovníky pro cizí jazyky, slovníky terminologie školní fyziky aj.)

 $\overline{a}$ <sup>1</sup> ČÁP, Jan; MAREŠ, Jiří. *Psychologie pro učitele*. Praha 2001

<sup>2</sup> PRŮCHA, Jan. *Učebnice: teorie a analýzy edukačního média: příručka pro studenty, učitele, autory učebnic a výzkumné pracovníky*. Brno 1998

- Zpěvníky (notové a textové zápisy písní, hudebních skladeb aj.)
- Atlasy a mapy (geografické, historiografické, demografické aj.)
- Odborné tabulky (matematické, chemické, fyzikální aj.)
- Testy a testové manuály (pro různé vyučovací předměty nebo různé diagnostické účely). <sup>3</sup>

#### <span id="page-7-0"></span>**1.2 Učení z textu**

Učení z textu chápeme jako činnost vykonanou mezi čtenářem a textem k pochopení obsahu a následnému využití nově nabitých znalostí do znalostí takových, kterými čtenář již disponuje. Můžeme říct, že jde o proces, v němž subjekt (žák) zpracovává a následně ukládá informace didaktického textu do paměti. Čáp a Mareš (2001) tvrdí, že informace, které byly speciálně vybrané, uspořádané a přeformulované tak, aby žák při učení z tohoto textu dosáhl stanovených výchovněvzdělávacích cílů, aby se naučil poznatkům, dovednostem a postojům.<sup>4</sup>

Pokud má být učení z textu efektivní, tak je zapotřebí, aby se textu dalo porozumět a byl dobře čitelný. Důležitou roli v učení z textu hraje vnitřní spojitost, neboť takhle žák nejlépe danému tématu porozumí a dokáže se v něm orientovat. P. Gavora dodává, že žák při učení z textu vytváří svou vlastní verzi textu. <sup>5</sup>

#### <span id="page-7-1"></span>**1.3 Učení z obrazu**

 $\overline{a}$ 

Obrazový text označujeme jako materiál vyjadřující nějakou vizualizaci jako např. školní mapa, která je snadno pochopitelná. Setkáváme se také s pojmem vizuální gramotnost, která může být definována jako soubor dovedností, jimiž disponuje jedinec, aby porozuměl vizuálnímu obrazu a dokázal jej používat k záměrné komunikaci s jinými lidmi. 6

Obrazovým materiálem chápeme soubor materiálů, které zobrazují skutečnost (fotografie, výukový film) nebo jinou formu abstraktní reality (schéma, graf, diagram), jenž obsahují nonverbální prvky. Obraz může být ikonický, tedy podle originálu nebo symbolický (diagram). V pedagogice můžeme obrazový materiál rozdělit na funkce:

<sup>3</sup> PRŮCHA, Jan. *Učebnice: teorie a analýzy edukačního média: příručka pro studenty, učitele, autory učebnic a výzkumné pracovníky*. Brno 1998

<sup>4</sup> ČÁP, Jan; MAREŠ, Jiří. *Psychologie pro učitele*. Praha 2001

<sup>5</sup> GAVORA, P. *Úvod do pedagogického výzkumu*. 2., rozš. české vyd. Brno 2010

<sup>6</sup> MAREŠ, Jiří. *Učení z obrazového materiálu*. Databáze online [cit. 2017-04-15]. Dostupné z:

http://pages.pedf.cuni.cz/pedagogika/?attachment\_id=3213&edmc=3213

- dekorativní (obrázek věcně nesouvisí s ostatním textem),
- reprezentující (konkretizování a znázornění výkladového textu),
- organizující (dodržení uspořádání a soudržnosti výkladového textu),
- interpretující (docílit pochopení výkladového textu),
- transformující (překódování osvojených poznatků a následné konkretizování a lepší zapamatovaní),
- afektivně-motivační (docílit překvapující a motivační prožitek k snadnému porozumění),
- koncentrování pozornosti (docílit usměrnění žákovy pozornosti k podstatným věcem),
- kognitivně-regulační (podpora poznávacích procesů). <sup>7</sup>

 $\overline{a}$ <sup>7</sup> MAREŠ, Jiří. *Učení z obrazového materiálu*. Databáze online [cit. 2017-04-15]. Dostupné z: http://pages.pedf.cuni.cz/pedagogika/?attachment\_id=3213&edmc=3213

# <span id="page-9-0"></span>**TEORETICKÁ ČÁST – Technická**

## <span id="page-9-1"></span>**2 Číslicově řízené obráběcí stroje**

Dlouhodobě trvajícím rozvojem ve strojírenství je automatizace výrobního procesu. V současné době jsou větší požadavky na výrobek, kvalitu, funkčnost a na zvýšení produktivity práce. Zkrátka už si strojírenský obor nevystačí s klasickými metodami a vyžádala si vznik nové technologie využívající moderní prostředky propojení technických zařízení a informační technologie. Tento rozvoj techniky přispěl v oblasti strojního obrábění a nových typů strojů.

Zavedením číslicově řízených strojů vyvolává poptávku pracovníku, kteří budou této technice rozumět a pracovat s ní. Lidé, kteří se tomu věnují jsou programátoři a seřizovači CNC strojů. Číslicové řízení se uplatňují v mnoha oblastech strojírenské výroby. Našlo využití pro obráběcí, tvářecí, měřící a rýsovací stroje s nároky, které jsou kladeny na přesnost a složitost výrobků, dochází k automatizaci výroby.

Číslicové řízení je způsob řízení automatického pracovního cyklu stroje, při němž jsou řízeny jeho fyzikální veličiny (dráha, otáčky, posuv, atd.). Všechny údaje pro řízení jsou zadány programem. Program je zadán ve formě čísel, která jsou vytvořena v určitém kódu, srozumitelném pro řídicí systém. Řídicí systém tyto údaje zpracovává a posílá je k silovým a ovládacím prvkům stroje, čímž probíhá výroba součásti. Číslicové řízení se uplatňuje skoro ve všech oblastech strojírenské výroby. <sup>8</sup>

CNC není zdaleka jen přínos pro strojírenství, ale také pro rozvoj osob, kteří s číslicovým řízením pracují. Určitě můžeme poukázat na to, že se zde rozvíjí informační myšlení. Přejeme si, aby číslicové řízení bylo přínosem pro naše studenty nejen ve strojírenské, ale i informační oblasti techniky. Jde nám o to, aby byla studentům navyšována digitální gramotnost, na kterou se kladou velké požadavky v současném světě.

Na digitální gramotnost se přikládá postupně větší důraz. Touto tématikou se již zabývá Ministerstvo školství, mládeže a tělovýchovy (MŠMT), které připravilo strategii pro zavádění informačního myšlení a zvyšování digitální gramotnosti ve školách. MŠMT usiluje o digitální podporu žáků, učitelů a dalších vzdělavatelů a k realizaci

 $\overline{a}$ 

<sup>8</sup> POLÁŠEK J., 2007: *Číslicově řízené stroje*. Databáze online [cit. 2017-04-15]. Dostupné z: http://moodle2.voskop.eu/

vzniknou *sady digitálních vzdělávacích zdrojů pro rozvoj digitální gramotnosti a informatického myšlení dětí a žáků, metodické příručky pro učitele, e-learningové kurzy v podobě masivních otevřených online kurzů (tzv. MOOC) nebo bude zorganizována soutěž podporující studenty vysokých škol se zájmem o pedagogiku v této oblasti.* <sup>9</sup>

Digitální gramotnost můžeme popsat jako soubor vědomostí, dovedností, schopností, postojů a hodnot, které jedinec potřebuje, aby využil digitální technologie a digitální média k činnostem, jako je: řešení úkolů, komunikace, nakládání s informacemi, řešení problémů, spolupráce, vytváření a sdílení obsahu a budování znalostí.

Informatické myšlení je, zjednodušeně řečeno, schopnost myslet jako informatik při řešení problémů. To je na jedné straně velmi účinné, na druhé straně ve školách zcela chybí. Žáci se ve škole samozřejmě učí přemýšlet, některá ale hlediska míjejí. Zatímco v mnoha oblastech si žáci osvojují hotové postupy řešení, informatika se soustředí přímo na samotnou schopnost hledání řešení. S tím souvisí druhé specifikum, a to je schopnost porovnání různých řešení téhož problému a ohled na výslednou efektivitu. Třetím specifikem je práce s problémy komplexními, nejasně zadanými či jinak nepříjemnými-ovšem v životě velmi častými. Související dovednosti může uplatnit každý, nejen profesionální informatici. <sup>10</sup>

### <span id="page-10-0"></span>**2.1 Rozdělení automatizace**

#### **2.1.1 Tvrdá automatizace**

Je to takový typ automatizace, který je charakteristický pro velkosériovou a hromadnou výrobu. Používá se pro jednoúčelové stroje. Jedná se o jeden typ výrobku, který se vyrábí ve velkém množství. Je to značně časově náročné pro seřízení přechodu na jiné výrobky, které se provádí přímo na stroji.

#### **2.1.2 Pružná automatizace**

 $\ddot{\phantom{a}}$ 

Používá se v kusové a malosériové výrobě. Vyskytuje se u strojů, které jdou velmi snadno přizpůsobit na jiný typ výroby. Pracuje v automatickém pracovním cyklu (číslicové řízení).

<sup>9</sup> Ondřej Neumajer – *domovská stránka.* Databáze online [cit. 2017-04-20]. Dostupné z:

http://ondrej.neumajer.cz/jak-se-bude-zavadet-informaticke-mysleni-a-zvysovat-digitalni-gramotnost-veskolach

<sup>10</sup> Informatické myšlení-*Strategie digitálního vzdělávání.* Databáze online [cit. 2017-04-20]. Dostupné z: http://digivzdelavani.jsi.cz/slovnicek/informaticke-mysleni

## <span id="page-11-0"></span>**2.2 Vývojové stupně číslicově řízených strojů**

#### **2.2.1 Stroje 1. stupně**

Vyznačují se základní koncepcí konvenčních strojů. Strojům byla zachována jejich mechanická část a byly k nim přiřazeny číslicové řídící systémy. Program byl uložen na děrných páskách a řízení bylo možné v pravoúhlých cyklech.

### **2.2.2 Stroje 2. stupně**

Stroje jsou už upraveny a přizpůsobeny požadavkům číslicového řízení. Jednalo se o stroje s revolverovými hlavami a zásobníky nástrojů. Jsou vybaveny servomotory a stroj umožňuje řízení v obecných cyklech.

#### **2.2.3 Stroje 3. stupně**

Mají upravenou konstrukci pro použití ve výrobních sestavách. Počítač řídí zásobníky nástrojů a zároveň i další úkoly, jako například napojení stroje na systém dopravy nástrojů a obrobků.

#### **2.2.4 Stroje 4. stupně**

Je zavedena adaptivita řízení celého výrobního procesu. Jsou sledovány, např. řezné síly, kvalita povrchu a systém je schopen sám určit vhodné řezné podmínky. Jsou zavedeny progresivní metody v konstrukci strojů a jejich využití. Nalezlo uplatnění např. v měření pomocí laserových paprsků.

### <span id="page-11-1"></span>**2.3 NC stroje**

V polovině 20. století byly v Americe vyvinuty úplně první NC stroje. Konvenční formy řízení stroje nabraly nový směr. Už se ve světě strojírenství neprovádělo řízení klasickými metodami, ale všechny informace řídícího systému byly zadávány ve formě písmen a čísel na děrnou pásku.

Před zpracováním obráběcí součásti je důležité zpracovat celý postup na jednotlivé kroky. Program, podle kterého se stroj pohybuje a děrování se provádí na příslušném programovacím pracovišti. Údaje řídícího systému se přenášely snímáním děrných pásek pomocí čtečky pro řízení stroje v jednom pracovním kroku. Každý takový krok představuje jednu větu neboli blok programu. Všechny přečtené údaje jsou v systému uloženy a zpracovány pro řízení technologických funkcí (např. upnutí nebo uvolnění obrobku).

Systém po vykonání jednoho kroku, přečte další větu a původní data se zapomenou. Stroj vykonává práci tak dlouho, dokud není přečten poslední údaj o konci programu.<sup>11</sup>

Před obráběním další součásti musí být program na děrné pásce uzavřen. Děrná páska se ve snímači buď převine zpět, nebo je u nekonečné děrné pásky nastavena na samotný počátek programu. Problém nastává ve chvíli, kdy je nutná změna programu. V takovém případě se musí vyděrovat nová děrná páska na programovacím pracovišti.

## <span id="page-12-0"></span>**2.4 CNC stroje**

 $\ddot{\phantom{a}}$ 

Počátkem 70. let nastal další vývoj a z NC strojů se přešlo na CNC stroje. Řídící systémy těchto strojů jsou na rozdíl od NC strojů vybaveny volně programovatelným mikropočítačem, který provádí se zadanými daty výpočty a řídí stroj. U mnoha CNC řízení se může provádět zadávání kroků programu v dialogu. Přitom vyzývá řízení programátora k zadávání dat nutných pro stávající krok programu. Často je dána možnost grafické simulace na obrazovce ke kontrole CNC programu před obráběním na  $CNC$  stroii.<sup>12</sup>

Číslicově řízené výrobní stroje (CNC) jsou charakteristické tím, že ovládání pracovních a pomocných funkcí stroje je prováděno řídícím systémem pomocí vytvořeného programu. Informace jsou v programu zapsány pomocí alfanumerických znaků. Vlastní program je dán posloupností oddělených skupin znaků, které se nazývají bloky nebo věty. Program je určen pro řízení silových prvků stroje a zaručuje, aby proběhla výroba součástí.<sup>13</sup>

<sup>11</sup> FRISCHHERZ, Adolf a Herbert PIEGLER. *Technologie zpracování kovů 2: odborné znalosti*. Praha 1994

<sup>12</sup> FRISCHHERZ, Adolf a Herbert PIEGLER. *Technologie zpracování kovů 2: odborné znalosti*. Praha 1994

<sup>13</sup> ŠTULPA, Miloslav. *CNC: programování obráběcích strojů*. Praha 2015

## <span id="page-13-0"></span>**3 Konstrukce CNC**

Konstrukce pro číslicově řízený stroj se značně liší od stroje konvenčního. Je požadováno maximální využití po dobu práce, přesnost tvaru a rozměry součásti, spolehlivost, životnost, bezporuchovost a bezpečná obsluha.

Základní konstrukční znaky pro číslicově řízené stroje jsou:

- Vysoká přesnost a tuhost stroje
- Vodící plochy musí mít vysokou životnost
- Automatická výměna nástrojů v průběhu práce
- Obsluha se provádí ovládacím panelem
- Automatický odvod třísky
- Automatická výměna obrobků
- Kuličkový šroub pro zajištění posuvu
- Pro přesnou polohu součástí se používá servomechanismus a odměřovací zařízení
- Stroje jsou vybaveny soubory nástrojů, jejich seřízením, výměnou a údržbou
- Aktivní a pasivní kontrola obráběných součástí
- Stroje jsou vybaveny pomocnými, kontrolními a seřizovacími přípravky
- Pracovní prostor je umístěn za ochranným krytem
- Stabilizace teploty oleje

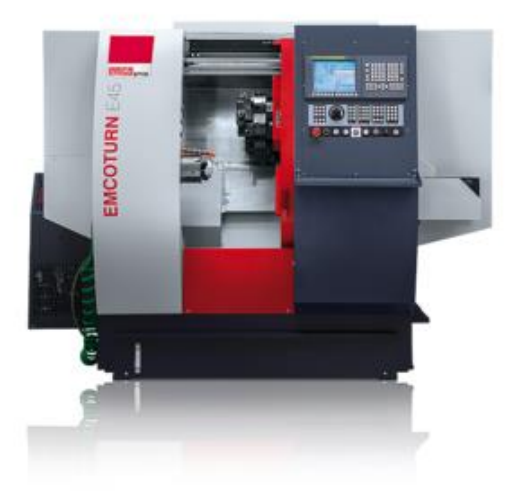

**Obrázek 1** CNC soustruh EMCOTURN E45 (10)

## <span id="page-14-0"></span>**3.4 Části stroje**

### **3.4.1 Lože a vodící plochy**

Lože tvoří základní nosnou část každého číslicového stroje. Jelikož na číslicově řízené stroje jsou kladeny vysoké nároky, tak musí splňovat požadavky, kterými jsou:

- Vysoká tuhost
- Ochranné kryty
- Schopnost přenášet zatěžující síly a tlumit chvění
- Minimální deformace
- Jednoduchá obsluha a údržba
- Snadný odvod třísek
- Stálá teplota stroje

Abychom předešli zahřívání a následné deformaci části strojů, tak se lože stroje konstruují s velkými otvory a často i s dopravníkem třísek. Lože bývají vodorovná a volí se často lože šikmé. Takovou konstrukcí docílíme lepší odvod třísek i vyšší tuhostí.

Na kvalitu vodících ploch jsou kladeny vysoké požadavky, jelikož mají značný vliv na výslednou přesnost výroby obráběných součástí. Problém, se kterým se vodící plochy potýkají je tření ve vedení. Vodící plochy jsou charakteristické tím, že mají nízké pasivní odpory, jednoduchou a snadnou konstrukci, bezpečnou obsluhu, vysokou tuhost a schopnost tlumit chvění a vysokou odolnost proti otěru.

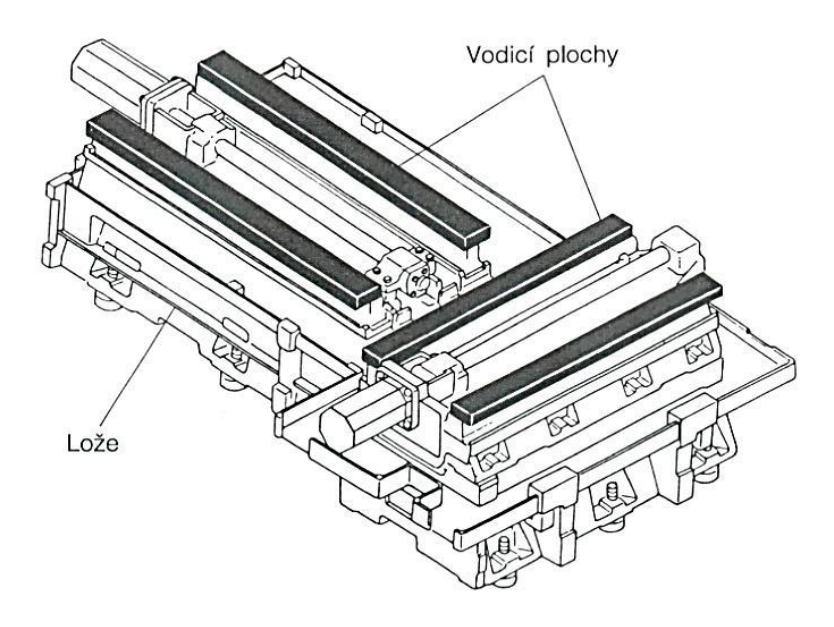

**Obrázek 2** Lože stroje a vodící plochy (11)

#### **3.4.2 Pohony CNC strojů**

#### **3.4.2.1 Hlavní pohony**

K uskutečnění pohybů části stroje se neobejde bez pohonů, jenž každý z nich řídí něco jiného. Hlavní pohony slouží k uskutečnění hlavního řezného pohybu.

- Musí umožňovat nastavení takového počtu otáček, který odpovídá optimální řezné rychlosti
- Nastavení otáček regulujeme plynule nebo stupňovitě
- Zajišťuje vysoké zrychlení a zpomalení
- Za všech okolností zajišťuje řeznou rychlost
- Zajištuje potřebný výkon
- Musí zabezpečit změnu smyslu řezného pohybu
- Musí zabezpečit zabrzdění pohonu při jeho vypnutí

Jak už bylo zmíněno v bodech, které hlavní pohon musí splňovat, tak nastavení otáček realizujeme buď plynulou regulací otáček nebo stupňovitou regulací otáček.

Nejčastěji se používá plynulá regulace, která umožňuje nastavení takového počtu otáček, který odpovídá optimální řezné rychlosti. Vyskytují se často u těžkých obráběcích strojů. U takových strojů tvoří plynulá regulace otáček podstatnou část operačního času.

Stupňovitá regulace otáček se už běžně moc nevyskytuje. Takovou regulací se nastaví takový stupeň otáček, jehož otáčky se přibližují optimální řezné rychlosti. Je to metoda značně nevýhodná, jelikož dochází k časovým ztrátám, neboť se většinou volí nižší otáčky. Dochází zde také k nižší účinnosti a těžkému řazení rychlostních stupňů.

#### **3.4.2.2 Vedlejší pohony**

U číslicově řízených obráběcích strojů jsou velké požadavky na pohony posuvů, které zajišťují rychlost pohybu a nastavení vzájemné polohy mezi nástrojem a obrobkem. Skládá se z posuvového motoru (servomotor) a kuličkového šroubu.

Servomotor slouží k přenosu kroutícího momentu buď přímo přes ozubený řemen nebo přes ozubený převod na převod šroubový, který je tvořený kuličkovým šroubem a maticí. Takový převod přenáší otáčivý pohyb na přímočarý. Kuličkový šroub

zajišťuje požadovanou přesnost bez vůle a pohyb s minimálním třením. Používá se převážně pro servopohony elektrické, ale můžeme se někdy setkat i s hydraulickými.

Pohon posuvů je realizován rychlostním nebo polohovým servomechanismem. Rychlostní servomechanismus se používá pro jednodušší řídící systémy. Funkce takového servomechanismu je regulace posuvové rychlosti a její neustálé udržování nezávisle na zatížení a rychlé zastavení pohonu. Polohovým servomechanismem rozumíme dva regulační obvody na polohový a rychlostní, přičemž nám polohový regulační obvod zjistí rozdíl mezi požadovanou hodnotou a skutečnou hodnotou. Rychlostní regulační obvod má za úkol udržovat požadovanou posuvovou rychlost a snížit posuvovou rychlost od určité velikosti regulační odchylky tak, aby suport dojížděl do koncového bodu téměř nulovou rychlostí.

#### **3.4.3 Odměřovací zařízení**

Mezi nedílné součásti CNC strojů jistě patří odměřovací zařízení, které ovlivňuje výslednou přesnost stroje. Tímto zařízením zajistíme okamžitou polohu stolu nebo suportu.

Pro každou osu přiřazujeme vlastní odměřovací zařízení, a to hlásí regulátoru polohy (diferenčnímu členu) okamžitou skutečnou polohu. Dle umístění snímače rozdělujeme odměřování na přímé a nepřímé.

#### **3.4.3.1 Přímé impulsní odměřování**

Přímé odměřování je umístěno na pohybujících se uzlech stroje (např. stůl, suport). Princip přímého odměřování spočívá v tom, že máme světelný zdroj, ze kterého vychází světlo, a to prochází přes spojné čočky na pevné skleněné pravítko a jezdec, na kterých jsou světlá a tmavá pole. Pravítko je připevněno k pevné části stroje, zatímco jezdec je připevněn k pohybující se části. S jezdcem se zároveň pohybuje i světelný zdroj a fotosnímač, přičemž ve chvíli, kdy se světlá a tmavá políčka vzájemným pohybem pravítka a jezdce překrývají, tak se změní intenzita světla dopadající přes objektiv a dopadají štěrbinami pravítka na fotosnímač. Pomocí elektrických impulsů, které vzniknou ve fotosnímači, se zpracovávají v řídícím systému a podle toho, zda uvidíme, že se jeden signál oproti druhému zpožďuje nebo naopak, pak můžeme určit smysl pohybu.

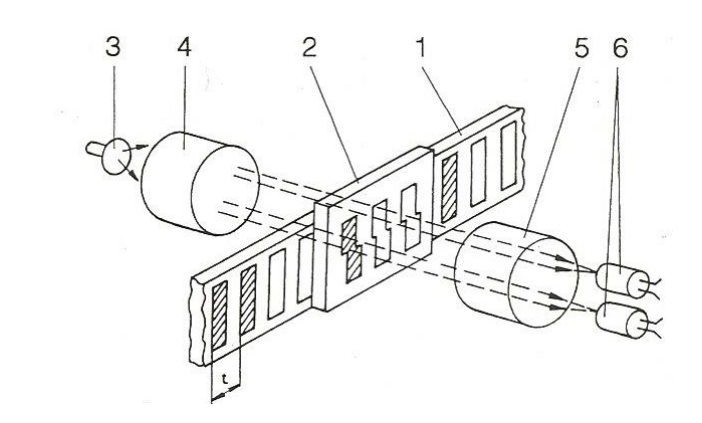

**Obrázek 3** Přímé odměřování (12)

#### **3.4.3.2 Nepřímé impulsní odměřování**

- pevné měřítko

- světelný zdroj 4,5 - optická soustava - fotosnímače

 $-$  jezdec

 $\overline{1}$  $\overline{c}$ 

 $\mathcal{S}$ 

6

U tohoto typu odměřování se využívá skleněný kotouč s velkým počtem světlých a tmavých polí. Princip je podobný jako u přímého odměřování. Světelné paprsky ze světelného zdroje procházejí přes objektiv a dopadají štěrbinami pevného kotouče na fotosnímače. Otáčením kotouče se štěrbiny pevného kotouče střídavě překrývají rysky. Takovým způsobem se mění intenzita osvětlení fotosnímačů a smysl pohybu určíme stejným způsobem jako u přímého odměřování.

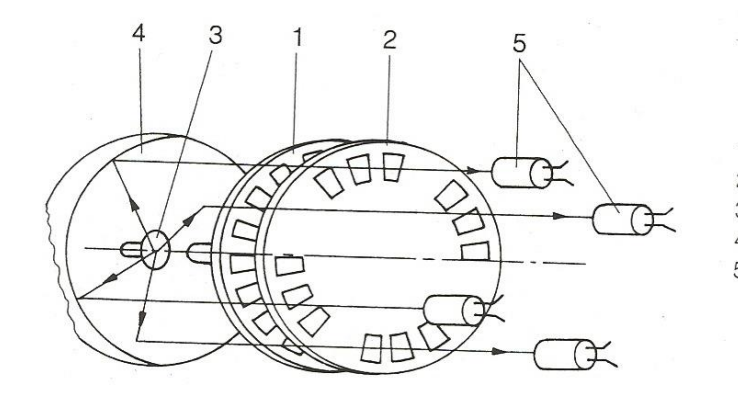

1 - otočný kotouč s ryskami 2 - pevný kotouč s ryskami 3 - světelný zdroj 4 – optická soustava 5 - fotosnímače

**Obrázek 4** Nepřímé odměřování (12)

## <span id="page-17-0"></span>**3.5 Příslušenství stroje**

#### **3.5.1 Systém automatické výměny nástrojů**

Systémy automatické výměny nástrojů mají za úkol u číslicově řízených obráběcích strojů během automatického pracovního cyklu vyměnit, upnout a správně nastavit potřebný nástroj do výchozí pracovní polohy.

Základní požadavky kladené na systémy automatické výměny nástrojů:

- čas na výměnu nástrojů musí být co nejkratší
- nosič nástrojů musí být dostatečně tuhý
- zásobník musí mít velkou kapacitu a nesmí být náročný na prostor
- systém nesmí omezovat pracovní prostor a nesmí ohrožovat obsluhu
- systémy musí být jednoduché a spolehlivé

Základní rozdělení systémů podle použitého zásobníku:

- Systémy s nosnými zásobníky
- Systémy se skladovacími zásobníky
- Systémy kombinované $^{14}$

#### **3.5.2 Systém automatické výměny obrobků**

Systémy automatické výměny nástrojů slouží u CNC strojů ke zkracování vedlejších časů, k odstranění lidského činitele z výrobního procesu, k vyššímu využití strojů a k vyšší produktivitě práce. Výměna, upnutí a ustavení obrobku se provádí převážně mimo stroj během pracovního cyklu.

Způsob manipulace s obrobkem je volen podle jeho rozměrů a hmotnosti. U malých a rotačních obrobků se obvykle manipuluje přímo s obrobkem. Malé a středně velké nerotační obrobky jsou obvykle upínány na technologickou paletu. Těžké obrobky jsou upínány vždy na paletu a do stroje jsou zakládány pomocí jednoúčelového manipulátoru.<sup>15</sup>

#### **3.5.3 Upínání obrobků**

 $\overline{a}$ 

Upnutí součásti na CNC stroji musí být rychlé, snadné, spolehlivé a bezpečné. Upínač se vyznačuje nízkými časy upnutí s nastavenou konstantní silou, přičemž musí být pevný a nesmí docházet k nežádoucím deformacím obráběné součásti.

<sup>14</sup> POLÁŠEK J., 2007: *Číslicově řízené stroje*. Databáze online [cit. 2017-04-15]. Dostupné z: http://moodle2.voskop.eu/

<sup>15</sup> POLÁŠEK J., 2007: *Číslicově řízené stroje*. Databáze online [cit. 2017-04-15]. Dostupné z: http://moodle2.voskop.eu/

#### **3.5.3.1 Upínání obrobků na soustruzích**

U CNC soustruhu se upínání tolik neliší od soustruhu konvenčních metod. Nejčastěji se používá upínání do sklíčidla (i s oporou hrotu) nebo do kleštiny. Sklíčidlo je vybaveno sadou tvrdých a měkkých čelistí a bývá ovládáno hydraulicky.

Upínání do kleštiny bývá vhodné pro upínání kruhového, tyčového, šestihranného a čtyřhranného materiálu.

#### **3.5.3.2 Upínání obrobků na frézkách**

Zde se moc neliší upínací pomůcky CNC strojů od konvenčních strojů. Používají se mechanické upínací prostředky (strojní svěrák, upínací opěrky, atd.), technologické palety, upínací přípravky (pneumatické, hydraulické, stavebnicové) a upínání přímo na stůl.

#### **3.5.4 Zařízení pro odvod třísek**

Odvod třísek se provádí pomocí různých dopravníků. Automatické odstraňování třísek je nutné rovněž z hlediska zdroje teploty, protože hrozí teplotní dilatace stroje a obrobku. To ovlivňuje výslednou přesnost výroby.

Konstrukce stroje bývá řešena tak, aby se zamezilo hromadění třísek v pracovním prostoru. Proto se často dělají lože šikmá se skluzy, také se provádí odstraňování třísek pomocí kapaliny. Transport třísek ze stroje do třískových dopravníků se provádí pásovým nebo šnekovým dopravníkem. Třískovým dopravníkem, na kterém dochází k odloučení řezné kapaliny od třísek, jsou třísky dopravovány do zásobníků třísek. Z důvodu snížení objemu třísek jsou na konce dopravníků montovány drtiče třísek. Třískový dopravník může být hrablový, článkový, pásový nebo magnetický. <sup>16</sup>

## <span id="page-19-0"></span>**3.6 Ovládací panel**

 $\overline{a}$ 

Pro komunikaci mezi řídícím systémem a obsluhou stroje je potřebný právě ovládací panel. Obsluha vkládá do řídícího systému příkazy programu i speciální parametry stroje. Ovládací panel obsahuje monitor, klávesnici a tlačítka pro speciální funkce a otočné ovladače. Pomocí tlačítek na obslužném panelu můžeme ručně spustit všechny funkce stroje. Každé tlačítko je označeno příslušnými grafickými značkami a

<sup>16</sup> POLÁŠEK J., 2007: *Číslicově řízené stroje*. Databáze online [cit. 2017-04-15]. Dostupné z: http://moodle2.voskop.eu/

čísly. Je zde určité rozdělení, které naznačuje část pro programování a část pro funkce stroje jako jsou např. režimy stroje.

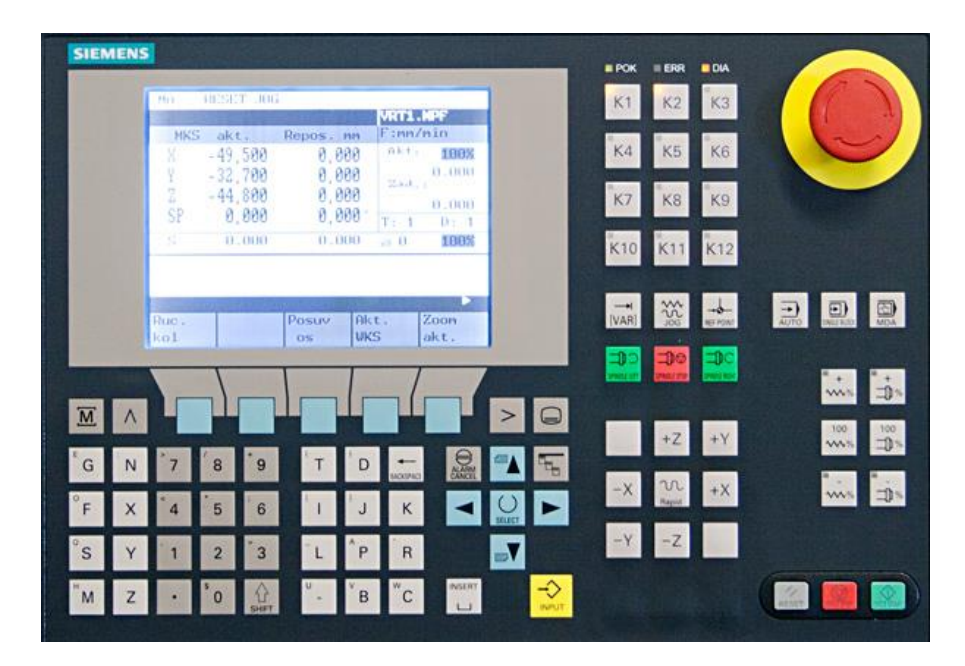

**Obrázek 5** Ovládací panel (13)

## <span id="page-21-0"></span>**4 Souřadné systémy u CNC strojů**

Jedná se o pravoúhlý kartézský systém souřadnic. Kladou se požadavky, aby souřadnicové osy u každého stroje byly přesně dané. Je nutný pro měření nástrojů a můžeme s ním volně manipulovat k posunutí nebo otáčení. Student by se měl jistě orientovat v pracovním prostoru, neboť je to základ pro pochopení vztažných bodů.

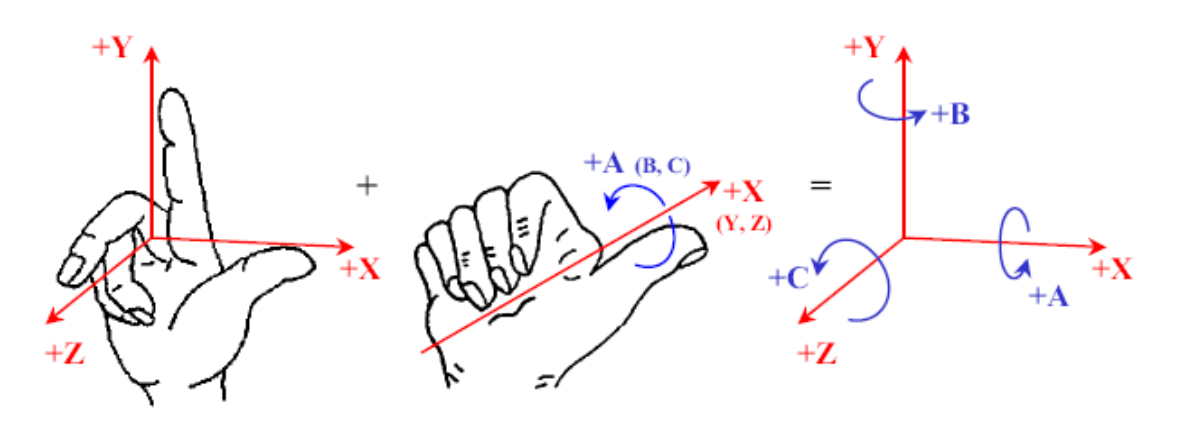

**Obrázek 6** Kartézský souřadnicový systém (11)

Souřadný systém sena stroji umísťuje podle následujících pravidel:

- vychází se od nehybného obrobku
- vždy musí být definována osa X
- osa X leží v upínací rovině obrobku nebo je s ní rovnoběžná
- osa Z je totožná nebo rovnoběžná s osou pracovního vřetena, které udílí hlavní řezný pohyb
- kladný smysl os je od obrobku k nástroji, ve směru zvětšujícího se obrobku
- pokud jsou na stroji další doplňkové pohyby v osách X, Y, Z, označují se U, V, W
- osy A, B, C označují rotační pohyby kolem os X, Y, Z
- Pokud se obrobek pohybuje proti nástroji, označují se takové osy X´, Y´, a Z´. <sup>17</sup>

## <span id="page-21-1"></span>**4.1. Vztažné body CNC stroje**

 $\overline{a}$ 

Znalost vztažných bodů CNC stroje je důležitá převážně i pro vlastní programování. Bez povědomí o tom, jaké jsou a kde se mají nacházet, nelze správně nastavit programovací prostředí. Se zapnutím CNC stroje se rovněž zapne souřadnicový

<sup>17</sup> VITRALAB, *CNC příručka*. Databáze online [cit. 2017-04-15]. Dostupné z: files.trojan2.webnode.cz/200000889-8013b810e2/CNC%20prirucka\_CZ.pdf

systém, která má svůj počátek v tzv. nulovém bodě. Avšak pracovní prostor pracuje i s dalšími důležitými vztažnými body. Každý student by právě měl znát, kde se nachází všechny body a jaké mají vlastnosti, neboť je to důležitou složkou pro ustavení nástroje k obrobku tak, aby se program mohl správně rozjet od určitého nulového bodu.

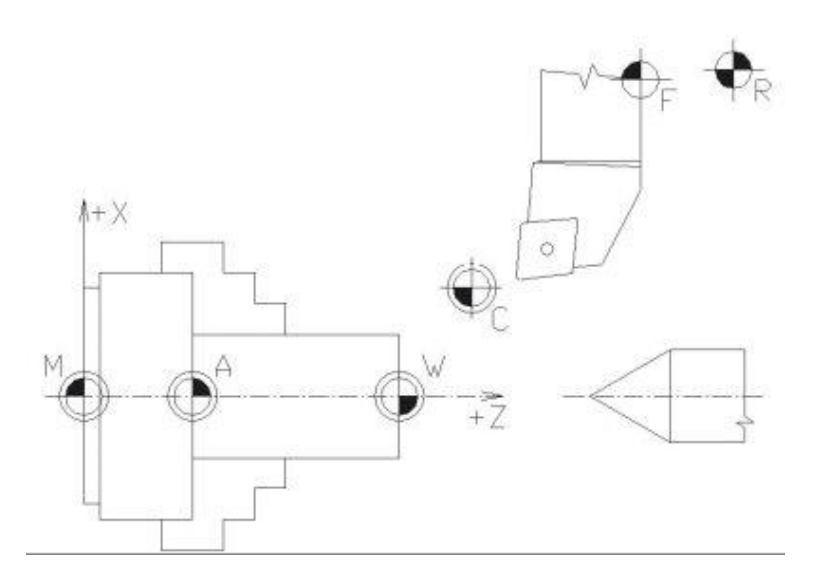

**Obrázek 7** Vztažné body CNC soustruhu (14)

#### **M – nulový bod stroje**

Pevně určený bod, jehož polohu nelze měnit. Je počátkem pracovního prostoru stroje. U soustruhu je umístěn ve středu otáčení (průsečík osy X a Z). Spolu s referenčním bodem, je pevně stanovený bod a jejich vzájemná poloha je dána výrobcem.

#### **W – nulový bod obrobku**

Pozice nulového bodu obrobku stanoví programátor, přičemž může polohu bodu v programu libovolně měnit. Většinou se volí tento bod v ose souměrnosti obrobku, od kterého může programátor libovolně počítat tvar součásti.

#### **R – referenční bod stroje**

Pevně stanovený bod výrobcem. Počátek nastavení bodů začíná právě v bodě referenčním, kde dochází ke sladění odměřovacího zařízení s řídícím systémem stroje.

#### **P – bod špičky nástroje**

Tento bod je určený pro stanovení korekce nástroje. Převážně délkové a následně rádiusové korekce.

#### **F – nulový bod nástroje**

U nástroje je pozice volena příslušným pracovníkem nebo programátorem a slouží jako bod pro korekci jednotlivých řezných nástrojů.

#### **A – dorazový bod**

Definujeme ho jako bod styku obráběné součásti s částí stroje (např. upínacím přípravku). Tento bod je také libovolně volitelný převážně technologem.

#### **C – výchozí bod programu**

Poloha bodu stanovena programátorem v pracovním prostoru mimo obrobek. Děje se tak za účelem snadné výměny nástroje nebo obrobku.

#### **E – bod nastavení nástroje**

Po upnutí nástroje se tento bod na držáku ztotožní s bodem F (nulový bod nástroje) pro externí proměřování korekcí nástroje.

## <span id="page-23-0"></span>**4.2 Režim práce CNC stroje**

Obsluhou stroje se můžeme setkat s několika druhy provozních činností stroje či jeho řídícího systému. Nastavení režimu snadno přepneme příslušnými tlačítky na ovládacím panelu.

#### **Ruční režim**

Příslušný pracovník může libovolně posouvat nástrojem pro ustavení např. nulového bodu, výměny nástroje, rozběh otáček, spuštění a zastavení chladící kapaliny apod.

#### **Automatický režim**

Stroj plynule vykonává svou práci během čtení dalšího bloku programu, čímž docílí plynulého procesu obrábění.

#### **Poloautomatický režim**

Režim (Blok po Bloku) se po zpracování bloku vždy zastaví, dokud není spuštěn opětovný start operace, přičemž stroj zpracovává další blok programu. Tento režim je vhodný pro kontrolou vlastního programu, zda funguje správně.

#### **Editační režim**

Program je zapisován do editoru na externím pracovišti a následně nahrán do stroje nebo řídícího systému stroje. V takovém režimu můžeme spustit program a také ho libovolně upravovat.

#### **Testovací režim**

Používá se k ověření správnosti vytvořeného vlastního programu. Každou část či celý program se v tomto režimu může průběžně kontrolovat. Upozorní programátora, zda neudělal chybu, která zapříčiní např. náraz nástroje do stroje. Pomocí simulace programátor uvidí všechny pohyby nástroje a dle toho může upravovat postup obrábění výrobní součásti.

#### **Režim diagnostiky**

Slouží k diagnostice a hlášení poruch pro rychlé odstranění. Následná oprava se může provádět dálkově na počítači.

#### **Režim TOOL MEMORY**

Paměť nástrojových dat slouží k uložení a vyvolání údajů o nástroji včetně korekcí.

#### **Režim TEACH IN**

 $\overline{a}$ 

Stroj má schopnost učit se. Požadovaná činnost pro výrobu součásti se provádí ručně a dochází k následnému uložení úkonů.

### <span id="page-24-0"></span>**4.3 Korekce nástroje**

Délky nástrojů jsou uváděny v souřadnicích os kartézského systému. Velikost je vtažená k nulovému bodu výměny nástrojů (nástrojů s držákem): E = F.

U korekcí na poloměr nástroje (rádiusových) se uvádí zaoblení (rádius) špičky nástroje (u soustružnických nožů) a rádius fréz daného průměru, včetně stanovení polohy nástroje k obráběné ploše. Používá se při výpočtech ekvidistanty dráhy nástroje. 18

<sup>18</sup> ŠTULPA, Miloslav. *CNC: programování obráběcích strojů*. Praha 2015

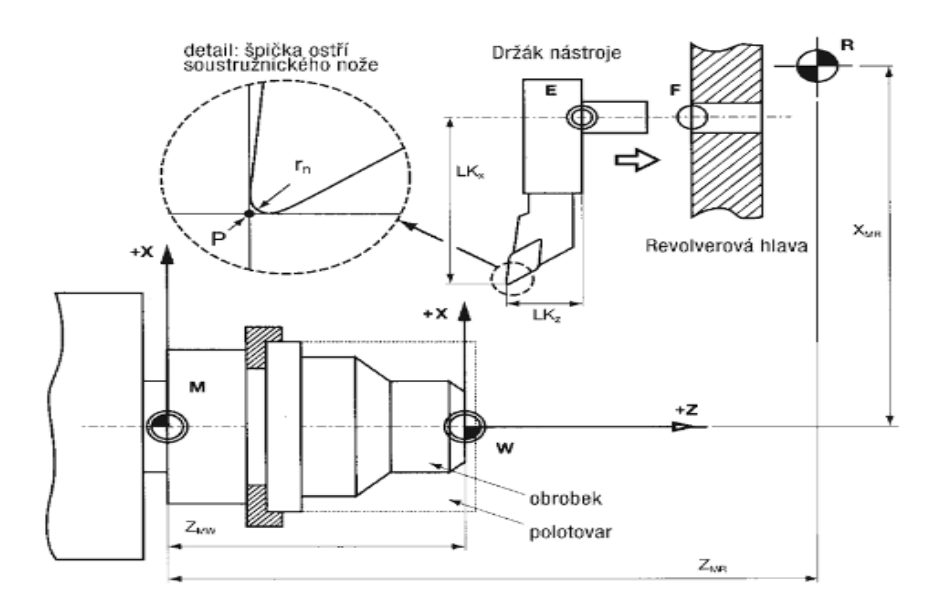

**Obrázek 8** Souřadnicový systém soustruhu (7)

#### **4.3.1 Délková korekce**

Uplatňují se jak při soustružení, tak při frézování. Při soustružení nesleduje teoreticky požadovaný povrch teoretická špička nástroje (s nulovým poloměrem), ale skutečná špička s poloměrem určité velikosti. V důsledku toho by docházelo ve zkoseních a zaobleních k odchylkám teoretického a skutečného tvaru. Proto je nutné do paměti korekcí zadat i poloměr špičky nástroje a polohu nástroje vzhledem k obráběné ploše, aby mohl interpolátor dopočítat ekvidistantu dráhy. <sup>19</sup>

#### **4.3.2 Poloměrová korekce**

 $\overline{a}$ 

Tato korekce se týká špičky soustružnického nože. Mikroskopem se zjistí poloměr zaoblení špičky nástroje. V CNC programu se využívá takto zjištěných poloměrů zaoblení nástroje pro usnadnění programování při zařazení funkcí G41 a G42. Není nutno programovat ekvidistantu nástroje, neboť se programuje pohyb teoretické špičky nástroje. Použitím funkcí G41 a G42 daný řídicí systém koriguje pohyb nástroje po ekvidistantě na rozměry programovaného obrobku. Tyto poloměry zaoblení nástroje jsou také uvedeny v tabulce korekcí nástrojů.<sup>20</sup>

G41 – Korekce poloměru nástroje vlevo od obrysu

G42 – Korekce poloměru nástroje vpravo od obrysu

<sup>19</sup> VITRALAB, *CNC příručka*. Databáze online [cit. 2017-04-15]. Dostupné z: files.trojan2.webnode.cz/200000889-8013b810e2/CNC%20prirucka\_CZ.pdf

<sup>20</sup> POLÁŠEK J., 2007: *Číslicově řízené stroje*. Databáze online [cit. 2017-04-15]. Dostupné z: http://moodle2.voskop.eu/

## <span id="page-26-0"></span>**5 Blokové schéma**

U CNC strojů je blokové schéma rozděleno na následující části:

- Vstupní část
- Řídící systém
- Přizpůsobovací obvody
- Pohony
- Odměřovací zařízení

V předešlých kapitolách jsme se už věnovali pohonům a odměřovacím zařízením, a proto se zaměříme na první tři body.

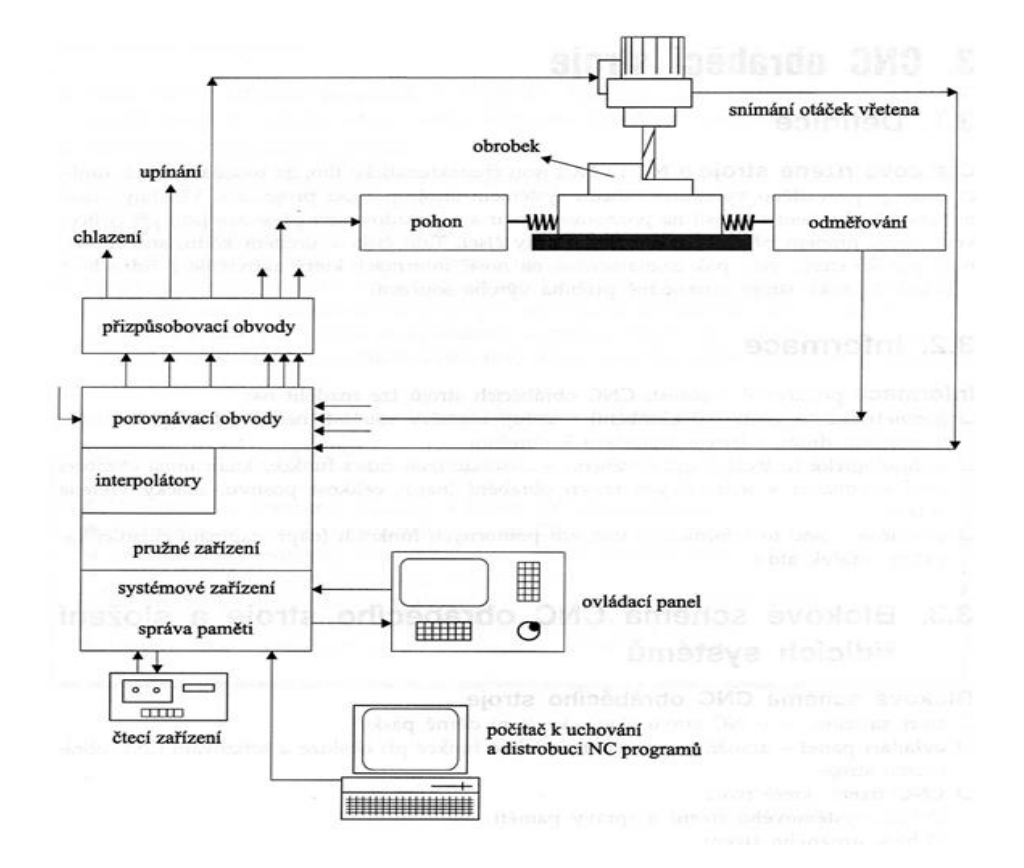

**Obrázek 9** Blokové schéma CNC stroje (15)

### <span id="page-26-1"></span>**5.1 Vstupní část**

Zde se bavíme o dodání informací do CNC stroje, a kterými částmi je zadáváme.

**Čtecí zařízení** se používá u NC strojů, pro přečtení údajů z děrné pásky.

**Ovládací panel** je prostředníkem mezi pracovníkem a řídícím systémem CNC stroje. Je vhodný pro provedení potřebných funkcí při seřizování a obsluze stroje. Mezi části ovládacího panelu patří monitor, klávesnice, ovládací prvky, signalizační prvky, vstupy a výstupy systému.

- Monitorem sledujeme podobu programu a dalších údajů (např. o nástroji).
- Klávesnicí zadáváme nebo upravujeme vložený program.
- Ovládacími prvky rozumíme otočné přepínače pro změny provozních režimů a tlačítka pro ovládání funkcí stroje.
- Signalizační prvky slouží k identifikaci stavu systému (otáčky, chlazení).
- Vstupy a výstupy systému existují pro připojení externích zařízení.

**Počítač** slouží k uložení a přečtení všech informací v daném programu

## <span id="page-27-0"></span>**5.2 Řídící systém**

V blokovém schématu se řídící systém dělí do jednotlivých bloků:

- **Paměti** slouží jako uložiště programů dílců v číselné podobě. Nalezneme zde veškeré údaje o korekcích nástroje, zpracovávaná data, atd.
- **Interpolátor** nám zajistí pohyby po zadané dráze
- **Porovnávací obvody** se starají o vlastní zpracování informací. V takových obvodech dokážeme vyhodnotit rozdíl mezi skutečnou a naprogramovanou hodnotou.

## <span id="page-27-1"></span>**5.3 Přizpůsobovací obvody**

Takové obvody mají funkci převodníku povelových signálů, které jsou srozumitelné pro stroj. Tyto signály jsou jen transformací logických signálů prostřednictvím relé, stykačů a tyristorů.

## <span id="page-28-0"></span>**6 Programování**

Číslicově řízené obráběcí stroje patří do skupiny strojů s vysokým stupněm automatizace. Řízení a vlastní realizace výrobního procesu na stroji probíhá bez zásahu pracovníka. Všechny údaje nutné pro zhotovení požadované součásti nebo výrobku musí být soustředěny do tzv. řídícího programu. <sup>21</sup>Princip programování vychází z předpokladu, že se nástroj pohybuje vůči obrobku.

### <span id="page-28-1"></span>**6.1 Struktura programu**

Program je uspořádaný rozpis jednotlivých geometrických a technologických příkazů a dat v takové formě a posloupnosti, jak jej vyžaduje software NC stroje. <sup>22</sup>

Každý program musí obsahovat geometrické, technologické, pomocné a přípravné informace. Geometrické informace popisují dráhu a způsob pohybu nástroje. Technologické informace se zabývají technologickými podmínkami (optimální řezné podmínky). Pomocné a přípravné informace zahrnují všechny ostatní informace jako např. ovládání chladící kapaliny nebo start vřetene v potřebném smyslu.

Při sestavování CNC programu je potřeba si zvolit postup. Nejdříve si pracovník prostuduje výrobní výkres a technologický postup. Na základě těchto informací určí, jakým způsobem upne obrobek, jaké použít nástroje, pracovní postup, řezné podmínky. Nastaví hrubovací a dokončovací cykly a provede kontrolu příslušenství stroje, aby nedošlo k nepřesnostem.

Pro přehled uvedu pár příkladů přípravných a pomocných funkcí:

#### **Geometrické funkce** (přípravné)

G00-Rychloposuv

 $\overline{a}$ 

G01-Posuv po přímce

G02-Kruhová interpolace ve směru hodinových ručiček

G03-Kruhová interpolace proti směru hodinových ručiček

G41-Dráhová korekce nástroje zprava

<sup>21</sup> HÁJÍČEK, J; KOMÍŽ, J.*Technologie strojního obrábění III pro střední odborné učiliště*. Praha 1986 <sup>22</sup> ELUC. *ELUC*. Databáze online [cit. 2017-04-20]. Dostupné z: https://eluc.krolomoucky.cz/verejne/lekce/1297

- G42-Dráhová korekce nástroje zleva
- G90-Zadávání rozměrů absolutně
- G91-Zadávání rozměrů přírůstkově
- G94-Posuv v mm/min

#### **Technologické funkce** (pomocné)

- N číslo věty
- $F posuv$
- S otáčky
- T funkce nástroje
- D korekce nástroje

#### **Pomocné funkce**

M00-Programový stop

- M03-Start vřetene doprava
- M04-Start vřetene doleva
- M05-Zastavení vřetene
- M06-Výměna nástroje
- M08-Spuštění chlazení
- M09-Zastavení chlazení
- M30-Konec informace (konec programu)

## **6.2 Struktura věty**

Celé obrábění na CNC strojích se rozkládá na jednotlivé kroky. Každý krok obrábění představuje větu programu. Věty jsou čteny ve své posloupnosti z programové

paměti, zpracovávány a výsledkem tohoto zpracování jsou pohyby nástroje a technologické funkce.<sup>23</sup>

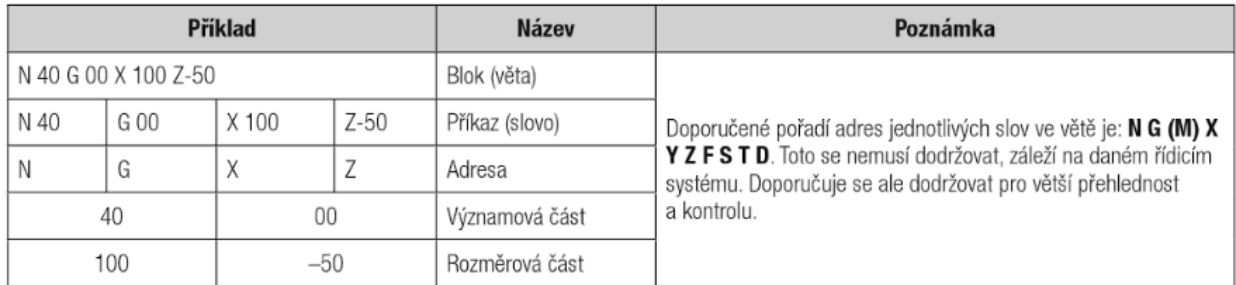

#### **Obrázek 10** Struktura věty (7)

Podle obrázku č. vidíme, že písmena značí adresu a čísla vyjadřují příslušnou hodnotu pro každou tuto adresu.

### <span id="page-30-0"></span>**6.3 Způsoby programování**

V programech CNC strojů se používá programování ruční a strojní. Ručním programováním se rozumí příprava programu programátorem a je typickým pro tvorbu NC kódu a není určena pro složité strojní součásti. U této metody musí mít programátor znalosti ISO kódu, což se jeví náročnějším než znalosti konkrétního programu. Takové programování v současné době nahradilo právě strojní.

Ve strojním programování se využívají softwarové podpory, díky nimž pro programátora stačí, aby perfektně ovládal pouze software, ve kterém má pracovat a není potřeba znalostí ISO kódu, jenž je využíván v ručním programování.

Avšak mezi způsoby programování podle zadávání polohy nástroje vůči obrobku patří absolutní (G90) a přírůstkové (G91) programování.

#### **6.3.1 Absolutní programování**

 $\overline{a}$ 

Zadáním G90 je informován řídící systém o tom, že se u následujících souřadnic jedná o absolutní hodnoty, které se vztahují k nulovému bodu obrobku (k počátku souřadnic). Musejí se zadávat souřadnice, na které se nástroj pohybuje ve vztahu k nulovému bodu obrobku.<sup>24</sup>

<sup>23</sup> FRISCHHERZ, Adolf a Herbert PIEGLER. *Technologie zpracování kovů 2: odborné znalosti*. Praha 1994 <sup>24</sup> FRISCHHERZ, Adolf a Herbert PIEGLER. *Technologie zpracování kovů 2: odborné znalosti*. Praha 1994

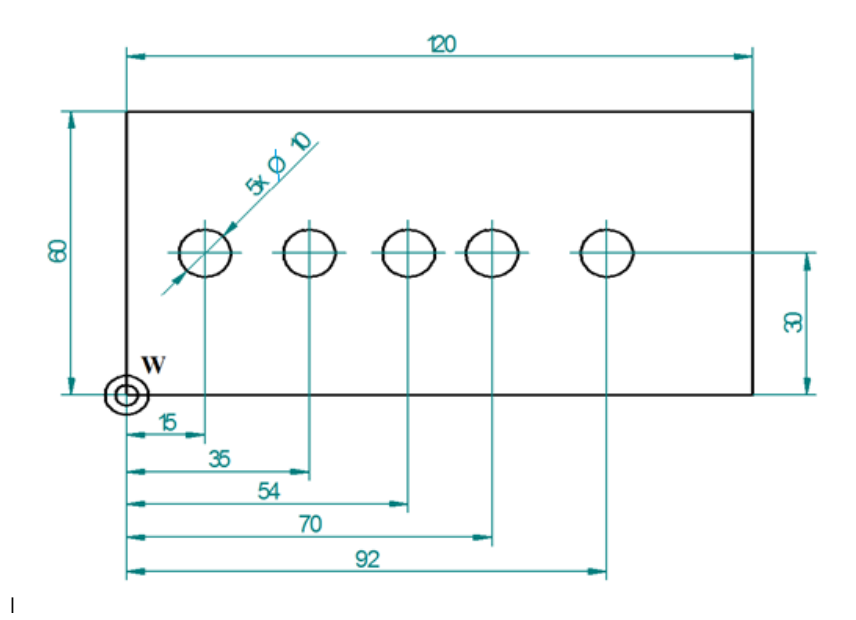

**Obrázek 11** Absolutní programování (16)

### **6.3.2 Přírůstkové programování (inkrementální)**

Přírůstkový údaj rozpozná řídící systém při zpracovávání programu podle funkce G91. U inkrementálního zadávání rozměrů (inkrement = přírůstek) se programuje o jakou hodnotu a v jakém směru (kladném nebo záporném) se musí přesunout nástroj z výchozího bodu, aby bylo dosaženo požadovaného koncového bodu. $^{25}$ 

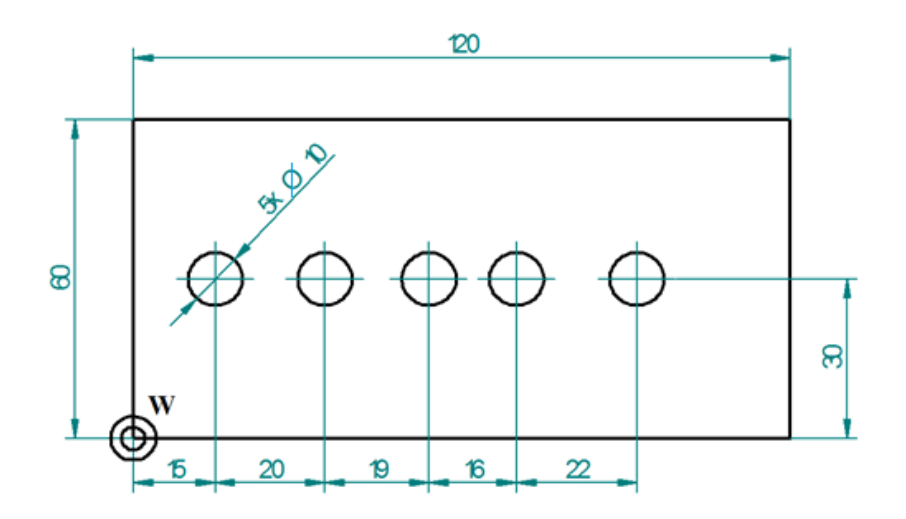

**Obrázek 12** Přírůstkové programování (16)

 $\overline{a}$ 

<sup>25</sup> FRISCHHERZ, Adolf a Herbert PIEGLER. *Technologie zpracování kovů 2: odborné znalosti*. Praha 1994

## <span id="page-32-0"></span>**6.4 Řídící systémy CNC strojů**

Mezi hlavní části číslicově řídícího systému patří vstupy, paměti, operační jednotky, řadiče a výstupy. Řídící systémy můžeme dělit pro NC a CNC stroje, přičemž se dnes používá jen řídících systémů CNC.

### **6.4.1 NC řídící systém**

- Po každé přečtené větě, se načte nová
- Změna programu lze pouze úpravou děrné pásky
- V paměti systému se načítá jen jeden blok, který se vykoná
- Každou novou větu se přemaže obsah paměti
- Čtecí zařízení rozpozná informace programu z děrné pásky
- Program na děrné pásce, se znovu a znovu čte při výrobě dalších kusů
- Pro zhotovení dalšího kusu se musí páska přetočit na začátek

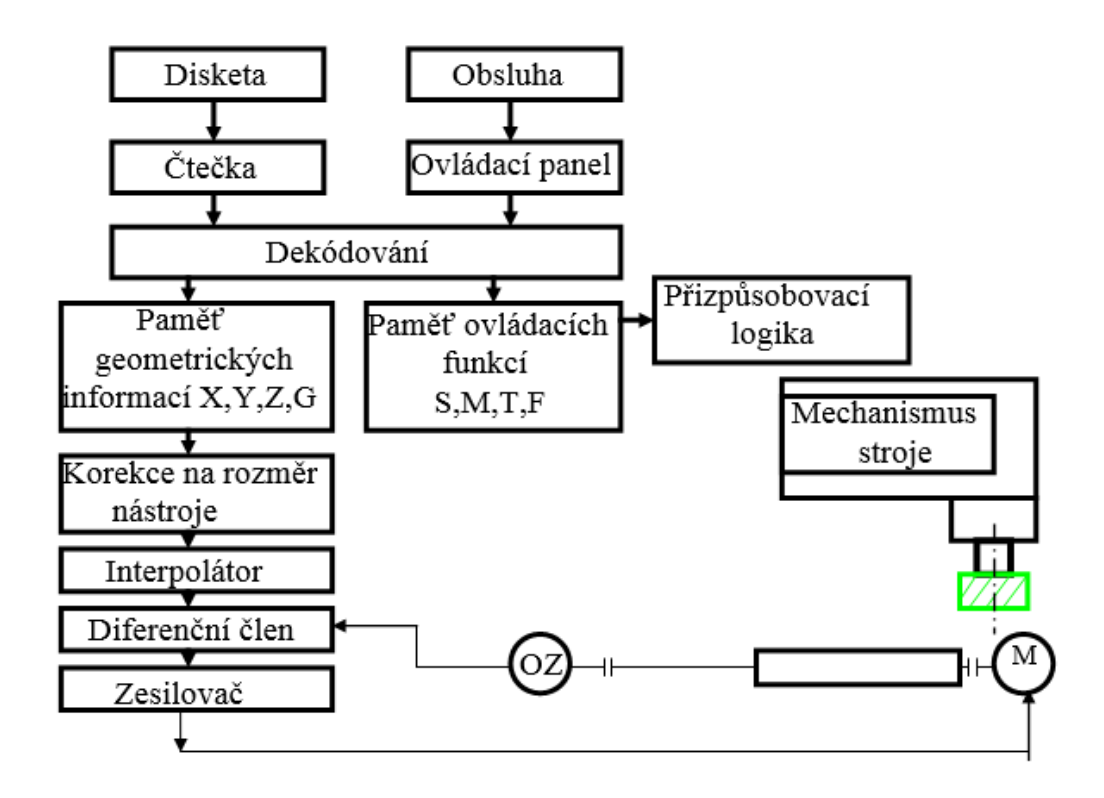

**Obrázek 13** Schéma NC řídícího systému (17)

#### **6.4.2 CNC řídící systém**

Vytvořený program lze nahrát po mocí systému do paměti z disket, pomocí LAN sítě, FLASH diskem, ať kabelově nebo bezdrátově. Rozdíl mezi NC a CNC řídícím systémem je v provedení interpolátoru, který u CNC získává podobu softwaru od

běžného hardwarového. Zde je možné generovat křivky, paraboly, kruhovou interpolaci apod.

Pro zpracování technologických informací se u CNC systémů používá programovatelný automat (PLC - Programmable Logic Controler ).

### **U CNC systémů je možné**:

- snadno editovat program
- používat parametry a pracovat s podprogramy
- využívat grafickou simulaci obrábění
- užívat diagnostických programů
- kompenzovat nepřesnosti systému a strojních částí

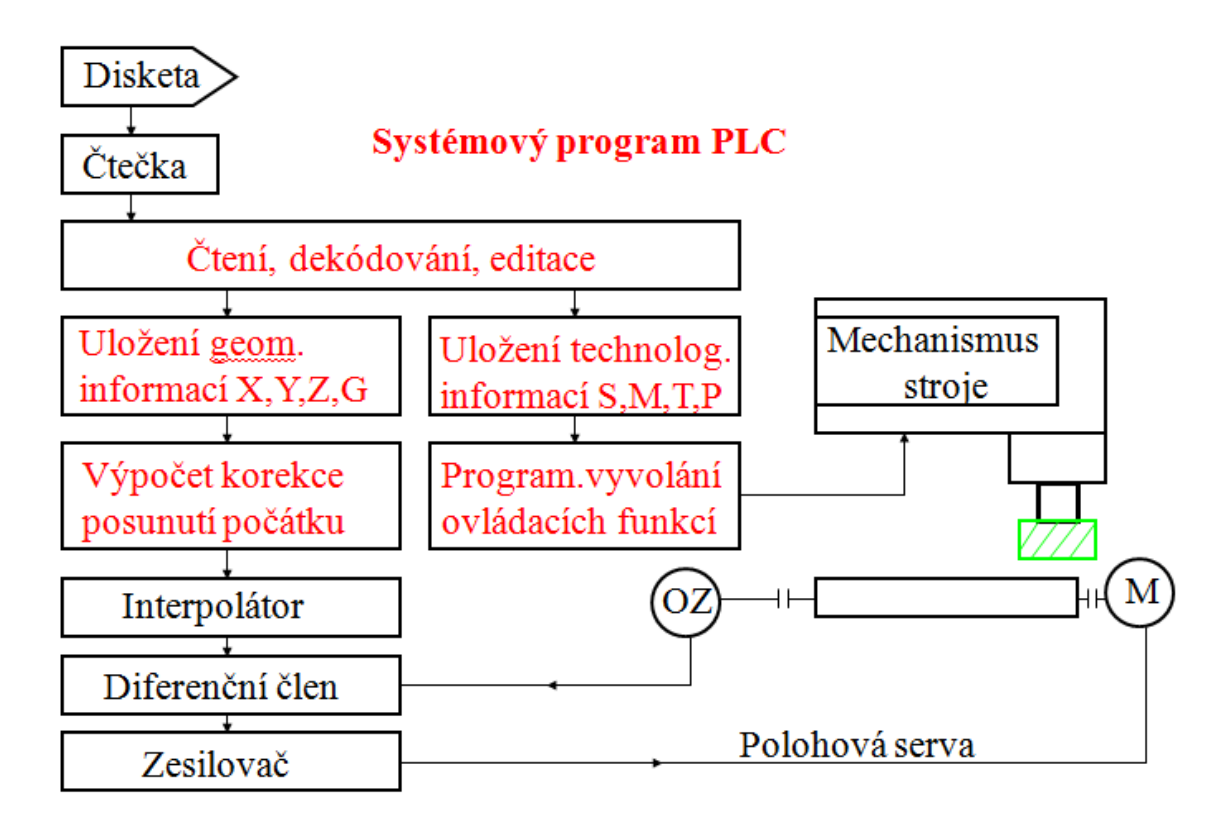

**Obrázek 14** Schéma CNC řídícího systému (17)

# <span id="page-34-0"></span>**EMPIRICKÁ ČÁST**

## <span id="page-34-1"></span>**7 Výzkumné šetření**

Podle Zákona č. 130/2001 Sb. o podpoře výzkumu a vývoje je *výzkum systematická tvůrčí práce rozšiřující poznání, včetně poznání člověka, kultury nebo společnosti, metodami umožňujícími potvrzení, doplnění či vyvrácení získaných poznatků<sup>26</sup> .* V této práci je výzkumné šetření zaměřeno na podmínky a souvislosti tvorbu textu pro studenty studijního oboru základy technických věd a informačních technologií, který by měl obohatit jejich studium o problematiku strojů CNC ve studijním programu.

## <span id="page-34-2"></span>**7.1 Cíle výzkumu**

Cílem výzkumu je získání potřebných podkladů a dat, které budou odkazovat na vědomosti studentů oboru "Základy technických věd a informačních technologií pro vzdělávání" a rovněž na obecné požadavky, které jsou obecně kladeny při výuce řízení CNC strojů, především na odborných školách. Dosud se toto téma neprobírá, přičemž je zmiňovaná problematika přímým spojením informatiky se strojírenskou stránkou věci. Pro zjištění základních informací se tedy kladl důraz na úroveň znalostí, kterými naši studenti již disponují a názor odborníků, kteří se v této problematice pohybují.

## <span id="page-34-3"></span>**7.2 Výzkumná metoda**

 $\overline{a}$ 

Využil jsem kombinaci výzkumných metod. Zvolil jsem k realizaci výzkumu metody dotazníku a rozhovoru. Výzkum probíhal na Středním odborném učilišti v Kopřivnici a na Univerzitě Palackého v Olomouci. K vytvoření dotazníku jsem použil program Microsoft Word a online dotazník zprostředkovaný pomocí služby survio.

## <span id="page-34-4"></span>**7.3 Osobní dotazování u učitelů VOŠ, SOŠ, SOU Kopřivnice**

Osobní dotazování je založeno na přímé komunikaci formou strukturovaného rozhovoru (tazatel má předem dané přesné znění a pořadí otázek, které respondentům pokládá, odpovědi zaznamenává buď přímo během rozhovoru, nebo bezprostředně po něm), nestrukturovaného rozhovoru (formulace otázek je ponechána na aktivitě tazatele, je třeba, aby byl tazatel řádně proškolen) nebo polostrukturovaného rozhovoru (jedná se

<sup>26</sup> HLAĎO, Petr. *Úvod do pedagogického výzkumu pro učitele středních škol*. Brno 2011

o standardizovaný rozhovor s možností položení doplňujících otázek respondentovi). <sup>27</sup>Vedl jsem s učiteli strukturovaný rozhovor, přičemž jsem měl předem připravené otázky, kterých jsem se držel a postupně se na ně ptal.

Škola VOŠ, SOŠ, SOU Kopřivnice připravuje své žáky pro odbornou činnost v oblasti strojírenství a jedním z oborů, na který se konkrétně vyptávám je obor Mechanik seřizovač, jenž se zabývá obsluhou a programováním CNC strojů doplněna základními technickými znalostmi jako např. tepelné zpracování, nauka o materiálech a technologie. Tázal jsem se učitelů na materiály, které používali a v současné době používají a možnost studentů sebevzdělávání. Převážně se používaly učebnice, které nalezneme v seznamu literatury.

Žákům přišli do styku spíše se zpracovanými informacemi z těchto učebnic převedené do elektronické podoby, což se jevilo jako efektivnější metoda výuky. K samostudiu využívali internetových odkazů k daným tématům a mohli také používat bezplatné verze programů pro CNC stroje. Konkrétně program S2000 (programování CNC soustruhu) a F2000 (programování CNC frézky).

V současné době není nouze o internetové informační zdroje pro žáky. Zvláště v takovém oboru existuje spousta odkazů, kde naleznou přesně to, co hledají. Konkrétně se žáci této školy informují o všech oblastech strojírenství a také o problematice CNC na odkazech:

Teda že existují "všeobecně dostupné stránky", které jsou pro studium žáků Kopřivnice velmi významné. Dále je budu prezentovat, formu jsem odvodil z práce P. Hlaďa.

#### **C-N-C.cz**

 $\overline{a}$ 

C-N-C.cz je internetový portál, ve kterém je obsažen soubor informací v oblasti strojírenství. Fórum vzniklo v době, kdy se autor pokoušel o stavbu vlastního CNC stroje a vyhledával další nadšence a kutily, se kterými by vedl diskuze o této problematice. Uživatelé se zde mohou pobavit o konkrétních problémech, které musí řešit. Nalezneme zde spoustu textu, který souvisí s CNC a také různé návody či postupy tvorby určitého složitého produktu.

<sup>27</sup> MALÁTEK, V. *Metodologie marketingového výzkumu*. Karviná 2001
|                                                                                                    | www.C-N-C.cz<br>hobby cnc mašinky a jiné domácí cnc projekty - každý den nové informace |                   |               |          | OLD site:www.c-n-c.cz<br>Search |                                             |                                           |  |  |
|----------------------------------------------------------------------------------------------------|-----------------------------------------------------------------------------------------|-------------------|---------------|----------|---------------------------------|---------------------------------------------|-------------------------------------------|--|--|
|                                                                                                    | <b>THUNDERLASER</b>                                                                     | Rezací laser      | machineTech   |          |                                 |                                             |                                           |  |  |
|                                                                                                    | MITSUBISHI<br>Changes for the Better                                                    | Nová série CNC M8 |               |          |                                 | AC servo pohony 750W a 1000W                |                                           |  |  |
| $\vee$ A $\wedge$<br>◇ Obsah fóra < Konvenční a CNC stroje, provoz údržba, přestavba < CNC frézky          |                                                                                         |                   |               |          |                                 |                                             |                                           |  |  |
|                                                                                                    |                                                                                         |                   |               |          |                                 |                                             | <b>QFAQ</b> eRegistrovat (D) Přihlásit se |  |  |
| CNC frézky<br>196 témat · Stránka 1 z 4 · 3 2 3 4<br><b>Hledat</b><br>R Hledat v tomto fóru<br>NOVÉ TÉMA * |                                                                                         |                   |               |          |                                 |                                             |                                           |  |  |
| <b>TÉMATA</b>                                                                                              |                                                                                         |                   |               | ODPOVĚDI | <b>ZOBRAZEN</b>                 | POSLEDNÍ PŘÍSPĚVEK                          |                                           |  |  |
| Propojení Frézka FGSQ32-CNC, TNC 355<br>⋐<br>0 od Fugason > 09 dub 2017, 11:42                             |                                                                                         |                   |               | 7        | 335                             | od fmodel D<br>11 dub 2017, 08:43           |                                           |  |  |
| Sinumerik<br>Œ<br>od jarominhendrich » 05 dub 2017, 15:42                                                  |                                                                                         |                   | $Q_1$ $1$ $2$ | 15       | 282                             | od jaromir.hendrich D<br>06 dub 2017, 08:25 |                                           |  |  |
| Heidenhain ITNC530-rychlost sondy<br>⋐<br>0 od piskoteek » 14 bře 2017, 22:49                              |                                                                                         |                   | $Q_1$ 1 2     | 16       | 572                             | od piskoteek B<br>28 bře 2017, 13:26        |                                           |  |  |
| Stavba/přestavba vlastní portálové frézky<br>⋹<br>0 od Mrosconi » 15 bře 2017, 10:31                       |                                                                                         |                   | <b>Di 12</b>  | 22       | 846                             | od fmodel D<br>28 bře 2017, 12:30           |                                           |  |  |
| Maho MH600E, jaký typ čtečky děrného pásku<br>⋐<br>0 od pepa4 » 26 bře 2017, 19:39                         |                                                                                         |                   |               |          | 138                             | od lukin1156 Bulite Windows                 |                                           |  |  |

**Obrázek 15** C-N-C.cz (18)

#### **Voskop.cz**

Voskop.cz jsou internetová stránky škol VOŠ, SOŠ, SOU Kopřivnice, jenž poskytují informace o škole, učebních oborech a projektech, kterými se škola zabývá. Jeden z významných projektů byla tvorba elektronických učebnic, která poskytla žákům různých oborů příslušný učební text. Nalezneme zde i učebnici zaměřenou na CNC problematiku.

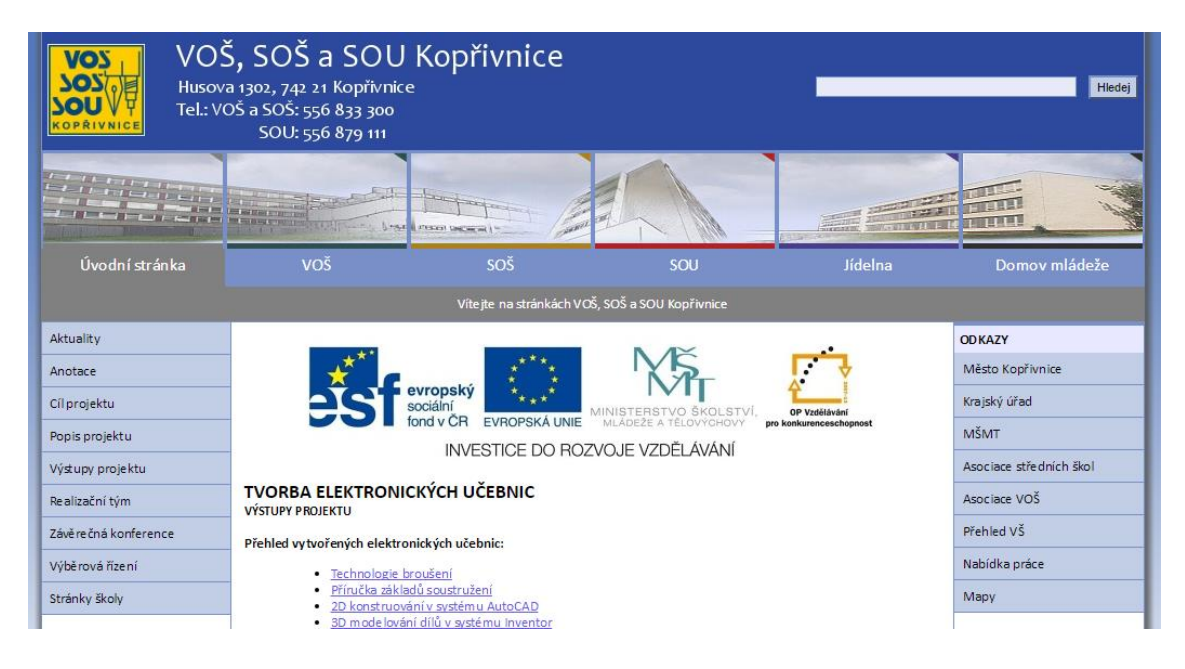

**Obrázek 16** Voskop.cz (19)

# **7.4 Výzkum na VOŠ, SOŠ, SOU Kopřivnice a jeho výsledky**

O rozhovor jsem požádal dva učitele, kteří na škole připravují žáky pro budoucí povolání jakožto programátory CNC strojů. Zvolil jsem formu, při níž jsem se tázal a následně ihned zapisoval odpovědi uvádím od každého z učitelů zvlášť.

Pro výzkum bylo sestaveno 50 dotazníků pro žáky 2. až 4. ročníku oboru Mechanik seřizovač. Na stránkách školy se můžeme dozvědět, že má široké uplatnění jako "*obsluha všech typů obráběcích strojů a programování číslicově řízených strojů"*. Návratnost byla 100 % a všech 50 respondentů jsou chlapci.

#### **7.4.1 Osobní dotazování učitelů**

**1. Považujete materiály v učebnicích za dostatečně aktuální a úplné?**

B: "Pro výuku stačí. Myslím si, že jsou dostatečné."

P: *"Ano, materiály, které mám teď k dispozici považuji za aktuální a úplné."*

#### **2. Mají žáci už nějaké znalosti před nástupem do školy?**

B: *"Spíše výjimečně, jedině přes rodinu, která se v tom už nějakou dobu pohybuje."*

P: *"Ve většině případů ne."* 

# **3. Co podle Vás chybí žákům k motivaci se více zajímat a studovat danou látku?**

B: *"Až když navazuje s praxí. Nechápou, proč se to učí, ale pak vidí význam."*

P: *"Jsou líní. Nevím, zda je motivuje finanční stránka, ale snad vysoké uplatnění, u kterého mohu říct, že je 100 %."* 

#### **4. Jaké používáte materiály k výuce?**

B: *"Dataprojektor, počítač, videa, materiály z internetu, samostatná práce, strojnické tabulky."*

P: "Program SMART, elektronické učebnice, internet."

Poznámka: *SMART Notebook je výukový software pro interaktivní výuku. Je určený pro učitele, kteří chtějí hodinu žákům připravit zajímavě a zapojit je do výuky.* 

#### **5. Jakou metodu vyučování preferujete?**

B: "*Interaktivní výuka, verbální a písemný projev."* 

P: *"Výklad pomocí počítače a dataprojektoru."*

# **6. Jsou dnešní žáci schopni pojmout tolik daného učiva jako studenti v minulých letech?**

B: "*Schopni by byli. Je to jen otázka zájmu.*"

P: "Podle mého názoru toho schopni nejsou."

#### **7. Co by podle Vás měl znát každý absolvent oboru Mechanik seřizovač?**

B: *"Technologie, materiály, metodiku práce, obsluhu stroje, technickou dokumentaci a být kreativní."*

P: *"Umět programovat a obsluhovat CNC stroje. Znát materiály, tepelné zpracování kovů a všechny jejich souvislosti."*

#### **8. Jak se žáci připravují do hodin?**

B: "Ze sešitů nebo doporučení materiálů na internetu. Knihy jsou drahé a raději *dám na výběr."*

P: *"Většinou ze sešitu a internetu."*

#### **9. Jaká je podle Vás nejefektivnější metoda vyučování?**

B: *"Názorné a praktické. Vizuálně s teorií."*

P: *"Výklad, zpětná vazba a praktické obrázky."*

Při osobním dotazování učitelů jsme zjistili, že materiály pro studium jsou zajištěny a jedním z hlavních klíčů je zájem žáka o danou problematiku. Zde ne vše jsou tištěné materiály, ale i digitální média. V takovém případě vidíme, že by se více hodila polostrukturovaná forma dotazování. Z tohoto výsledku jsem se zaměřil na dotazník pro žáky oboru Mechanik seřizovač a vytvořil jsem motivační otázky.

#### **7.4.2 Dotazník pro žáky oboru Mechanik seřizovač**

**1. Jak se nejlépe připravíš na hodinu?**

Ze sešitu

Z učebnice

Z internetu

Se spolužákem

# Tabulka 1

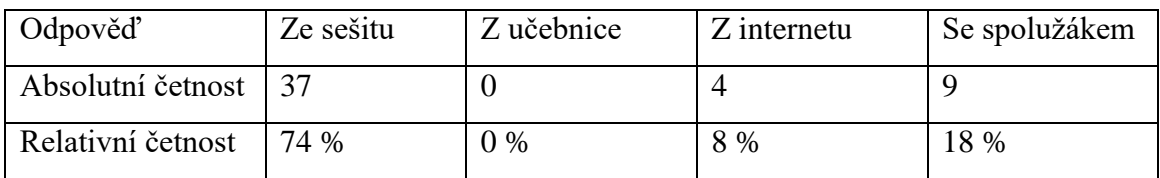

# **2. Je obsah k danému tématu vždy dostatečný?**

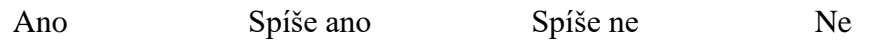

Tabulka 2

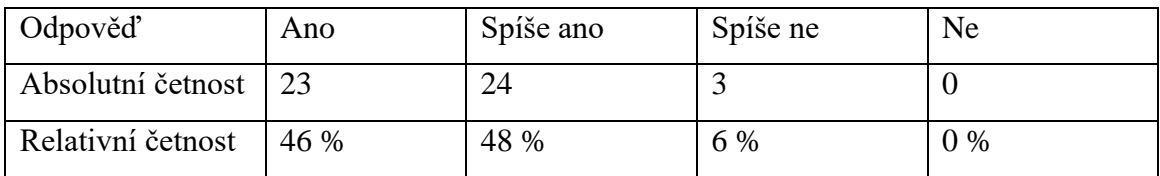

# **3. Jaký způsob výuky je pro tebe nejefektivnější?**

Pomocí obrázků

Převedením do praxe

Ukázkou skutečných součástí daného tématu

Průběžnými kontrolními otázkami

Tabulka 3

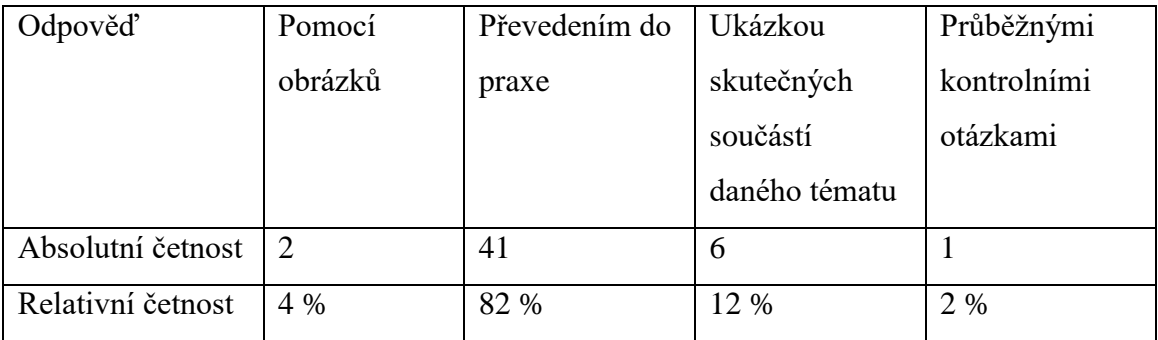

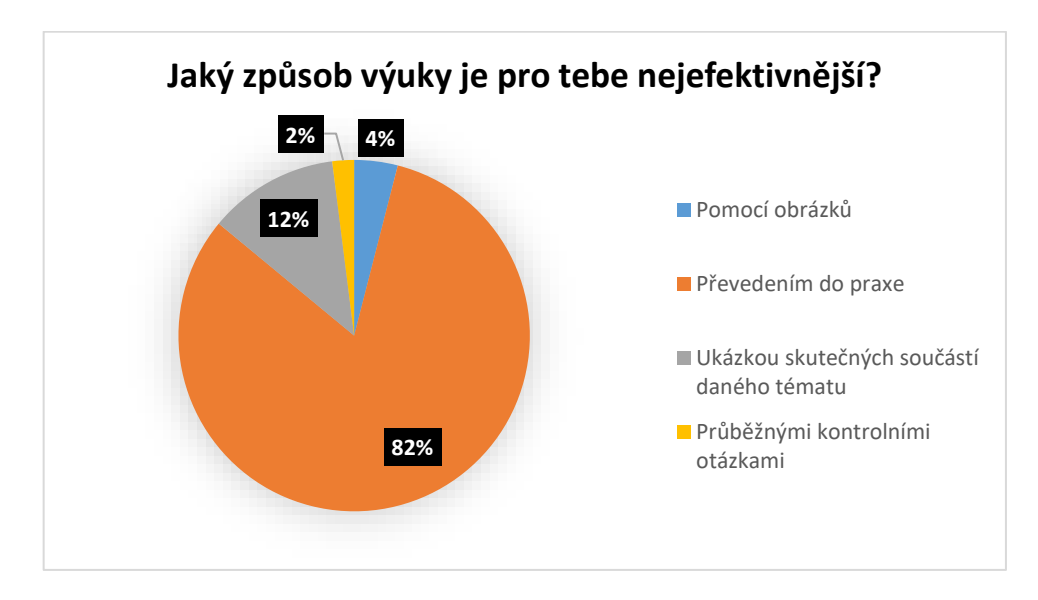

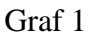

# **4. Na jakém místě je studium látky vyhovující?**

*Poznámka: Výběr více možností*

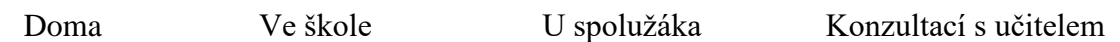

Tabulka 4

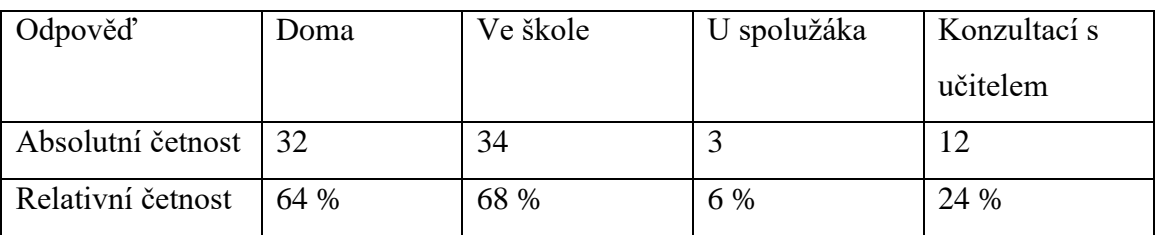

# **5. Je pro tebe lepší, kdyby bylo v hodinách více praktických cvičení?**

Ano Ne

#### Tabulka 5

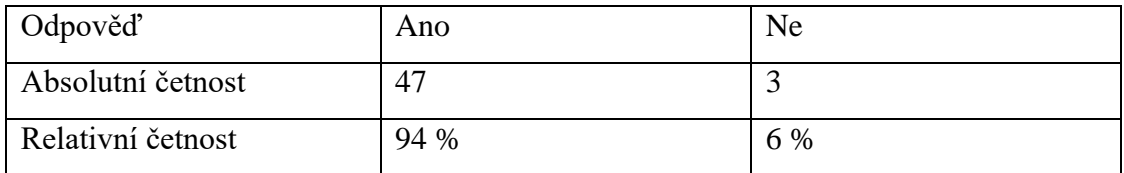

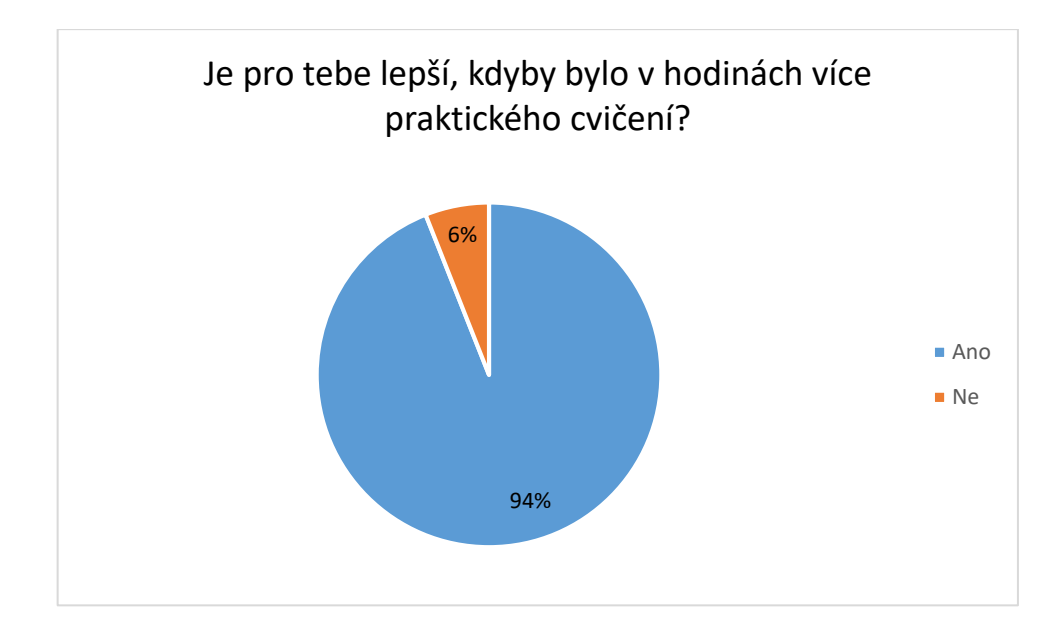

Graf 2

# **6. Jaká z těchto forem vyučování by se ti líbila?**

*Poznámka: Výběr více odpovědí*

Doplňovačka

Kartičky, které k sobě přiřazují obrázky, co k sobě patří

Formou kvízu

Výklad učitele

### Tabulka 6

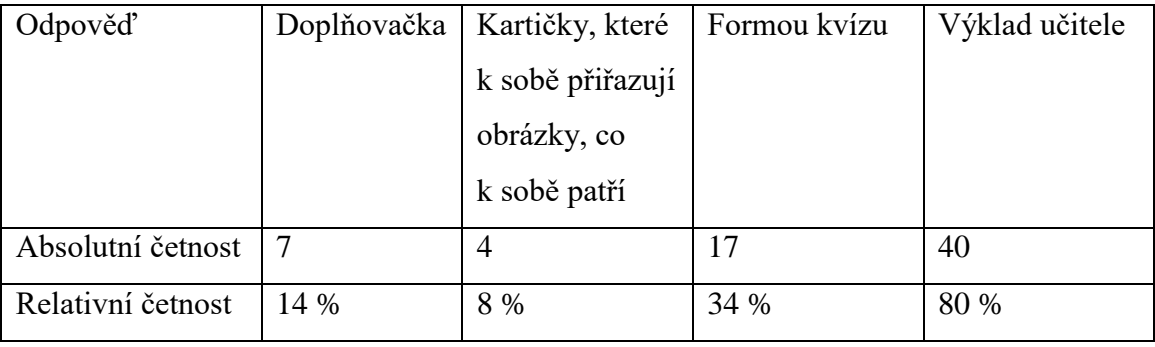

# **7. Shoduje se probíraná látka ve škole s praxí na dílnách?**

Ano Spíše ano Spíše ne Ne

#### Tabulka 7

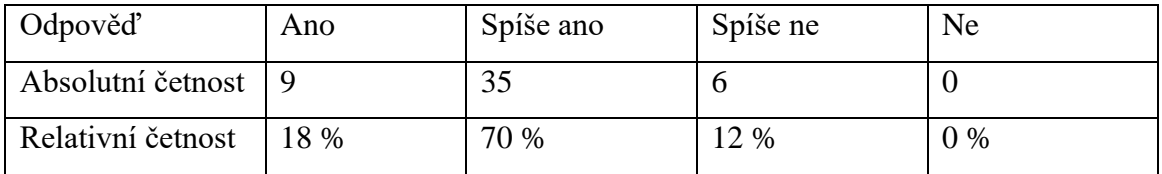

# **8. Myslíš si, že získané znalosti, kterými disponuješ, jsou dostatečná?**

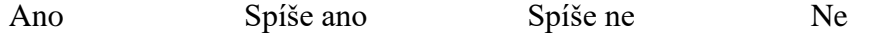

Tabulka 8

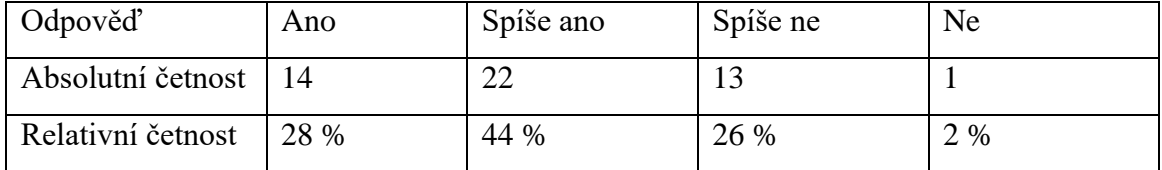

# **9. Co bys od vyučujícího uvítal?**

Individuální přístup

Práce v kolektivu

Průběžné zkoušení

Diskuze

# Tabulka 9

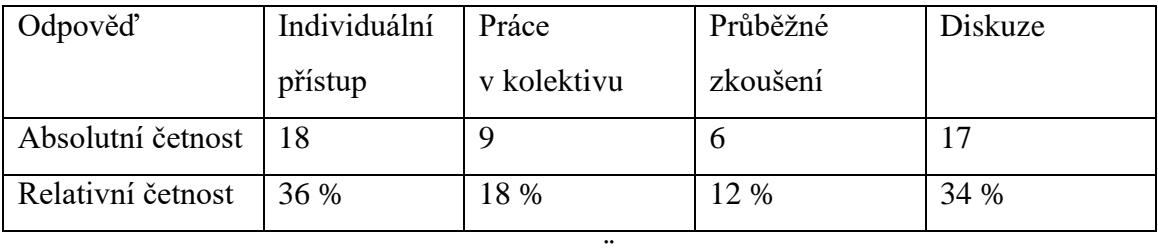

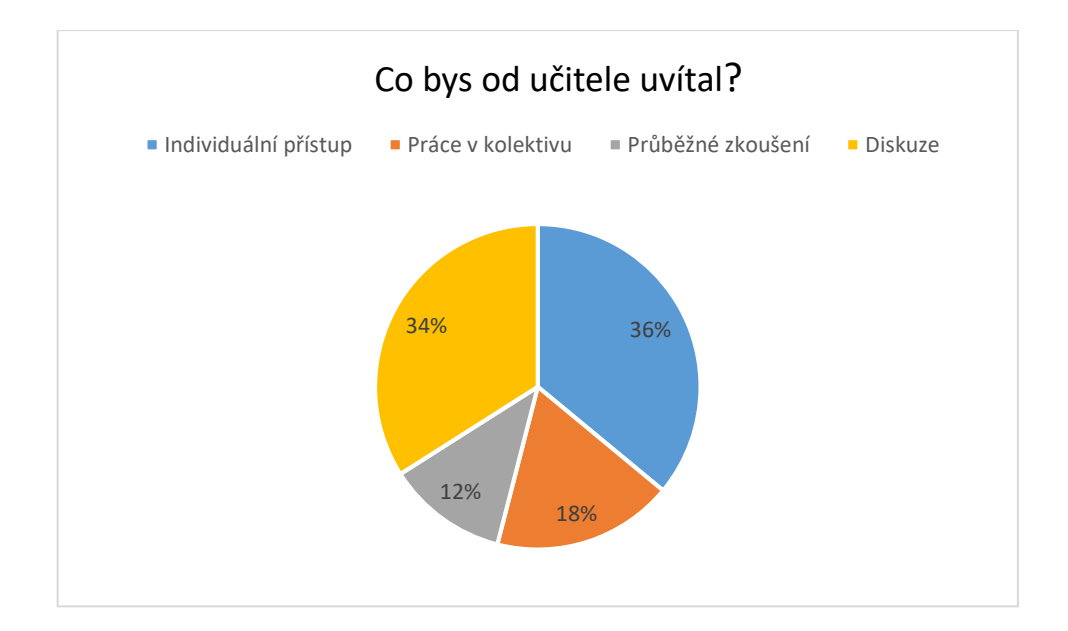

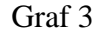

Z odpovědí zjišťujeme i ze strany žáků, že obsah didaktických textů je dostatečný. Zdá se, že motivací pro žáky je návaznost probírané problematiky s praxí a využití těchto znalostí. Z toho plyne, že pokud se žáci orientují v dané problematice, pak tyto vědomosti chtějí uplatnit. To mě dovedlo k myšlence, že se zeptám absolventa tohoto oboru na jeho názor k řešenému problému.

# **7.5 Rozhovor s absolventem oboru Mechanik seřizovač**

### **J: Připravila tě škola dostatečně pro výkon tvé práce?**

A: *"Jelikož se jednalo o odbornou školu s maturitním vzděláním, tak se dá říci, že jsme získali o něco více kvalitní přístup než na klasických učebních oborech a tím pádem jsme užili i více informací. Výhodou samozřejmě bylo, že jsme měli dostatek praxe ve firmách v rámci vyučování, takže si myslím, že škola pro nástup do zaměstnání se strojírenským zaměřením určitě přispěla."*

### **J: Řekl bys, že materiály ke studiu byly aktuální?**

A: "Výhodou bylo, že když jsem studoval na střední škole, byla doba kdy se z *pozvolna přecházelo ze zastaralých českých norem na nové evropské normy. Tím pádem u naší studijní generace bylo zapotřebí, abychom znali staré technologické postupy a materiály, ale zároveň nás učitelé vzdělávali dle aktuálních materiálů."*

**J: Co podle tebe chybí v učebnicích, aby byla daná látka co nejvíce efektivně naučena?**

A: "Tak to fakt netuším. Nebyl jsem tak pilným studentem, abych si toho všímal *nebo zajímal."*

# **J: Jsou žáci dostatečně vybaveni technickými znalostmi, když k Vám chodí na praxi?**

A: *"Jestli jsou dostatečně vybaveni znalostmi, to se odvíjí určitě na odhodlanosti žáka, jestli ho daný obor zajímá. Koho obor nebo práce nebaví, nikdy ho bavit nebude a firmě nemůže nic přinést. U nás byl ve firmě momentálně jeden žák z oboru mechanik seřizovač, ale čest v praxi jsem s ním neměl, tudíž nemohu soudit."*

# **J: Co považuješ za nejdůležitější věc, kterou by každý absolvent před příchodem do práce měl znát?**

A: *"Základní znalosti, chuť do práce a dál se vzdělávat...myslím tím na pracovní úrovni. Škola tě může na práci připravit, ale neudělá z tebe všeználka. To už si nastavíš ty."*

# **J: Máš jakožto absolvent oboru Mechanik seřizovač více možností, jak se v dnešní době uplatnit? Pokud ano, tak jaké?**

A: *"Jako absolvent oboru Mechanik seřizovač jsem měl možnost nastoupit do práce jako seřizovač strojů, nástrojář, údržbář a jiné podobné profese. Jelikož moje ambice byly o něco vyšší, tak jsem si přidal tříletou nástavbu strojírenství na vyšší odborné škole, která mi otevřela dveře do konstrukčního a vývojářského oddělení. Takže momentálně jsem absolvent vyšší odborné školy a pracuju v technologii, kde pro mě díky kvalitní praxi, kterou mám určitě větší než kterýkoliv strojař na Báňské a znalostem z ní je určitě větší uplatnění v rámci teorie a technologických postupů. ale samozřejmě taky se stále pracovně vzdělávám."*

Můžeme říct, že obsah technické výuky byl dostačující pro obě strany, jak učitelé, tak žáci, kteří studují tento obor aktuálně i absolventi. Je zde vidět podnět pro modernizaci výuky. Současná doba vyžaduje digitalizaci výuky a žáci, kteří jsou s takovou technikou neustále v kontaktu, jsou orientováni v takovém prostředí. Vidíme i širší možnosti pro rozšíření studia. Na základě všech dosavadních informací je sestaven dotazník pro studenty UP oboru ZTV s cílem zjistit jejich motivaci ke studiu a stanovení škály znalostí, které během studia získali a jak reagují na novou problematiku rozšiřující studium.

# **7.6 Výzkum – dotazník na UP pro studenty oboru ZTV a jeho výsledky**

Dotazník byl rozdělen do 3 částí. Část motivační, problémová a segmentační. Obsahuje celkem 23 otázek a časový limit byl určen do 15 minut. Příslušné údaje uvádím v přílohách. Vzhledem k menší kapacitě oboru je počet vyplněných dotazníků na počtu 22.

# **ČÁST MOTIVAČNÍ**

### **1. Považuješ své znalosti v technických předmětech za dostatečné?**

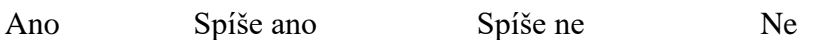

Tabulka 10

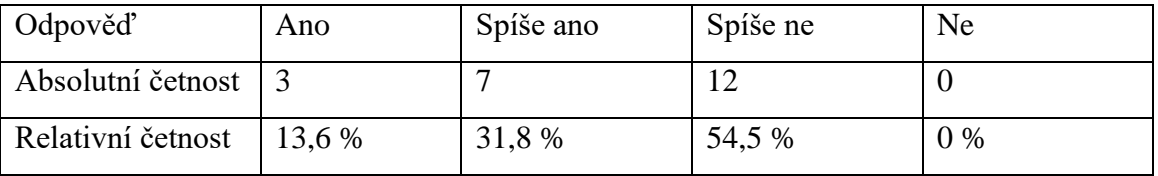

### **2. Máš zájem rozšiřovat vědomosti v technickém oboru?**

Ano Ne

Tabulka 11

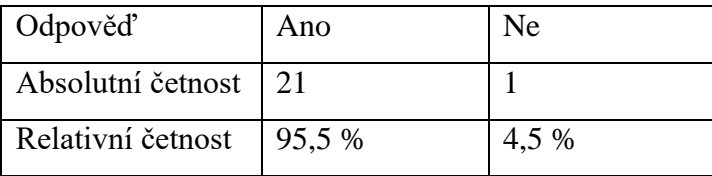

# **3. Jaký způsob výuky je pro tebe nejefektivnější?**

Pomocí obrázků

Převedením do praxe

Ukázkou skutečných součástí daného tématu

Průběžnými kontrolními otázkami

### Tabulka 12

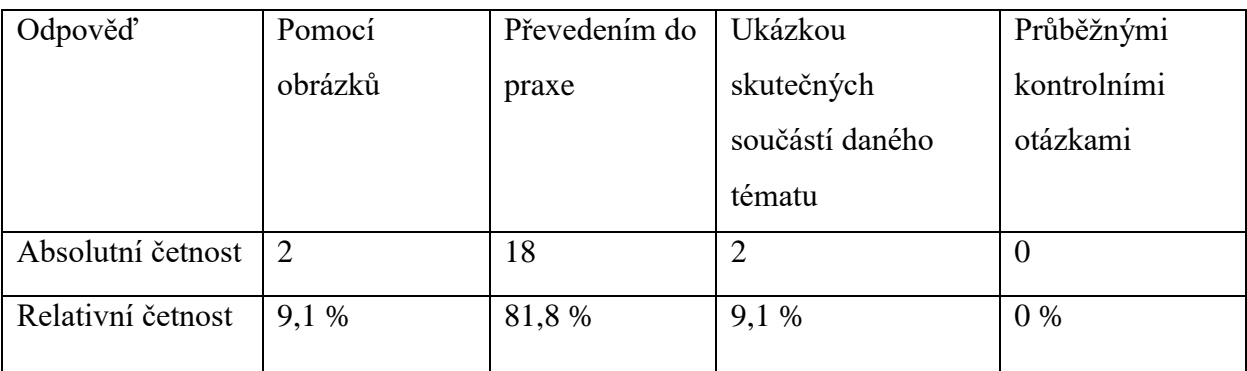

# **4. Je pro tebe lepší, kdyby bylo v textech více praktických cvičení?**

Ano Ne

Tabulka 13

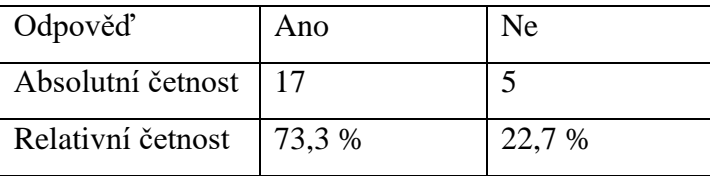

# **5. Jak by si ohodnotil/a své schopnosti v oblasti informatiky?**

*Poznámka: 1 – nejhorší 10 - nejlepší*

1 2 3 4 5 6 7 8 10

Tabulka 14

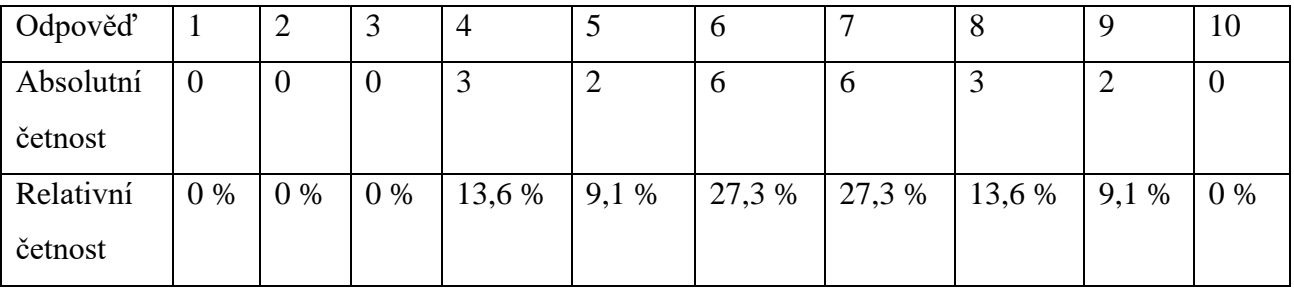

# **ČÁST PROBLÉMOVÁ**

**ČÁST A**

**1. Který z těchto obrázků je špatně okótován?**

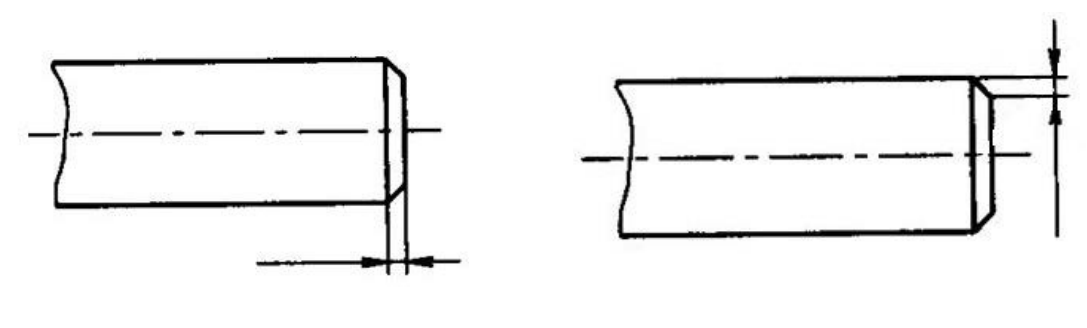

A B

Tabulka 15

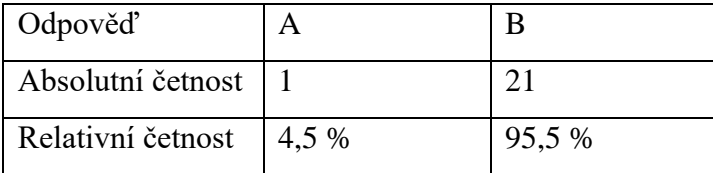

# **2. Co vyznačuje bod "E" na pracovním diagramu?**

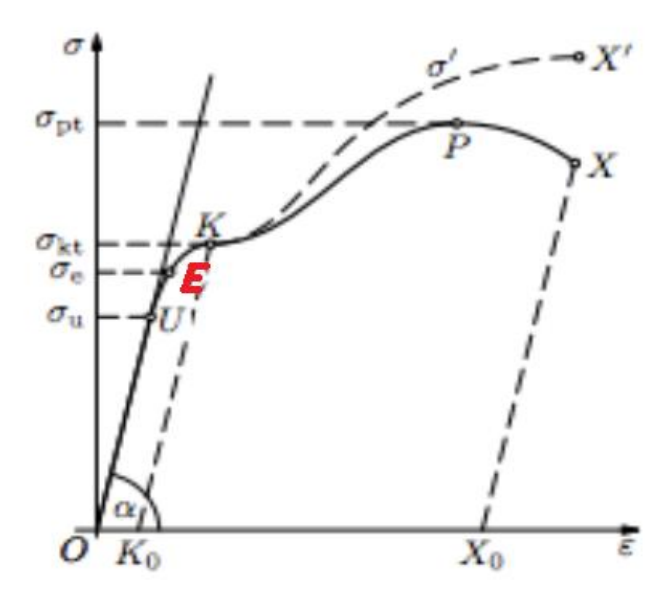

Mez úměrnosti

Mez pevnosti

Mez kluzu

Mez pružnosti

Bod přetržení

# Tabulka 16

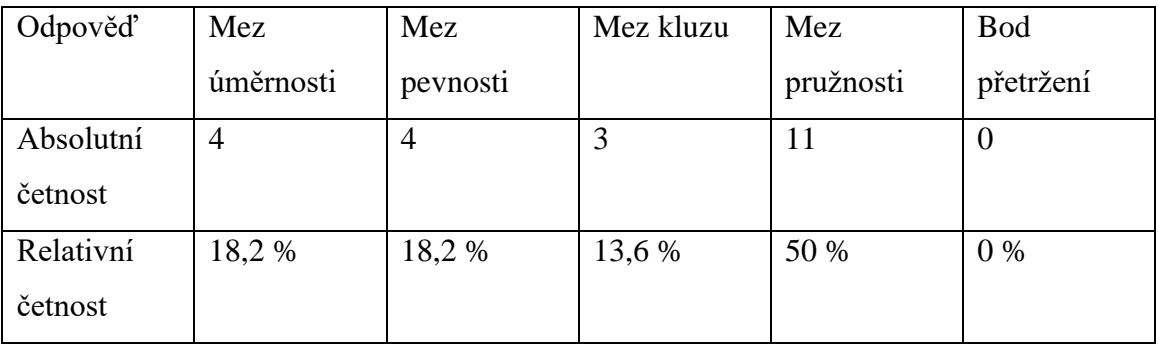

# **3. Co si myslíš, že představuje označení M20?**

Metrický závit

Drsnost povrchu

Druh svaru

Zrnitost brusného kotouče

Tabulka 17

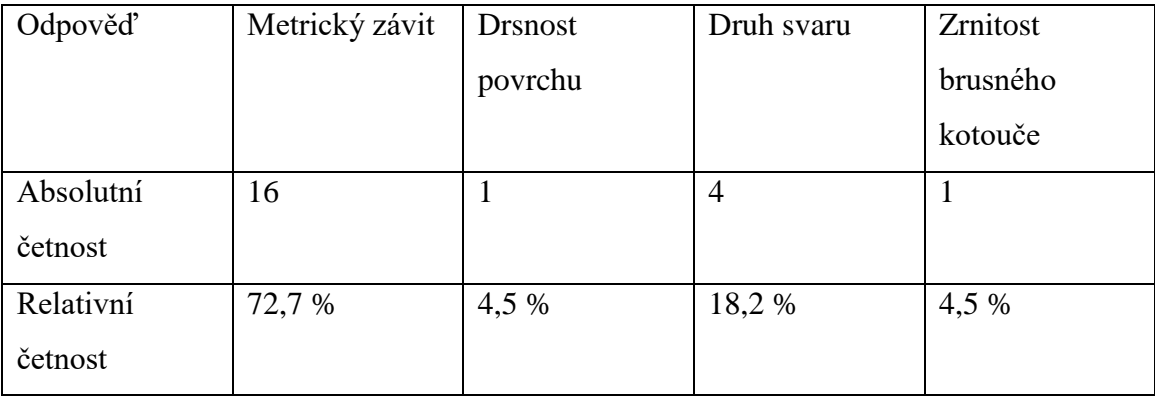

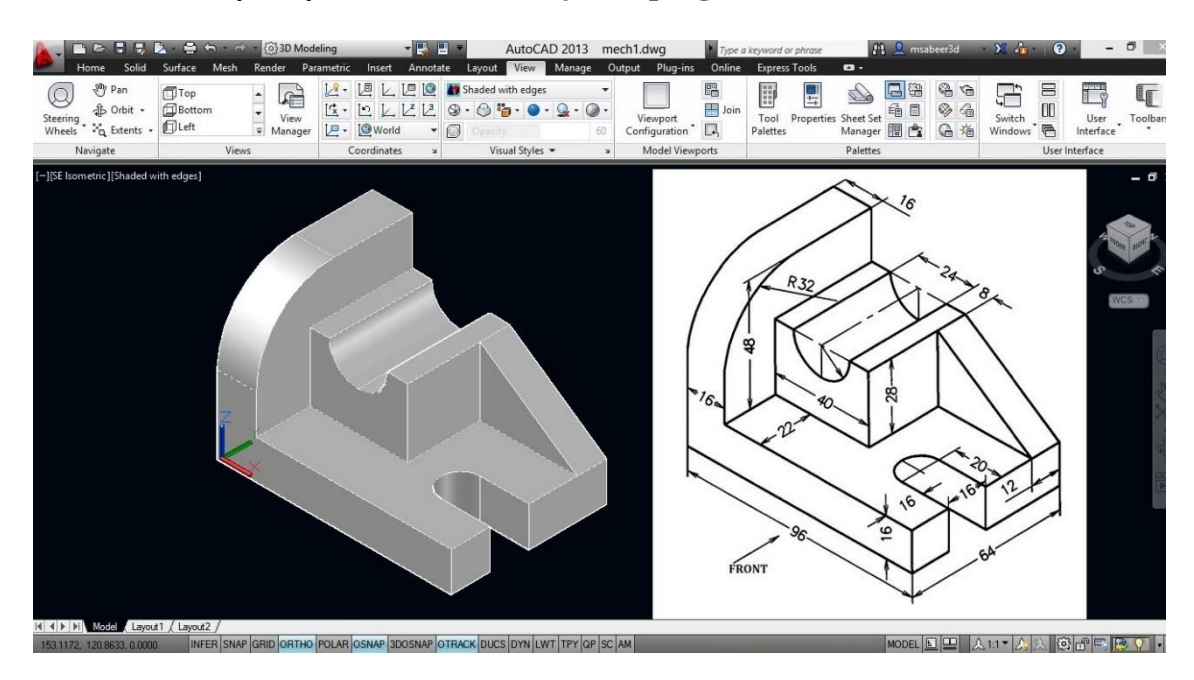

# **4. Dokázal/a by si vytvořit tento 3D objekt v programu AutoCAD?**

Ano Ne

Tabulka 18

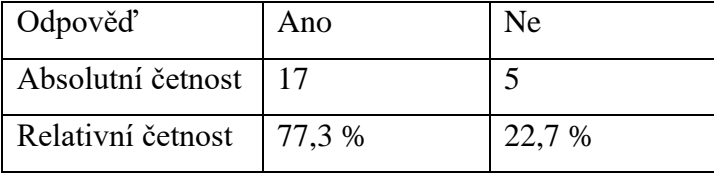

# **5. Na jakém obráběcím stroji bys zhotovil/a tento výrobek?**

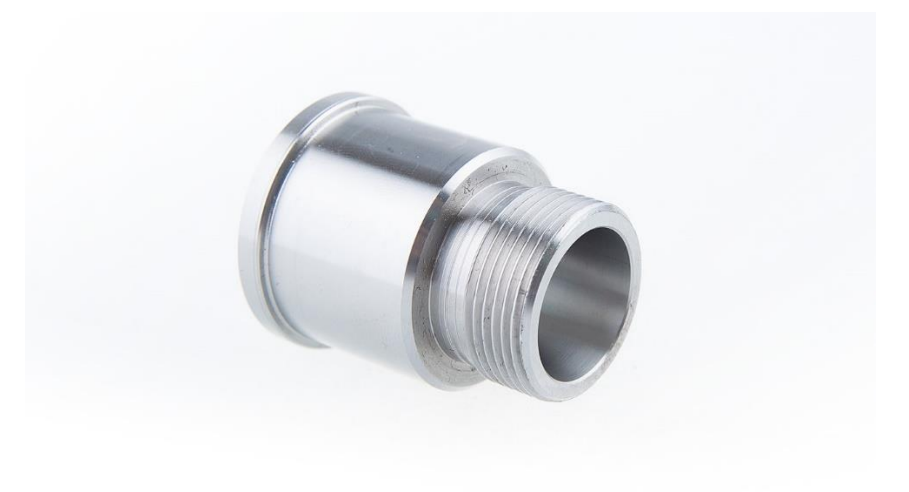

Na soustruhu Na frézce Na brusce

Tabulka 19

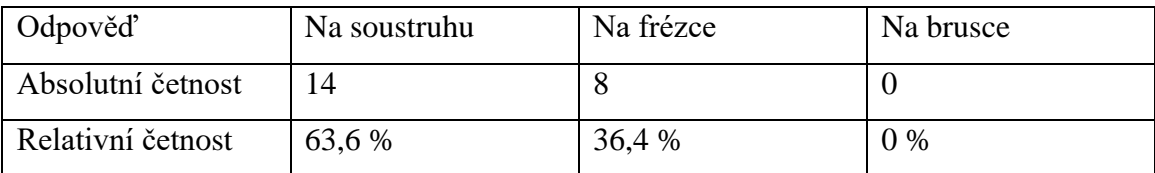

### **6. Které z těchto metod obrábění můžeme zařadit mezi nekonvenční?**

*Poznámka: Výběr více možností*

Řezání vodním paprskem

Soustružení

Ultrazvukové obrábění

Frézování

Vrtání

Obrábění plazmou

Tabulka 20

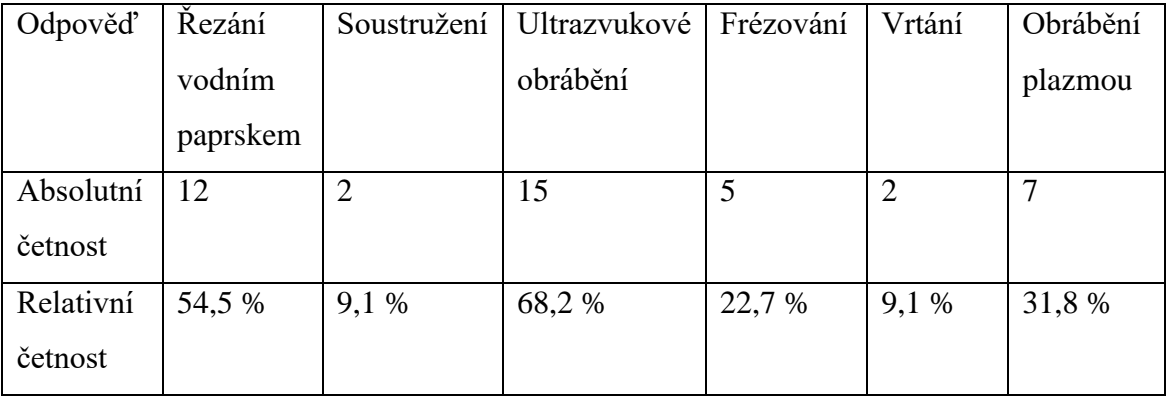

# **7. Jakými řeznými nástroji by si zhotovil/a tento výrobek?**

*Poznámka: Výběr více možností*

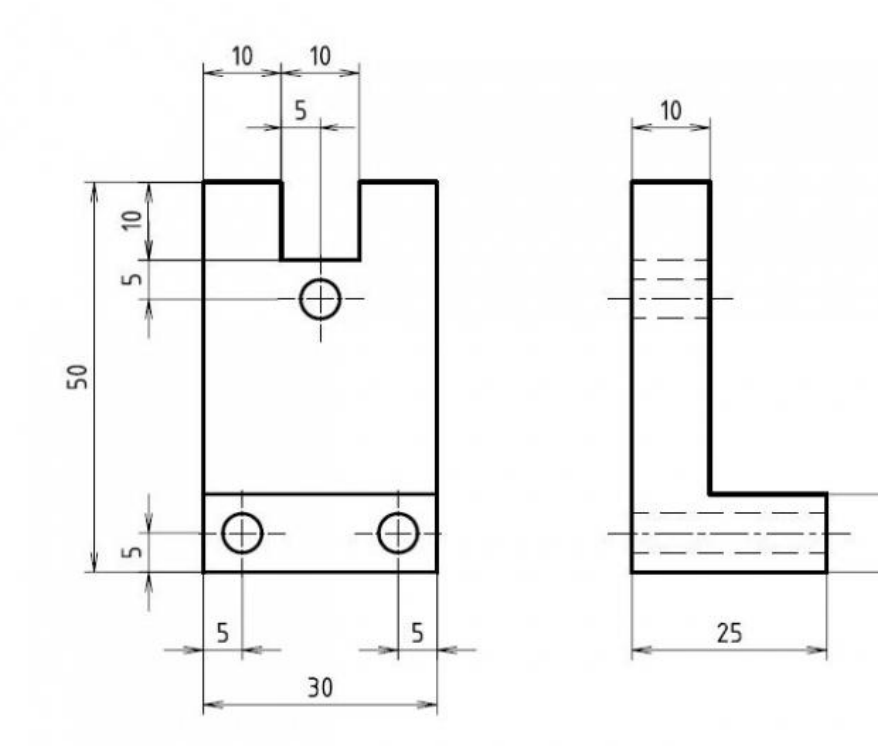

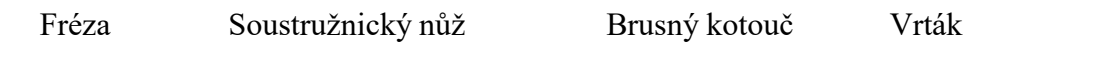

Tabulka 21

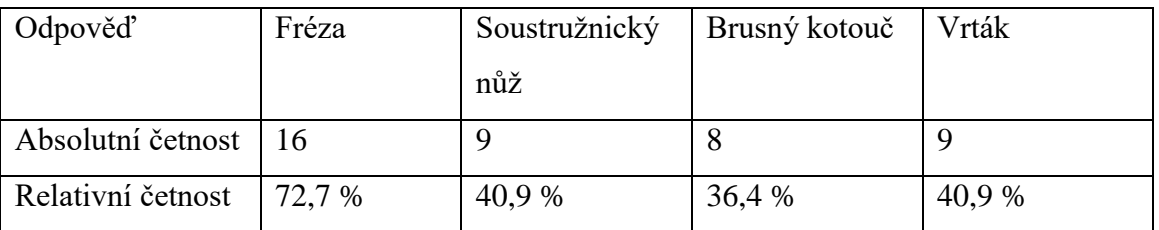

 $\approx$ 

# **8. Který z nabízených materiálů je nejhůře obrobitelný?**

Ocel Litina Hliník Dřevo

Tabulka 22

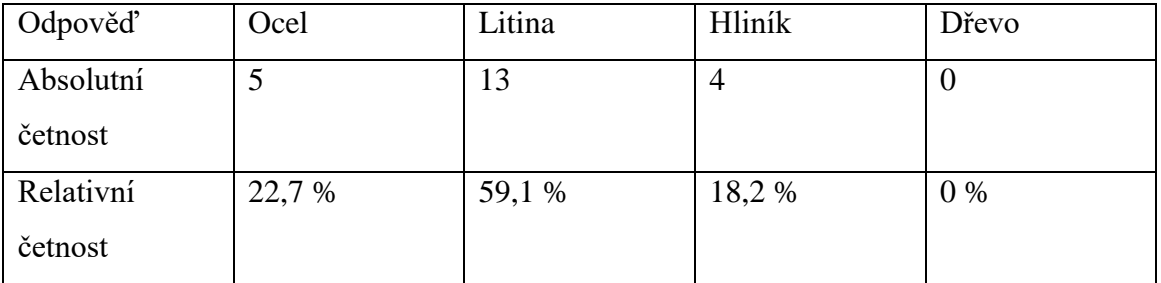

# **9. Jakým tepelným zpracováním bys docílil/a větší tvrdosti materiálu?**

Kalení Žíhání Popouštění

Tabulka 23

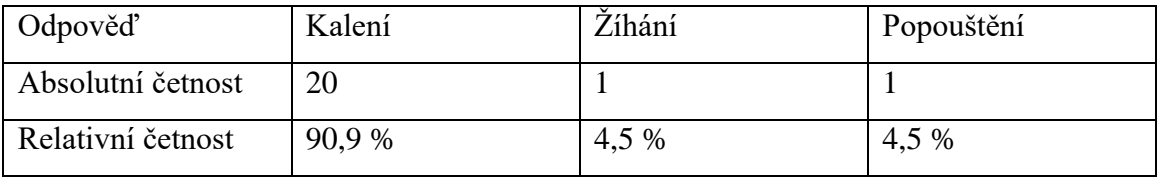

# **10. Která ze zkoušek tvrdostí je charakteristická tím, že se používá kalená kulička?**

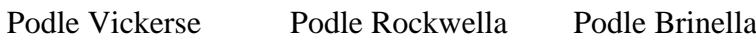

Tabulka 24

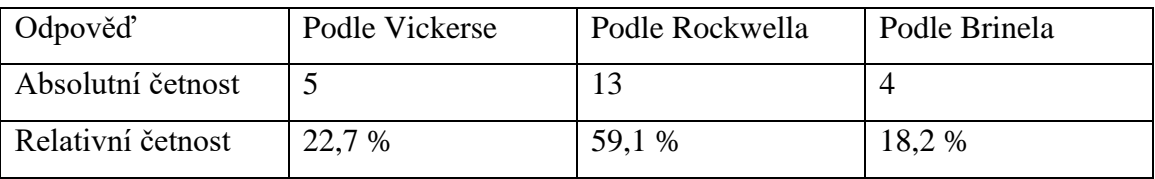

**ČÁST B**

# 1. Co si představíš pod pojmem "CNC stroj"?

Czech News Center

Computer Numerical Control

Command & Conquer

Tabulka 25

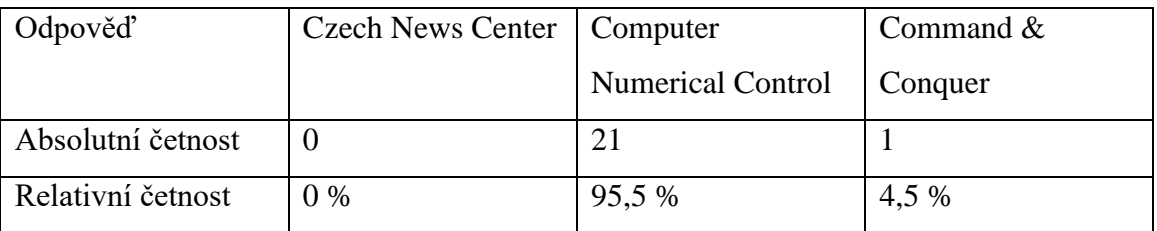

# **2. Měl/a si možnost vidět práci na CNC strojích?**

Ano Ne

#### Tabulka 26

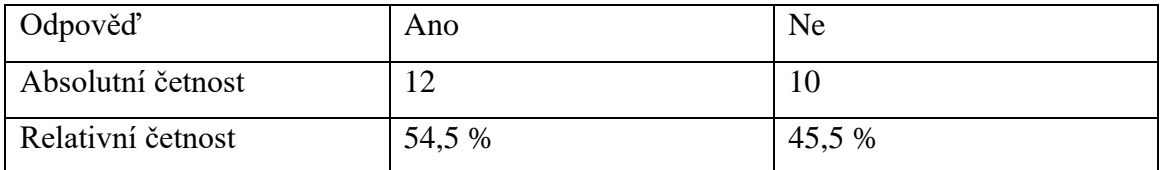

### **3. Rozumíš informacím popsaných na obrázku?**

Program se skládá z jednotlivých bloků, tzv. vět:

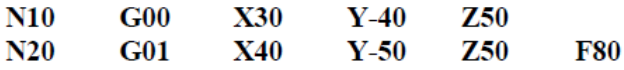

Každý blok má své pořadové číslo: N10, N20, ...

Blok se skládá z jednotlivých příkazů, tzv. slov:

G00, X30, Y-40, Z50

Každý příkaz se skládá z adresy a významové části:

 $G, X, Y, Z$  – adresa – určuje druh instrukce 00, 30, -40, 50 - konkrétní hodnota adresy

Ano Ne

Tabulka 27

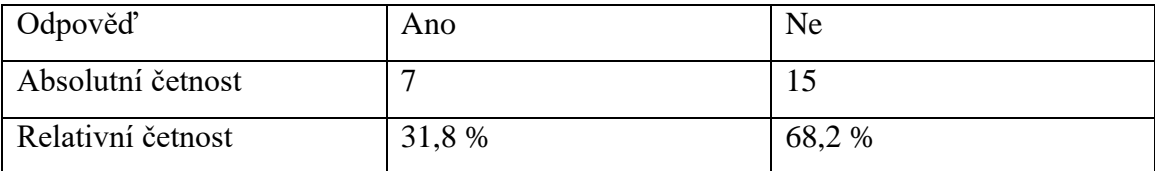

# **4. Řezný nástroj je v poloze 0. V jaké poloze bude o souřadnicích X 40 Z 20?**

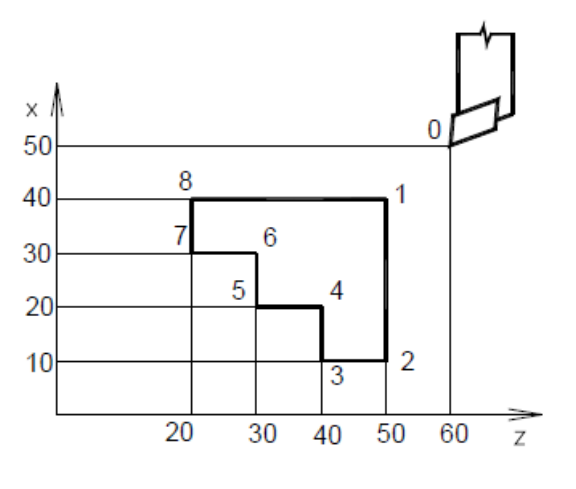

1 2 3 4 5 6 7 8

Tabulka 28

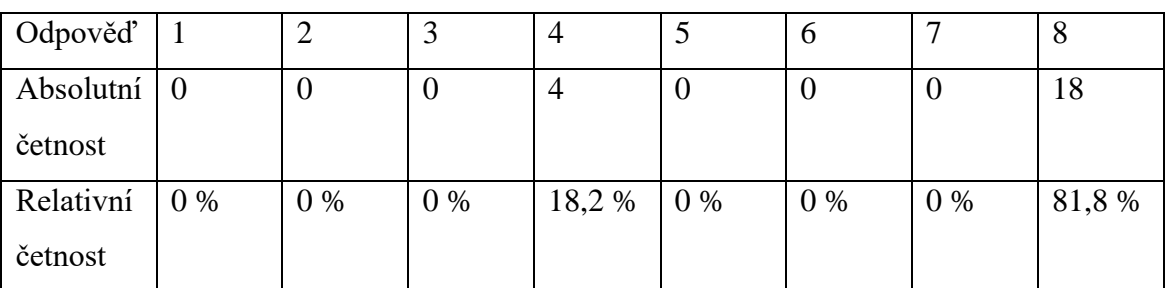

**5. Který z příkazů můžeme označit za "kruhovou interpolaci ve směru hodinových ručiček"?**

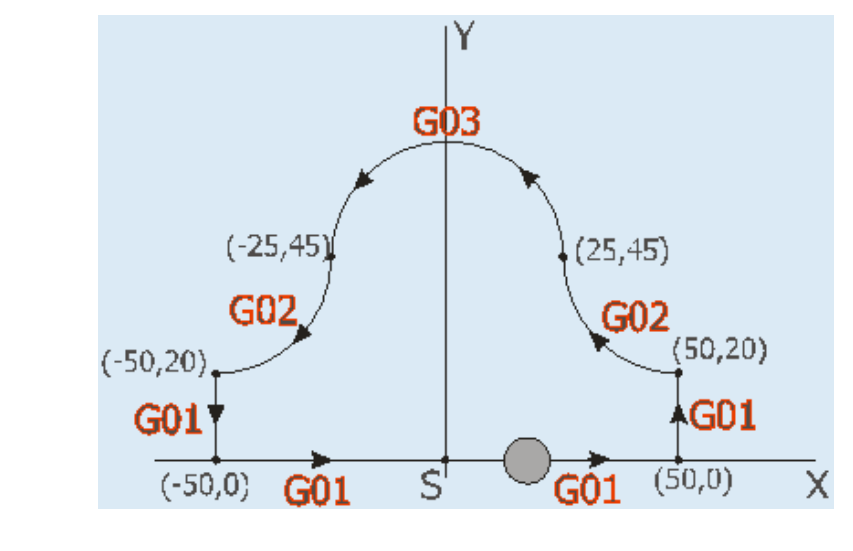

G01 G02 G03

Tabulka 29

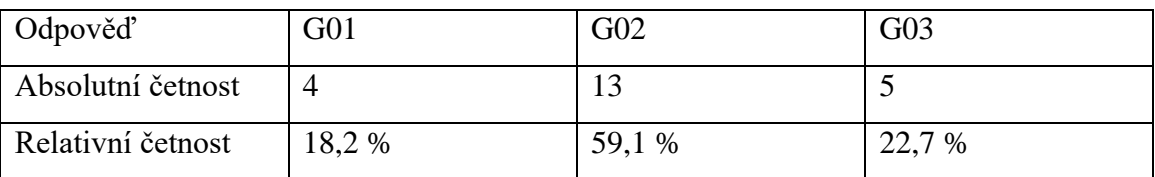

# **ČÁST SEGMENTAČNÍ**

**1. Jsem:**

Muž Žena

#### Tabulka 30

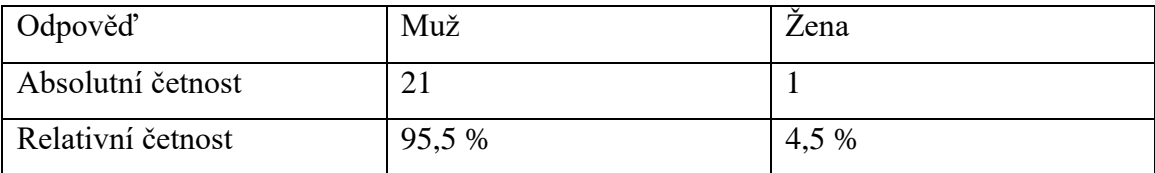

#### **2. Jakou střední školu si absolvoval/a?**

*Ve výsledcích převládají tyhle typy středních škol:*

Gymnázium

Obchodní akademie

Střední průmyslová škola

#### **3. Jakou máš studijní kombinaci?**

V dotazníku odpovídali studenti z všech studijních oborů, který lze zkombinovat s oborem ZTV.

Vidíme, že studenti oboru ZTV disponují potřebnými základními znalostmi, tudíž by měli mít předpoklady pro zvládnutí problematiky CNC, kterým se učební text bude zabývat.

# **7.7 Shrnutí výzkumu**

Z výzkumu jsme měli dostat informace, které mají odkazovat na dosavadní znalosti studentů a na myšlení, kterým sledují rozšíření vědomostí a zda mají předpoklady k pochopení dané problematiky. Výsledné informace uvedu v několika bodech.

• Při osobním dotazování učitelů jsem vyhodnotil potřebná data pro pochopení motivace žáků a metody, jež při tvorbě učebního textu uplatníme. Zaměříme-li se na školní materiály, dle pedagogů jsou dostačující. Žáky začíná studium více zajímat ve chvíli, kdy začnou vidět souvislosti a návaznost teorie na praxi. Co se týče materiálů k výuce, pedagogové používají převážně výpočetní techniku (dataprojektor, počítač) a také média jako jsou videa nebo internet. Preferují spíše interaktivní výuku, verbální a písemný projev. Domnívají se, že každý absolvent by měl znát technologie, materiály, metodiku práce, obsluhu stroje,

technickou dokumentaci a měl být také kreativní. Učitelé zpozorovali, že se nejvíce žáci připravují na hodiny ze sešitu nebo pomocí doporučených materiálů na internetu. Učitelé říkají, že nejspolehlivější metodou při výuce jsou ukázky názorné a praktické, vizuální s teorií.

- Z dotazníků pro žáky se můžeme dozvědět, že se nejlépe na hodinu připravují ze sešitu. Obsah učebnic pokládají za dostatečný. Co se týče metod výuky, zdá se, že preferují převedení učiva do praxe. Jako nejefektivnější způsob vyučování jim přijde výklad učitele. Žáci na hodinách postrádají dostatek praktických cvičení, uvítali by jich více. Zaměříme-li se na návaznost probírané látky ze školy při praxi na dílnách, dotazovaní říkají, že ve většině případů navazuje. Větší polovina studentů si myslí, že jejich znalosti jsou dostačující. Nicméně 28 % z nich jsou opačného názoru. Pokud by mohli něco na hodinách změnit, byl by to větší individuální přístup a více možností k diskuzi.
- V rozhovoru s absolventem oboru Mechanik seřizovač jsem zkoumal, zda metody, které používali učitelé, jsou dostatečně kvalitní či nikoliv. Dotazovaný je s vědomostmi, které nasbíral během studia spokojený. Některé metody byly možná zastaralejší, ale učitelé se snažili studenty navést na nové normy a pracovat s nimi. Myslí si, že pro dobré uplatnění a pracovní výkon občas studentům chybí motivace nebo odhodlanost. Domnívá se, že klíčem ke zlepšení tohoto faktu je získání základních znalostí ohledně strojů a jejich funkcí a více praktických vyučování.
- Studenti Univerzity Palackého se domnívají, že mají v technických předmětech mezery, které by očividně chtěli zaplnit a nadále své vědomosti rozšiřovat. Nejefektivnějším způsobem výuky je u nich převedení probírané látky do praxe, aby si mohli danou problematiku lépe představit a následně si i nové poznatky osvojit. Můžeme říct, že studenti nyní disponují víc než průměrnými dovednostmi v oblasti informatiky, což je důležitý poznatek pro pochopení textu, který se snažíme připravit. Co se týče technické dokumentace, zdá se, že naši studenti jsou úspěšní a neměli by problém ani v konstrukci 3D modelu. Toto je taktéž důležitý fakt, jelikož se v učebním textu představivost a práce s 3D objekty často vyskytuje. Z dotazníku můžeme zjistit, že studenti mají

přehled o materiálech a tepelném zpracování. Většina ví, co je to CNC nebo se s tímto pojmem alespoň setkali. Při uvedení do problematiky jsem zkoumal, zda jsou studenti ve fázi, ve které jsou už teď schopni pochopit části textu, jenž bude teprve zařazen do učiva. Dle mého očekávání zodpověděli s přehledem správně orientaci v pracovním prostoru a větší polovina dokázala dokonce i rozluštit novou terminologii.

Vzhledem k výsledkům výzkumu jsme získali potřebná data pro vypracování učebního textu zaměřený na samostatné učení o dané problematice. K daným částem budou vždy obsaženy kontrolní otázky. Budou se zde vyskytovat názorné příklady, které studenty budou stavět do problematiky, jež mají vyřešit.

# **APLIKAČNÍ ČÁST**

V aplikační části je vytvořen učební text pro studenty UP studijního oboru ZTV. Text má využití pro samostatné učení pro studenty a také jako pomůcka pro učitele. Tvorba textu vychází z dotazníků a výpovědi odborníků, kteří se touto problematikou zabývají. Předpokládáme, že základní teoretické znalosti byly zvládnuty v technických předmětech studijního oboru.

# **8 Úvod**

Text slouží pro rozšíření technických znalostí a rozvoj myšlení. Po prostudování studijního textu dojde k seznámení problematiky CNC. Čtenář se seznámí s pracovním prostorem CNC stroje a pojmy z oblasti strojírenské, ale i informační technologie, která zde hraje velkou roli. Pozná, co vše lze vytvářet a jak se stroj chová při různých nastavení funkcí v programu.

Po prostudování textu bude čtenář schopen nastavovat podmínky pro obrábění na CNC stroje a vytvořit vlastní program pro předem zadané součásti.

Pro pochopení studijní látky je text zaměřen konkrétně. Je psán pro seřízení CNC soustruhu v programu S2000 Multi, který je přímo pro tento obráběcí stroj tvořen. Zajímají nás pouze takové části stroje, které je nutné znát a stačí pro pochopení programování a docílení konečného výsledku.

# 8.1 Studijní text "programujeme"

### **A) Definice**

### **A1) CNC obráběcí stroj**

CNC (Computer Numerical Control) jsou číslicově řízené stroje. Princip spočívá v tom, že ovládání pracovních funkcí stroje je řízeno řídícím systémem, který pracuje na základě vytvořeného programu. Program je zadán formou čísel tvořené v určitém kódu, podle kterého řídící systém pracuje. Poté řídící systém zpracuje údaje z programu a posílá je k silovým prvkům stroje a proběhne stanovená výroba součásti.

CNC program musí obsahovat:

**Geometrické informace** – popisují dráhu nástroje vůči obrobku. Popisuje se v osách X, Z u soustruhu

**Technologické informace** – udávají funkce pro vykonání obrábění (posuv, řezná rychlost, otáčky)

**Pomocné informace** – informace pomocných funkcí (start a stop chlazení nebo otáček atd.)

#### **A2) Systém S2000**

Systém S2000 GRAPHIC je univerzální řídící systém CNC soustruhu. Pracuje na platformě PC s operačním systémem MS Windows® XP / Vista / 7, což umožňuje plně využít výkon počítače včetně rozsahu paměti, kvalit grafického akcelerátoru nebo snadného přístupu do sítě. Systém pracuje ve volném formátu dle DIN 66025 s rozšířením o parametrické programování s plnou matematickou podporou. Díky tomu je slučitelný s CAD/CAM a CNC systémy předních výrobců. Uživatel může vytvářet vlastní strojní cykly a doplňovat je do knihovny. V editoru lze otevřít několik CNC programů současně. Ladící modul umožňuje účinné trasování programu v samostatném okně včetně prohlížení stavu parametrů a dalších operací. Grafický simulátor pracuje s plným matematickým modelem jednotlivých částí stroje, nástrojů a obrobku. Díky tomu může průběžně zobrazovat řezný proces včetně testu kolizí, výpočtu drsnosti povrchu a 3D modelování. Nová podoba CNC režimu a režimu ručního řízení přináší dokonalejší přehled o probíhajících operacích. I v CNC režimu je přístupné okno ladícího modulu, novinkou je zobrazení zbytkové dráhy nástroje. Modul dílenského programování (WOP) umožňuje tvorbu CNC kódu ve vizuální podobě. Režim ručního řízení s předvolbou umožňuje provádění jednoduchých operací přímo na stroji bez předchozí přípravy CNC programu. Systém S2000 je velmi vhodný pro výuku CNC soustružení, varianta S2000 MULTI označuje multilicenci simulátoru soustružení, která je plně kompatibilní s řídicím systémem S2000 GRAPHIC. <sup>28</sup>

Odkaz ke stažení: S2000 - https://www.ulozto.cz/!Cy1TCWzE/s2000-zip

#### *Kontrolní otázky*

 $\overline{a}$ 

- *1. Co znamená pojem CNC?*
- *2. Jaké informace musí obsahovat CNC program?*

<sup>28</sup> ELTEK spol. s.r.o.. *ELTEK spol. s.r.o*. Databáze online [cit. 2017-04-20]. Dostupné z: http://www.eltek-km.cz/CZ/Systemy/S2000

### **B) Základní prvky CNC stroje**

#### **B1) CNC soustruh**

Pracovní prostor CNC soustruhu se moc neliší od soustruhu konvenčních metod. Stroj je vybaven ovládacím panelem, kterým se budeme zabývat, jelikož slouží k řízení procesu obrábění.

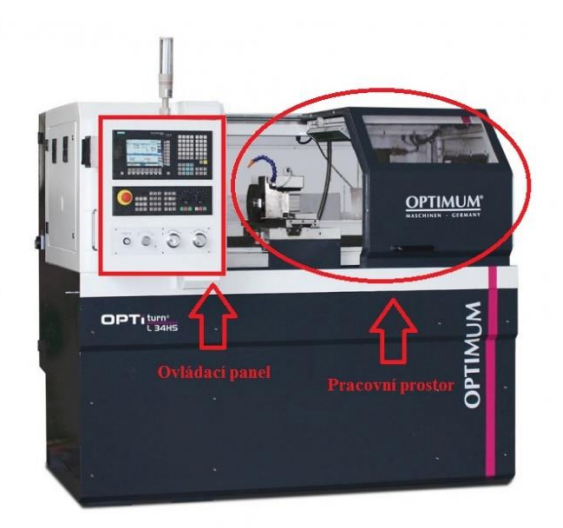

**Obrázek 17** CNC soustruh OPTIturn L 34HS (20)

### **B2) Pracovní prostor**

Rozdíl v pracovním prostoru mezi CNC soustruhem a soustruhem konvenčních metod je ve výměně nástrojů. V našem případě je nástroj uložen v zásobníku a dle programovatelných funkcí nastavujeme např. kolik nástrojů budeme potřebovat pro jednu součást v jaké fázi obrábění se nástroj vymění s jiným nástrojem.

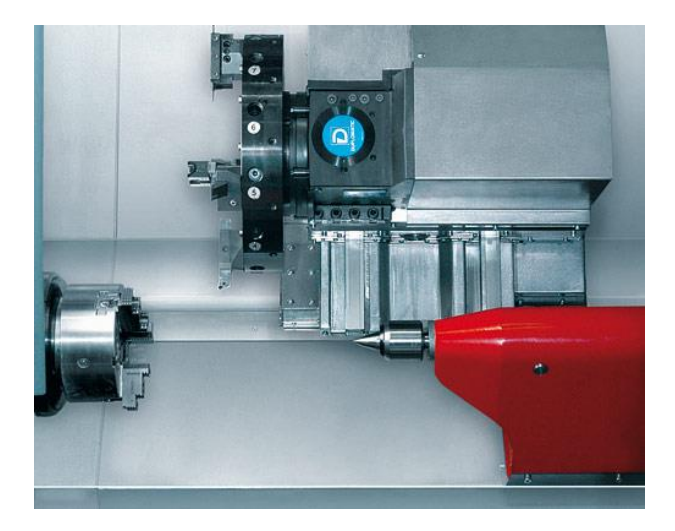

**Obrázek 18** Pracovní prostor CNC soustruhu (21)

### **B3) Ovládací panel**

Ovládací panel slouží k seřízení CNC stroje. Udává povely řídícímu systému, který spustí dráhu nástroje a všechny další potřebné funkce. Podrobněji rozebereme funkce, které ovládací panel obsahuje.

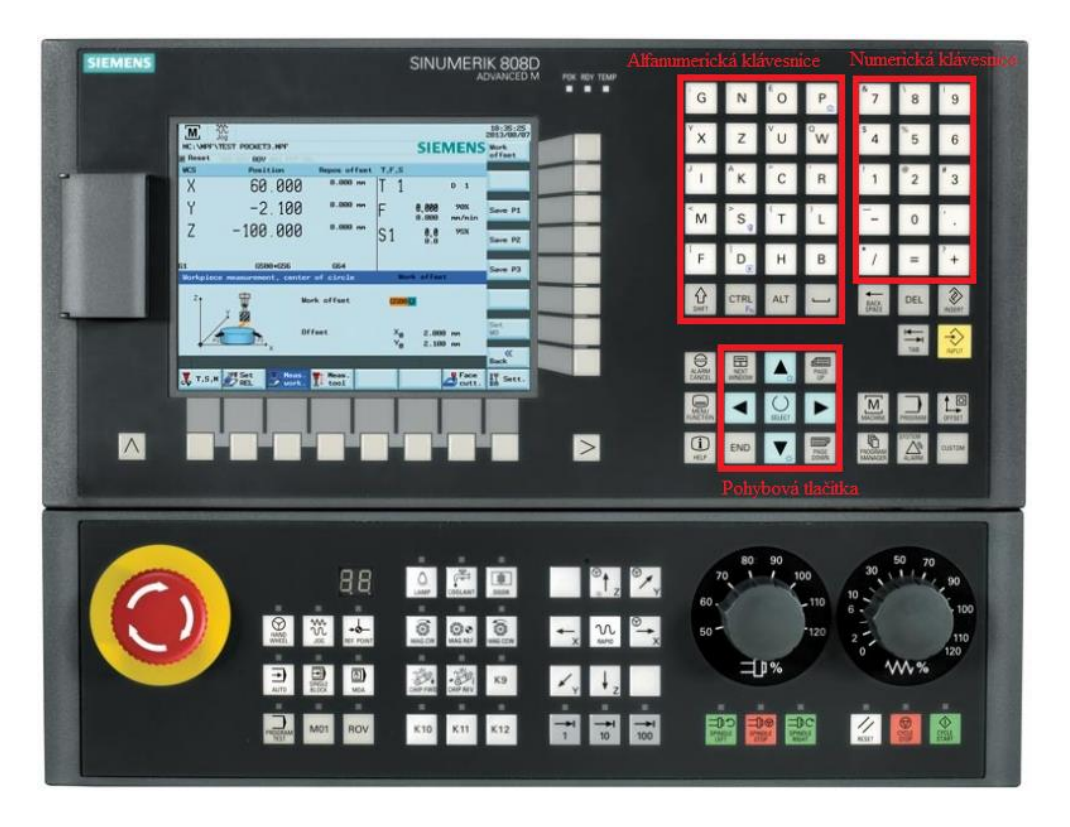

**Obrázek 19** Ovládací panel (20)

Tlačítek na ovládacím panelu je celá řada a u každého CNC stroje se drobně liší dle výrobce (např. jiná barva tlačítek, umístění). Na **Obr. 19** můžeme vidět, že jsou některá tlačítka podobná těm, se kterýma se setkáváme u klávesnic běžného počítač. My se zaměříme hlavně na taková tlačítka, která jsou specifická pro ovládací panel CNC stroje.

# *Přehled tlačítek*

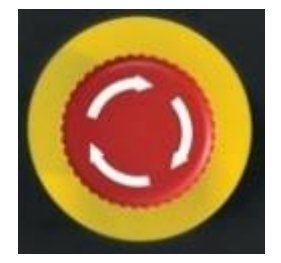

Nouzový vypínač

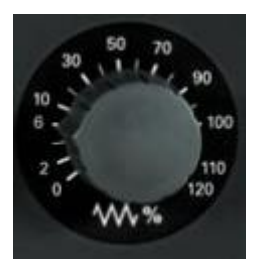

Korekční přepínač posuvů Korekce otáček vřetena

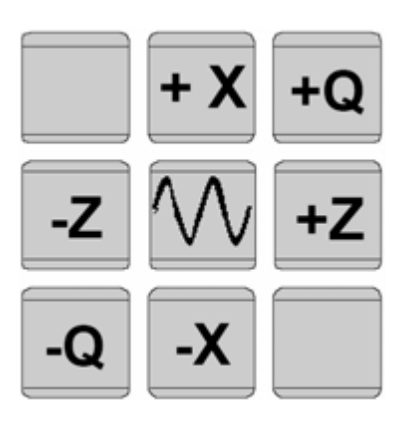

Ruční pohyb os

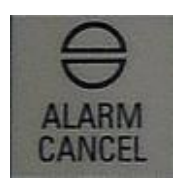

**ALARM CANCEL** – zrušení alarmu

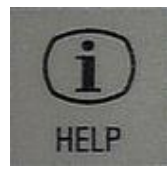

**HELP** - nápověda

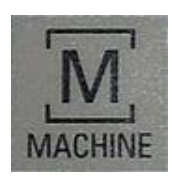

**MACHINE** – návrat zpět do základní obrazovky stroje, ze všech oken

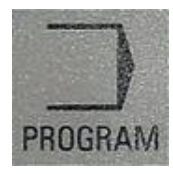

**PROGRAM** – rychlý vstup do posledního otevřeného programu

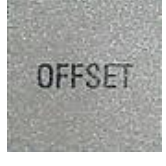

**OFFSET** – vyvolání systémové oblasti "Nástroje/Posunutí počátku"

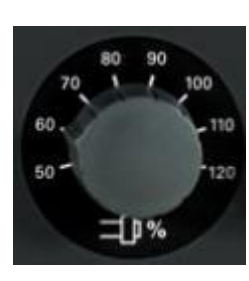

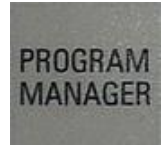

# **PROGRAM MANAGER** – otevření složky všech uložených programů

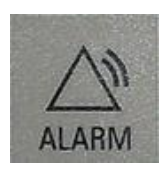

**ALARM** - vyvolání alarmu

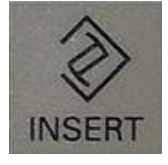

**INSERT** – režim vkládání

H<sub>8</sub>

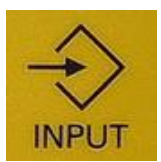

**INPUT** – dokončení zápisu hodnoty do vstupního pole

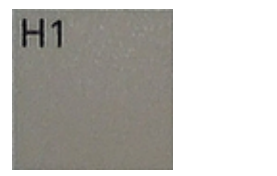

**H1– H8** – horizontální programovací tlačítka pro přepínání mezi systémovými oblastmi

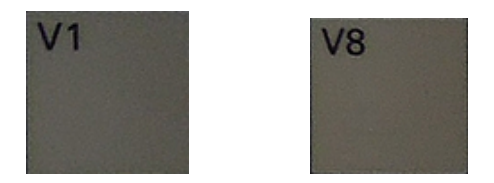

**V1 – V8** – vertikální programovací tlačítka pro vyvolání funkcí (podfunkcí)

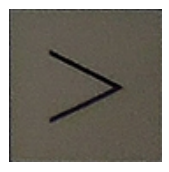

Zobrazení dalších vodorovných tlačítek vpravo

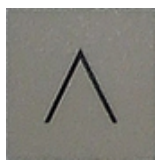

Návrat do vyššího menu

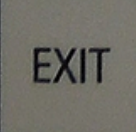

**EXIT** – slouží pro ukončení softwaru

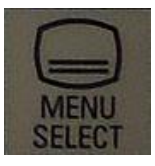

**MENU SELECT** – vstup do hlavního menu

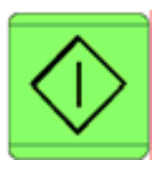

Start programu Stop programu

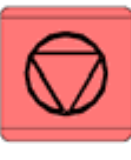

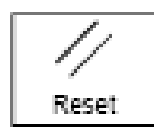

**RESET** – vrátí program na začátek

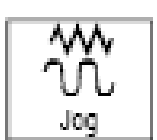

**Režim JOG** – aktivování provozního režimu pro manuální ovládání

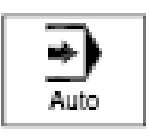

**AUTO –** aktivování provozního režimu Auto

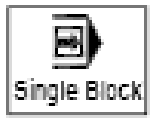

**Single Block –** zpracování programu po jednotlivých blocích

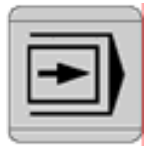

Průběh programu "blok po bloku"

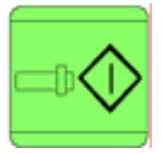

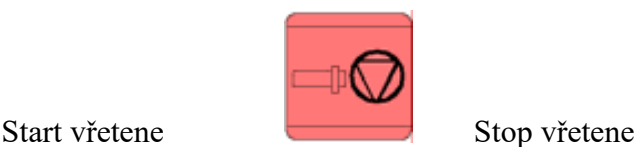

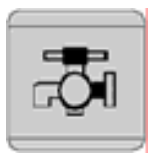

Start/Stop chlazení

### **B4) Režimy CNC stroje**

### **Režim MANUAL**

Jedná se o ruční nastavení sloužící k rozběhu otáček, výměnu nástroje, najíždění nástroje do požadované polohy.

# **Režim AUTO**

Automatické čtení bloků programu, kterým docílíme plynulý proces obrábění.

#### **Režim B–B**

Používán pro kontrolu programu, zda je správně tvořen. Po každém bloku programu se stroj zastaví a dalším startem pokračuje dalším blokem.

#### **Režim TOOL MEMORY**

Slouží jako paměť nástrojových dat

#### **Režim TECH IN**

Schopnost stroje "učit se". Ručním ovládáním se provede činnost pro vyrobení obrobku.

### **Režim EDITACE**

Program pro obrábění je zapsán přímo na stroji nebo externě aplikován do řídícího systému stroje.

### **Režim DIAGNOSTIKY**

Slouží k signalizaci, diagnostice a oznámení závad.

#### **B5) Vztažné body**

Pro určení vzájemné polohy obrobku a nástroje jsou vzhledem k pracovnímu prostoru definovány tzv. vztažné body.

CNC soustrh

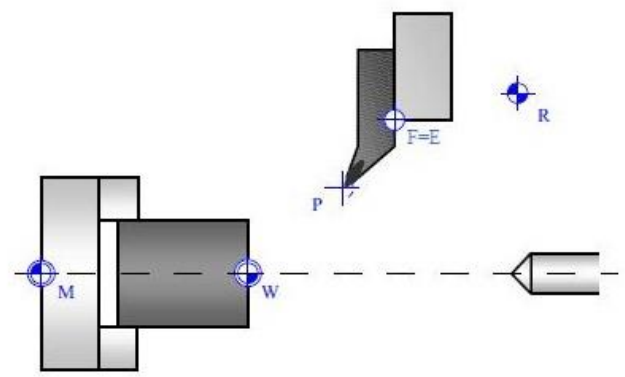

**Obrázek 20** Vztažné body CNC soustruhu (23)

#### **M – nulový bod stroje**

Takový bod stroje, který je trvale zadán výrobcem a nelze jej měnit.

### **W – nulový bod obrobku**

Počátek souřadného systému obrobku. Jedná se o bod, jenž nastavuje programátor a může jej libovolně měnit. U soustruhu se většinou volí v ose soustružení a na povrchu součásti, kde dojde k prvnímu styku s nástrojem.

#### **R – referenční bod stroje**

Referenční bod slouží k nastavení stroje, jelikož po najetí do tohoto bodu stroj ví, kde se nástroj nachází. Před nastavením nulových bodů je zapotřebí nejdříve najet do bodu referenčního, který je počátkem zadání souřadnic, jinak stroj nemůže pracovat.

#### **P – bod špičky nástroje**

Bod špičky nástroje je potřebný pro nastavení korekce (délková, poloměrová). Můžeme říct, že programujeme pohyb tohoto bodu.

#### **F – vztažný bod supportu nebo vřetene**

Bod výměny nástroje. K tomuto bodu se vztahují délkové korekce nástroje.

#### **E – bod nastavení stroje**

Bod E je součástí bodu držáku nástroje právě tehdy, když je bod F=E.

#### **B6) Souřadný systém CNC strojů**

Ke správnému nastavení dráhy nástroje, musíme jednoznačně určit souřadný systém stroje. Pro CNC soustruh je základ dvojosá soustava s osami **X** a **Z.** 

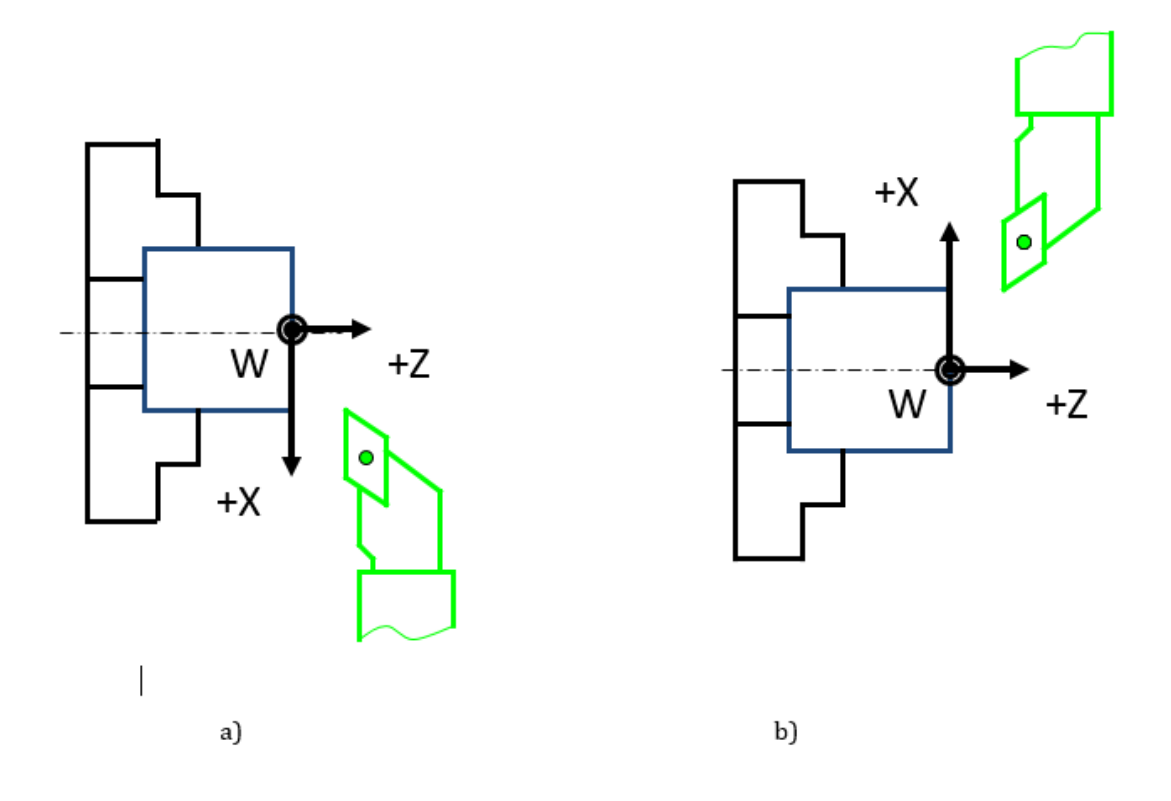

**Obrázek 21** Souřadnicový systém na soustruhu (24)

a) nástroj před osou soustružení, b) nástroj za osou soustružení

#### **B7) Nastavení nulového bodu obrobku**

Poloha nulového bodu je libovolná a je volena tak, aby bylo programování součásti co nejpohodlnější s nejmenším počtem pomocných výpočtů. Existuje více možnosti určení nulového bodu obrobku. My se však zaměříme na tu nejzákladnější bez speciálního vybavení (např. dotyková sonda).

#### *Na počítači*

V programu S2000 se nastaví rozměry polotovaru a dle zadaných hodnot se nastaví i souřadnice nulového bodu obrobku. Nastavení nulového bodu obrobku máme popsáno v poslední kapitole.

#### *Přímo na stroji*

Dotyk nástroje s obrobkem je nejpoužívanější metoda určení nulového bodu obrobku.

- 1. Nejdříve zapneme otáčky a roztočíme obrobek.
- 2. Pomocnými funkcemi ovládacího panelu se budeme s nástrojem přibližovat.
- 3. Dotýkáme se pouze čela obrobku v ose Z.
- 4. Použijeme, např. tenký papír a škrábneme špičkou nože povrch součásti.

#### **B8) Korekce nástroje**

Různé nástroje mají různé rozměry, a proto je zde potřebná korekce, která udává rozdíl polohy ostří nástrojů k prvnímu nástroji v ose **X** a v ose **Z**.

Nejdříve se nastaví nulový bod pro první nástroj (označ. T1). Poté proběhne výměna dalšího nástroje (T2) a najetím k čelu a průměru polotovaru odečteme X-ovou a Z-tovou korekci do tabulky nástrojů.

#### *Kontrolní otázky*

- *3. Jaký je rozdíl v pracovním prostoru mezi soustruhem konvenčním a CNC?*
- *4. K čemu slouží ovládací panel?*
- *5. Vyjmenuj všechny vztažné body a jejich funkce.*
- *6. Jak nastavíš nulový bod obrobku přímo na stroji?*

#### **C) Stavba CNC programu**

V této kapitole uvádíme tabulky používaných funkcí při programování. Je zapotřebí, aby programátor tyto funkce znal zpaměti nebo měl aspoň tabulky u sebe.

#### **C1) Struktura programu**

Program je posloupností bloků (vět) a každý blok je posloupností slov (příkazů).

Příkaz se skládá z adresy (G, X, Y, Z, M) a významové části (00,06,30,99).

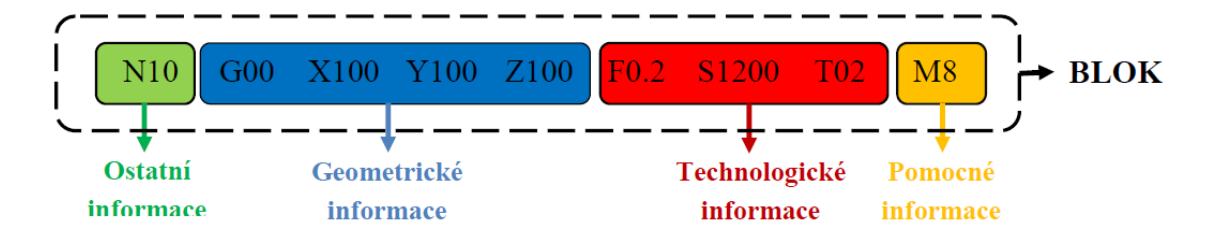

#### **Obrázek 22** Stavba CNC programu (25)

#### *Příklad:*

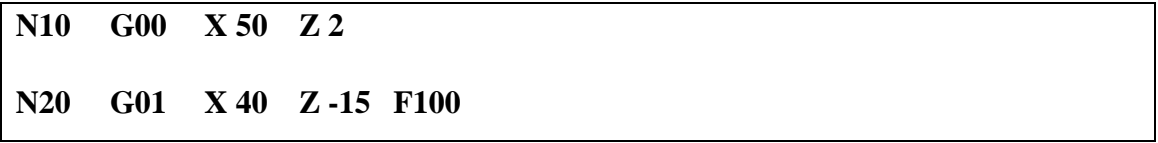

#### **Význam adres**

- **T –** číslo nástroje
- **F –** rychlost posuvu
- **S** otáčky vřetena
- **N** číslo bloku

#### **C2) Způsoby programování**

#### **Absolutní programování (G90)**

Souřadnice všech bodů se zadávají k předem zvolenému počátku souřadného systému (nulový bod). Absolutní programování se spustí funkcí G90 a zruší funkcí G91.

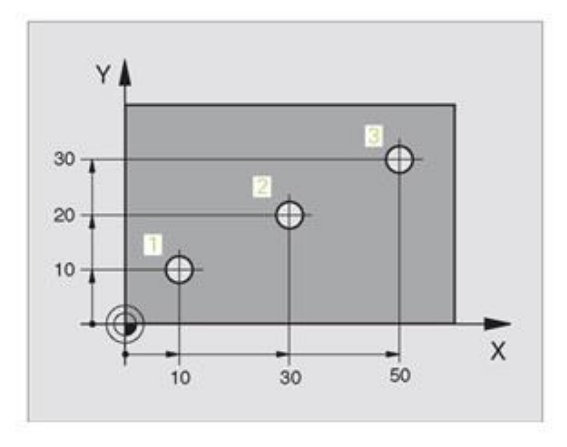

**Obrázek 23** Absolutní programování (26)

# **Přírůstkové programování (G91)**

Souřadnice všech bodů se zadávají vzhledem k předchozí pozici, tzn. každý předchozí bod je považován za počátek souřadného systému (nulový bod). Přírůstkové programování se spustí funkcí G91.

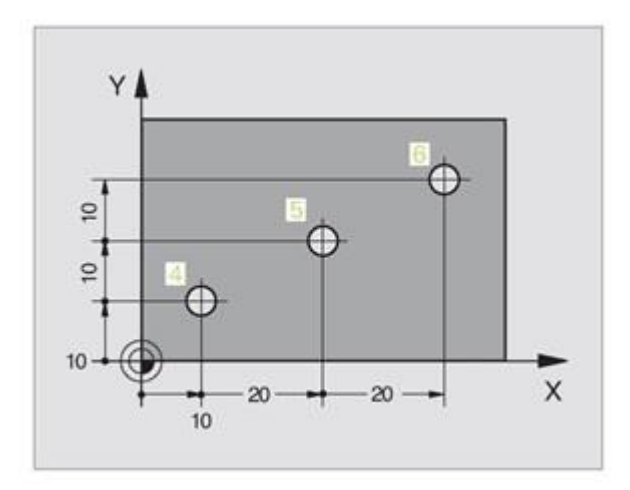

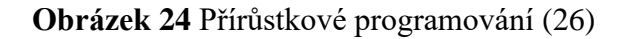

### **C3) Přehled funkcí**

# **Přípravné funkce G:**

### Tabulka 31

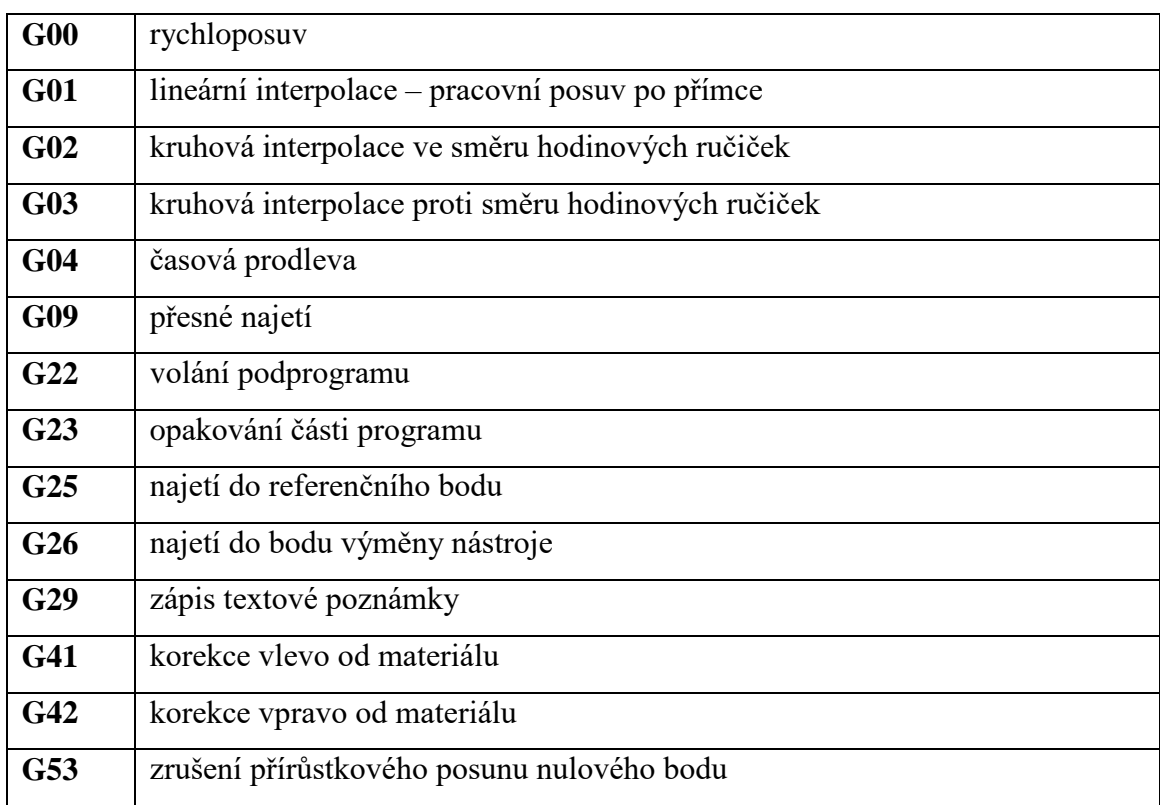

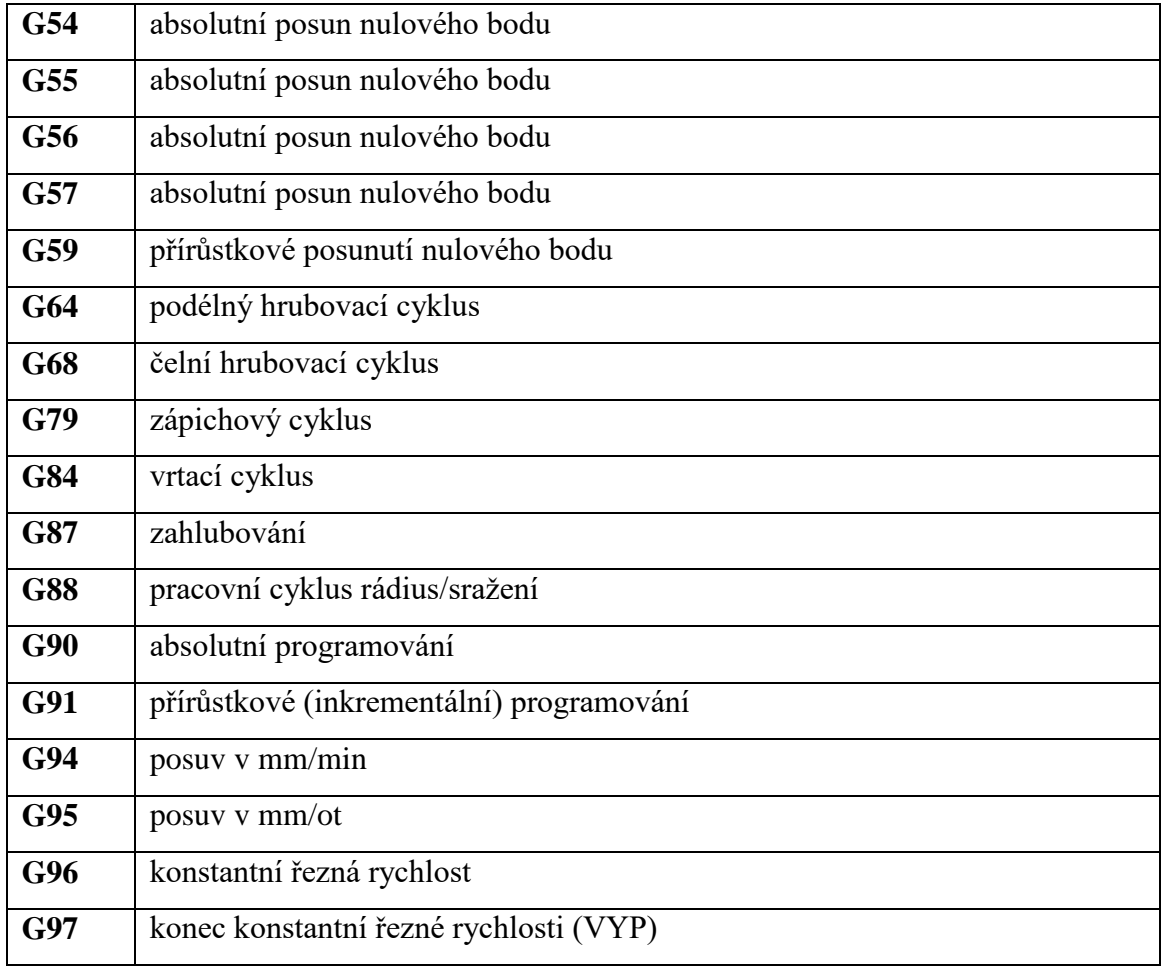

# **Pomocné funkce M:**

Tabulka 32

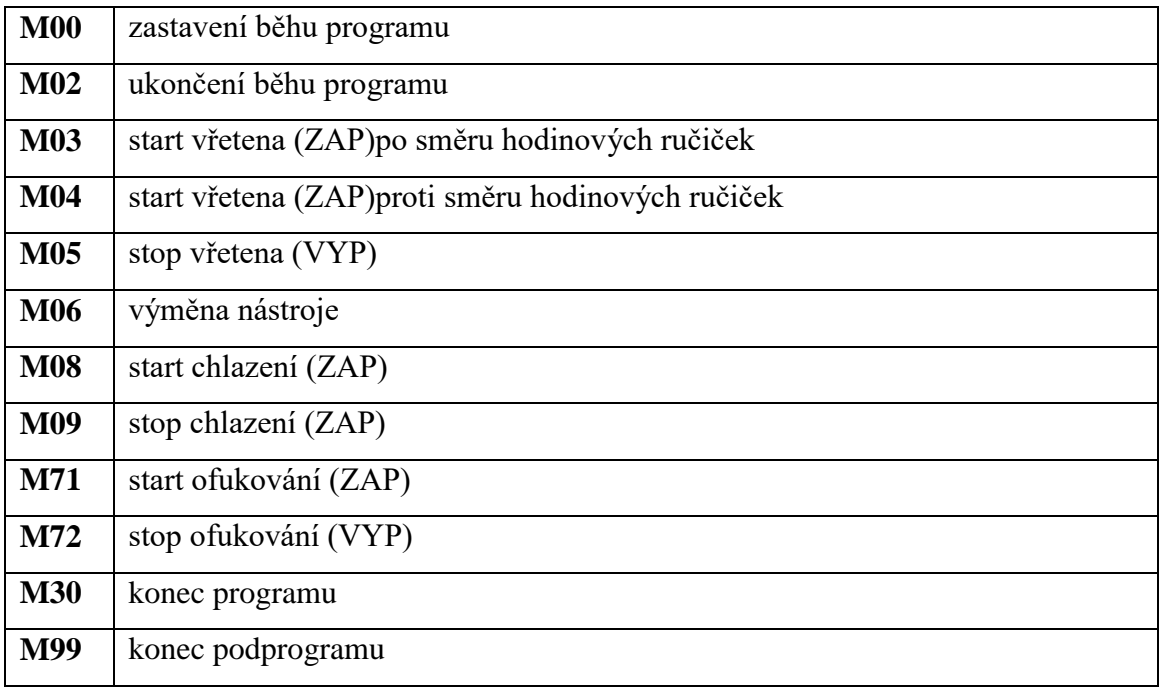
#### *Kontrolní otázky*

- *1. Co je to blok programu?*
- *2. Jaký je rozdíl mezi absolutním a přírůstkovým programováním?*
- *3. Co vyjadřuje funkce G42?*

#### **D) Postup programování**

V poslední části textu se zabýváme postupem programování součásti. Uvedeme si programovací prostředí a kroky k docílení požadované součásti.

#### **D1) Programovací prostředí**

#### **Hlavní okno programu**

Se startem programu se nám zobrazí hlavní okno programu. V horní části se zobrazí grafické okno, ve kterém simulujeme průběh programu. V dolní části je okno editoru, do kterého zapisujeme příkazy programu. Všechny další části jsou popsány v **Obrázku 25.**

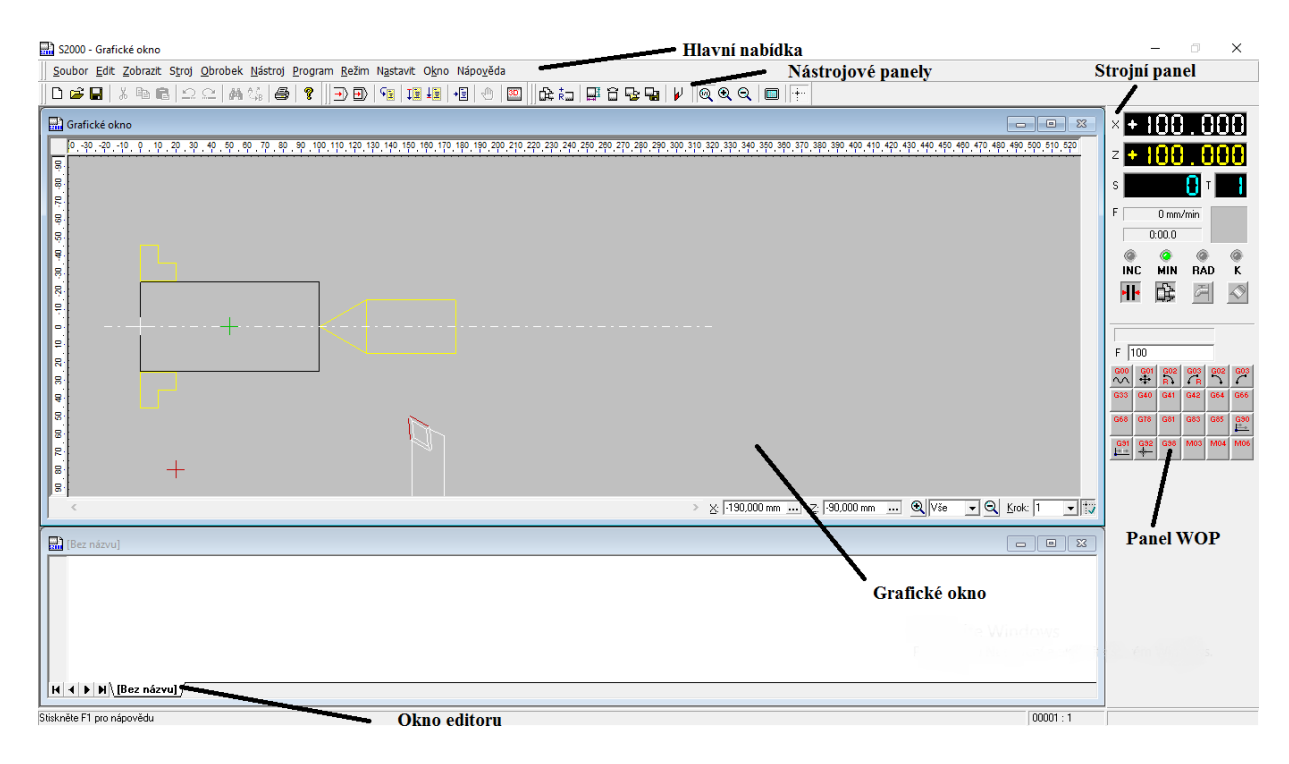

#### **Obrázek 25** Hlavní okno programu

#### <span id="page-72-0"></span>*Panel WOP*

Na panelu WOP se provádí programování NC programu.

| 100<br>F  |          |          |                 |            |            |  |  |  |  |  |  |  |
|-----------|----------|----------|-----------------|------------|------------|--|--|--|--|--|--|--|
| G00<br>∿∿ | GO1<br>Ж | G02<br>R | G03<br><b>B</b> | G02        | G03        |  |  |  |  |  |  |  |
| G33       | G40      | G41      | G42             | G64        | G66        |  |  |  |  |  |  |  |
| G68       | G78      | G81      | G83             | G85        | G90<br>片   |  |  |  |  |  |  |  |
| G91<br>÷÷ | G92      | G38      | M03             | <b>M04</b> | <b>M06</b> |  |  |  |  |  |  |  |

**Obrázek 26** Panel WOP

### <span id="page-73-0"></span>*Hlavní nabídka*

V hlavní nabídce budeme vybírat potřebné příkazy pro obsluhu programu.

 $\frac{1}{211}$  S2000 - [Bez názvu] Soubor Edit Zobrazit Stroj Obrobek Nástroj Program Režim Nastavit Okno Nápověda

#### **Obrázek 27** Hlavní nabídka

### <span id="page-73-1"></span>*Nástrojové panely*

Pro rychlejší práci můžeme také použít nástrojové panely. Najetím kurzorem na symbol se zobrazí příslušný název klávesové zkratky.

 $\|D\mathrel{\hat{\bullet}} \bm{\mathsf{G}}\|$  , and  $\|P\mathrel{\hat{\bullet}} \bm{\mathsf{G}}\|$  , and  $\|P\mathrel{\hat{\bullet}} \bm{\mathsf{G}}\|$  , and  $\|P\mathrel{\hat{\bullet}} \bm{\mathsf{G}}\|$  , and  $\|P\mathrel{\hat{\bullet}} \bm{\mathsf{G}}\|$  , and  $\|P\mathrel{\hat{\bullet}} \bm{\mathsf{G}}\|$  , and  $\|P\mathrel{\hat{\bullet}} \bm{\mathsf{G}}\|$  , and  $\|P\mathrel{\hat{\bullet$ 

**Obrázek 28** Nástrojové panely

#### <span id="page-73-2"></span>**D2) Příprava před programováním**

- **Prostudování technického výkresu**
- **Vytvořit nový program**

*Adresa:* Soubor/Nový

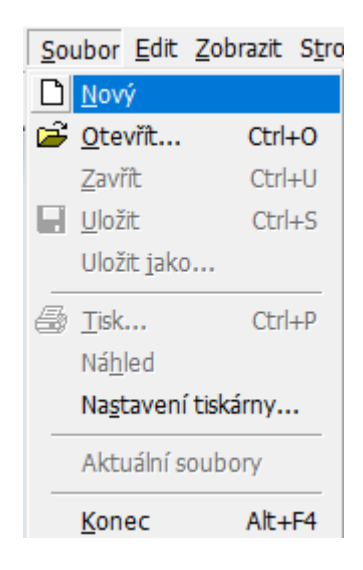

**Obrázek 29** Nový program

## <span id="page-74-0"></span>• **Zvolit velikosti**

### **- pracovní oblast**

*Adresa:* Stroj/Pracovní oblast

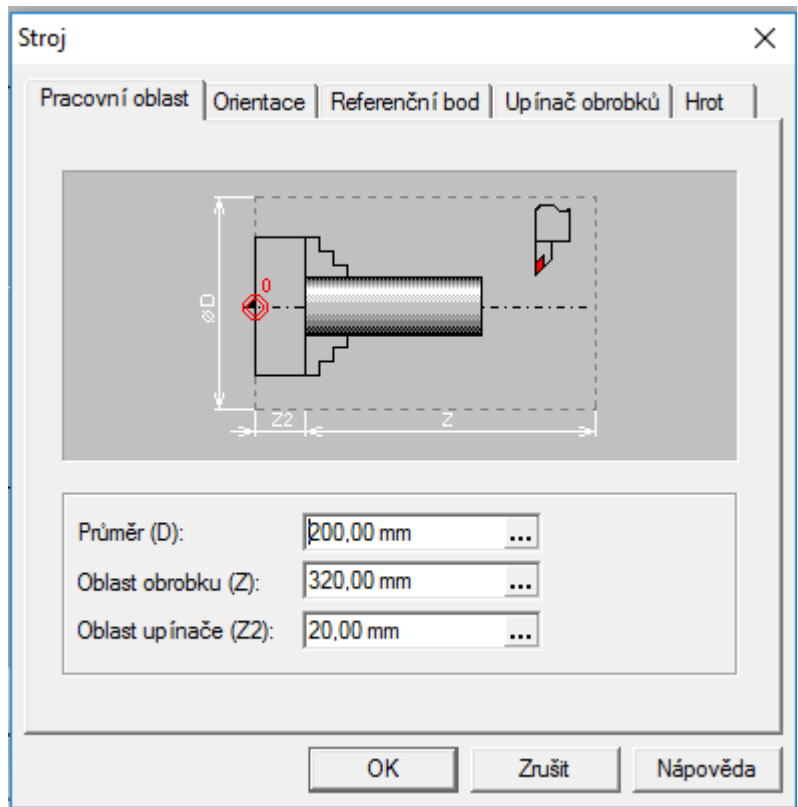

<span id="page-74-1"></span>**Obrázek 30** Pracovní oblast stroje

#### **- upínač obrobků**

*Adresa*: Stroj/Upínač obrobků

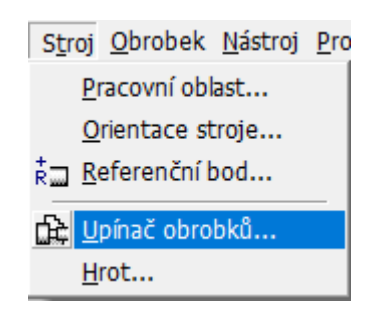

**Obrázek 31** Volba upínače obrobků

<span id="page-75-0"></span>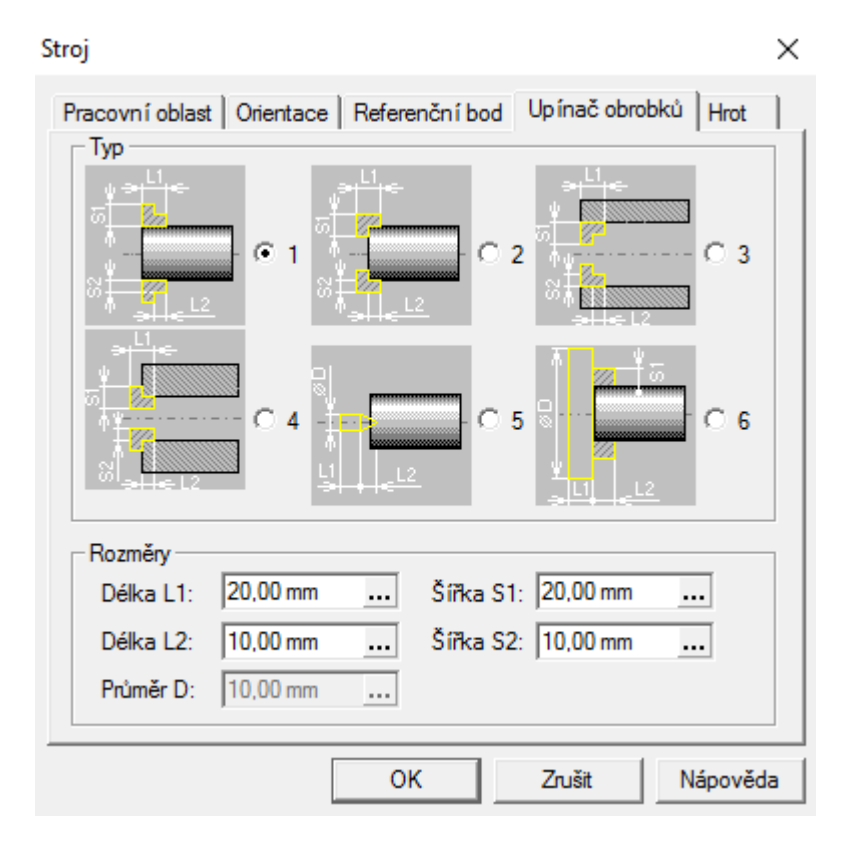

**Obrázek 32** Volba a rozměry upínače obrobků

#### <span id="page-75-1"></span>**- obrobek**

*Adresa:* Obrobek/Rozměry

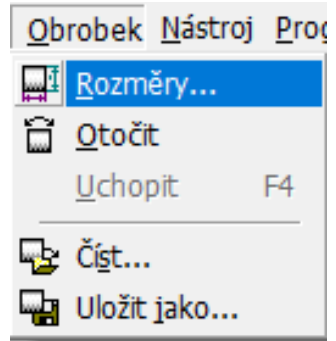

<span id="page-76-0"></span>**Obrázek 33** Volba rozměrů obrobku

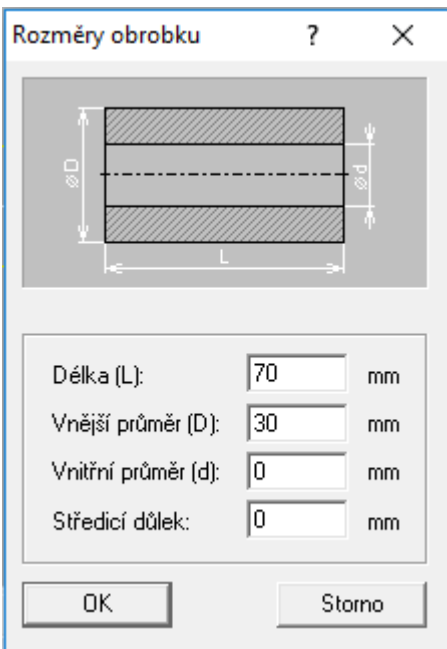

**Obrázek 34** Rozměry obrobku

<span id="page-76-1"></span>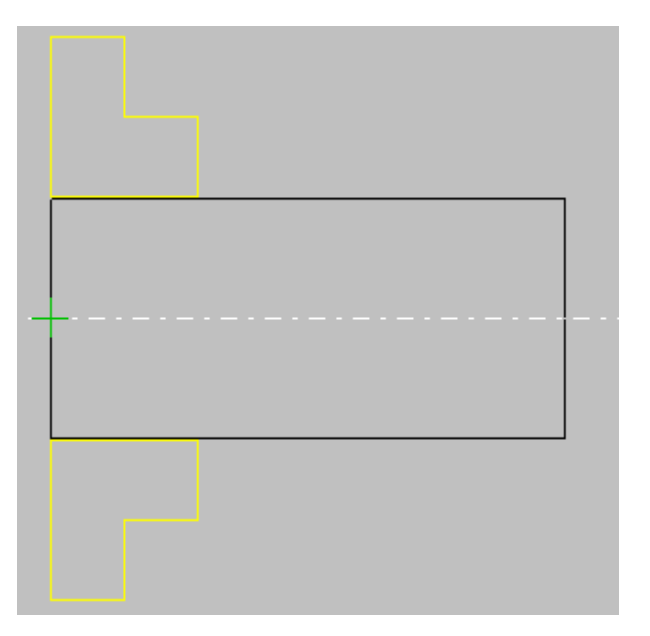

<span id="page-76-2"></span>**Obrázek 35** Zvolený polotovar

## • **Orientace nástroje**

*Adresa:* Stroj/Orientace

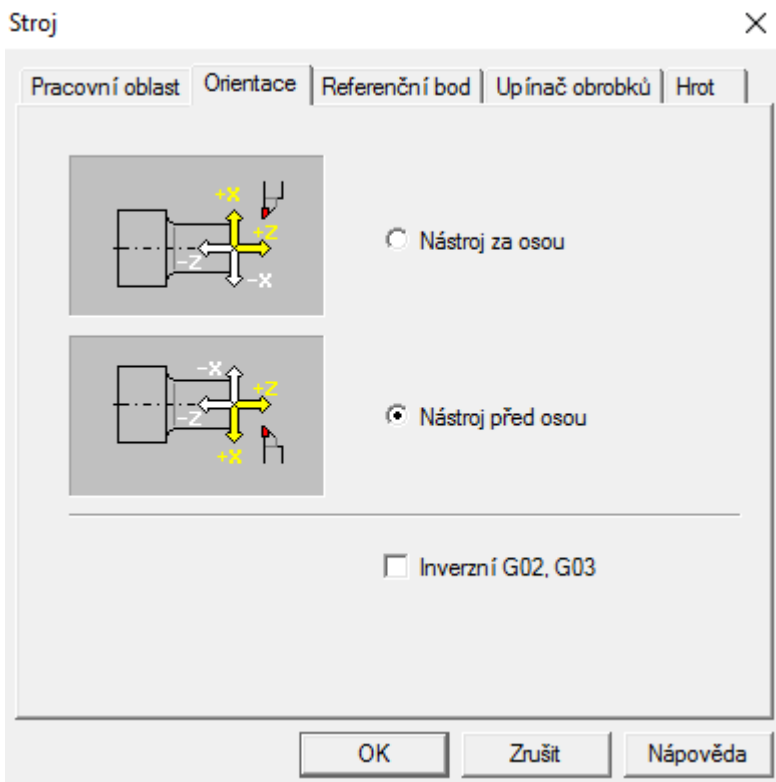

**Obrázek 36** Orientace nástroje

<span id="page-77-0"></span>• **Volba hrotu**

<span id="page-77-1"></span>*Adresa:* Stroj/Hrot

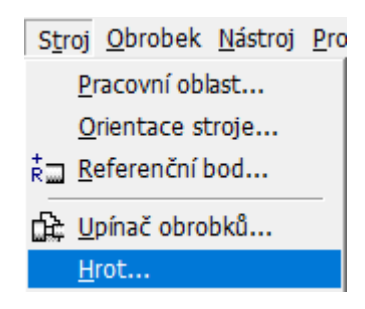

**Obrázek 37** Volba hrotu

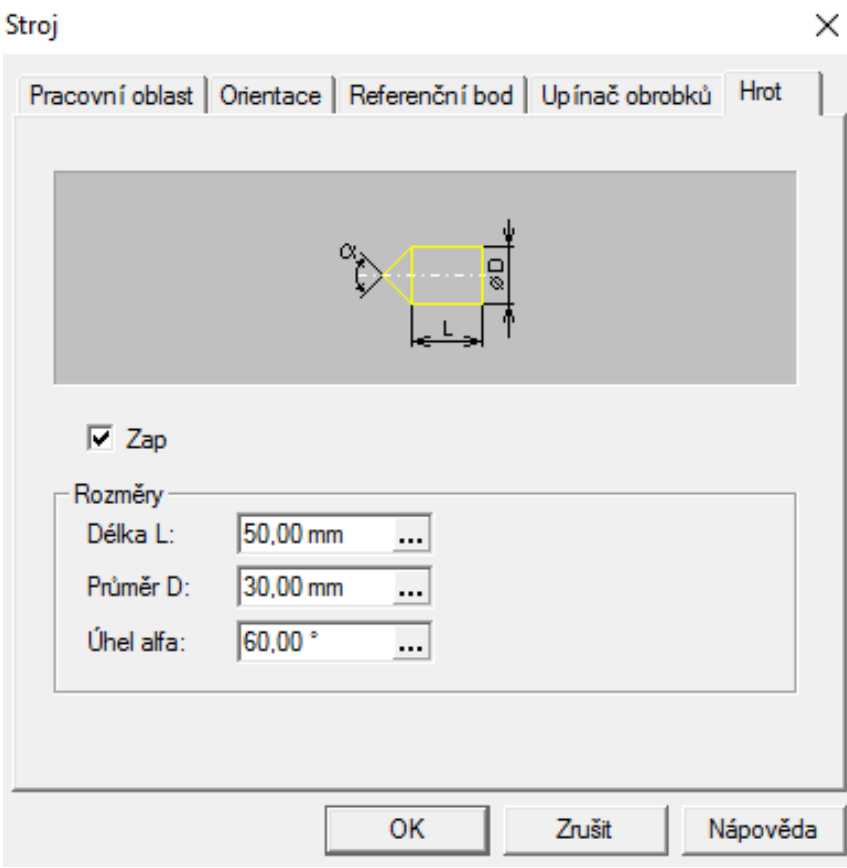

**Obrázek 38** Rozměry hrotu

## <span id="page-78-0"></span>• **Určit nulový bod obrobku**

<span id="page-78-1"></span>*Adresa:* Nástroj/Nulový bod

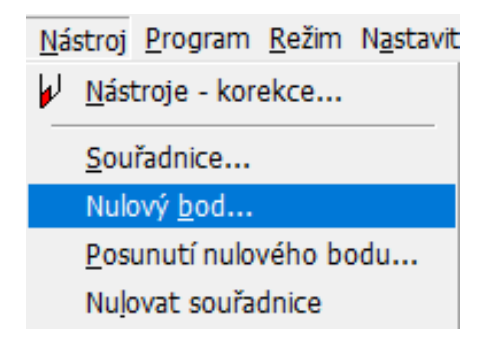

**Obrázek 39** Volba nulového bodu

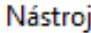

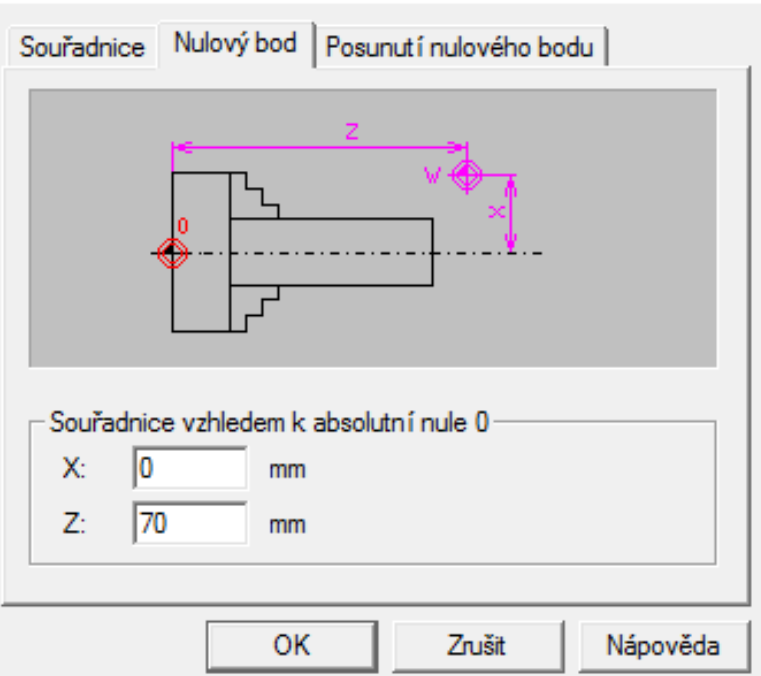

 $\times$ 

**Obrázek 40** Souřadnice nulového bodu

## <span id="page-79-0"></span>• **Definovat nástroje**

<span id="page-79-1"></span>*Adresa:* Nástroj/Nástroje-korekce

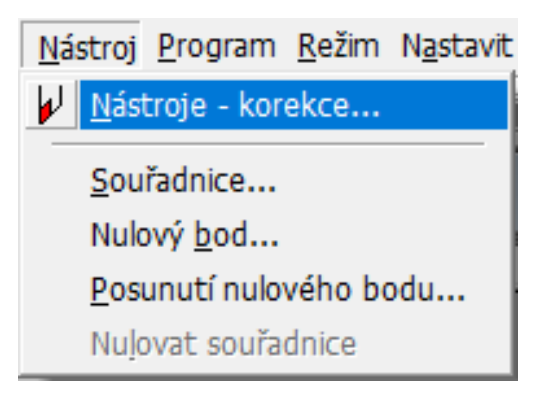

**Obrázek 41** Korekce nástroje

| Nástroje - korekce                                                                                                    |                                                                                 |                                    |                            |                                   |                                     |                                 |          | ?                                                      | $\times$ |
|----------------------------------------------------------------------------------------------------|---------------------------------------------------------------------------------|------------------------------------|----------------------------|-----------------------------------|-------------------------------------|---------------------------------|----------|--------------------------------------------------------|----------|
| Knihovna<br><b>@vrtak</b><br>@vrtaks<br>@vystruz<br>@vystruznik                                                                                                    | Nástroj<br>Stranovy_levy<br>Hladici<br>Ubiraci levv                             | Prim<br>$\mathbf{0}$<br>0<br><br>0 | Prim<br>$\Omega$<br>0<br>0 | Sek. X<br>$\Omega$<br>0<br>.<br>0 | Sek. Z<br>$\Omega$<br>0<br><br>0    | R<br>0<br>0<br><del></del><br>0 |          | Ukázka: Stranovy_levy                                  |          |
| _celni<br>→<br>stran<br>stran 1<br>Přidat nástroj<br>$\overline{\mathsf{x}}$<br>Celni<br>Hladic 1<br>Hladic p<br>Nahradit nástroj<br>Hladici<br>Str<br>Stranc<br>Vymazat nástroj<br>Strann<br>Stranovy |                                                                                 |                                    |                            |                                   |                                     |                                 |          |                                                        |          |
| Poloha špičky nástroje:                                                                                                    | $\sum_{\text{C2}}$ $\sum_{\text{C3}}$ $\sum_{\text{C4}}$                        |                                    | $\circ$ s                  |                                   | Průměr nástroje:<br>⊽<br>v simulaci | mm.<br>Použít korekce           | X.<br>Z. | Načtení korekcí<br>0<br>$\overline{0}$<br>Ruční řízení |          |
| $\circ$ 5                                                                                                    | $\overline{\blacktriangle}$ as $\blacktriangleleft$ and $\blacktriangledown$ as |                                    | C Vrták (10)               |                                   | Uložit jako implicitní              |                                 |          | Kalibrace<br>Primární                                  |          |
| 0K<br>Storno                                                                                                    |                                                                                 |                                    | œ<br>Číst                  |                                   | Implicitní                          |                                 |          | Sekundární                                             |          |

**Obrázek 42** Nástrojová tabulka

## <span id="page-80-0"></span>• **Postavení prvního nástroje**

*Adresa:* Nástroj/Souřadnice

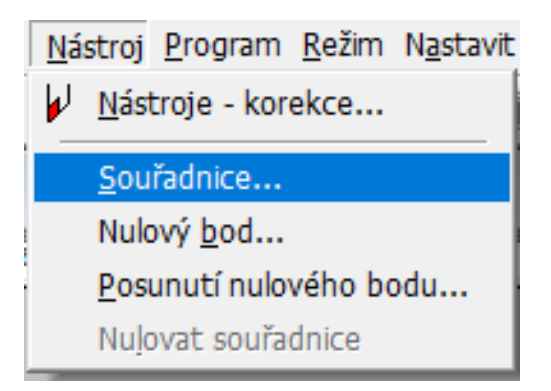

<span id="page-80-1"></span>**Obrázek 43** Souřadnice nástroje

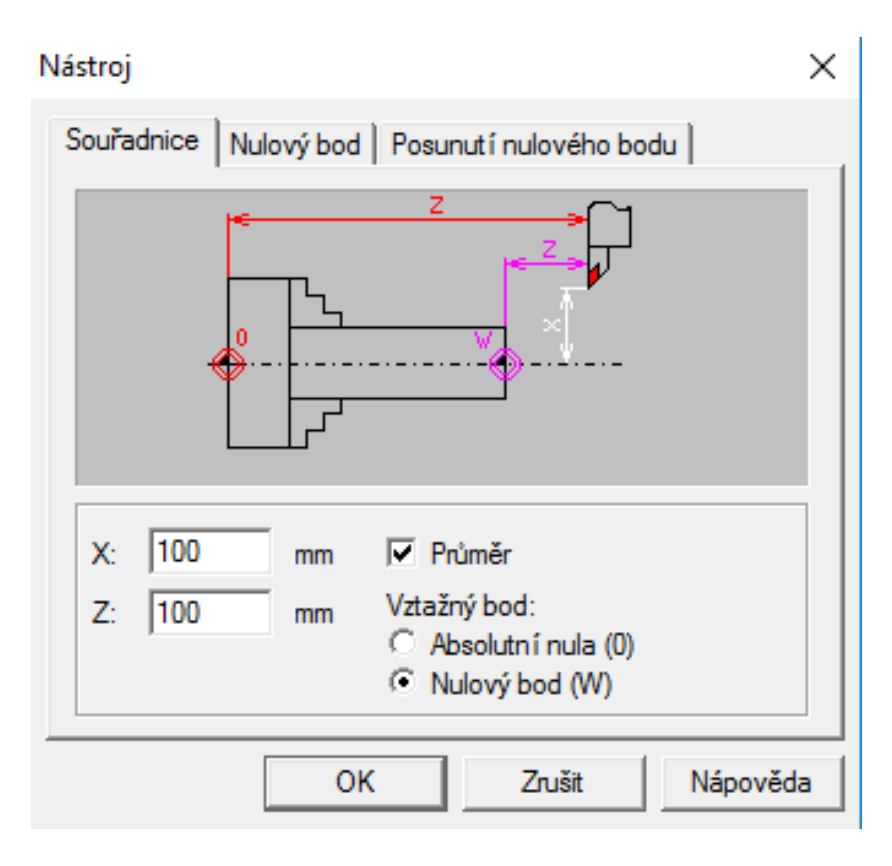

**Obrázek 44** Volba souřadnic nástroje

### <span id="page-81-0"></span>• **Nastavení zobrazení obrobku**

<span id="page-81-1"></span>*Adresa:* Nastavit/Zobrazení simulace

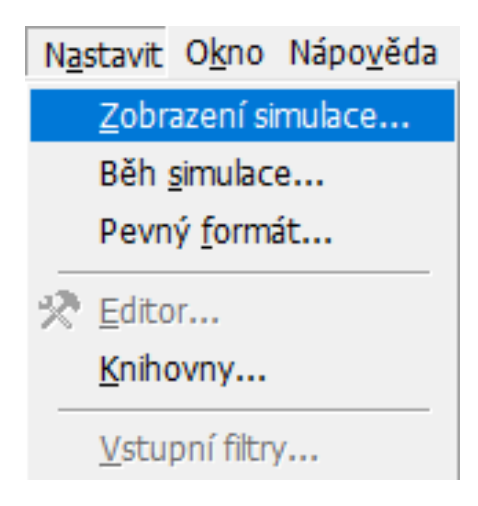

**Obrázek 45** Nastavit zobrazení

#### Simulace

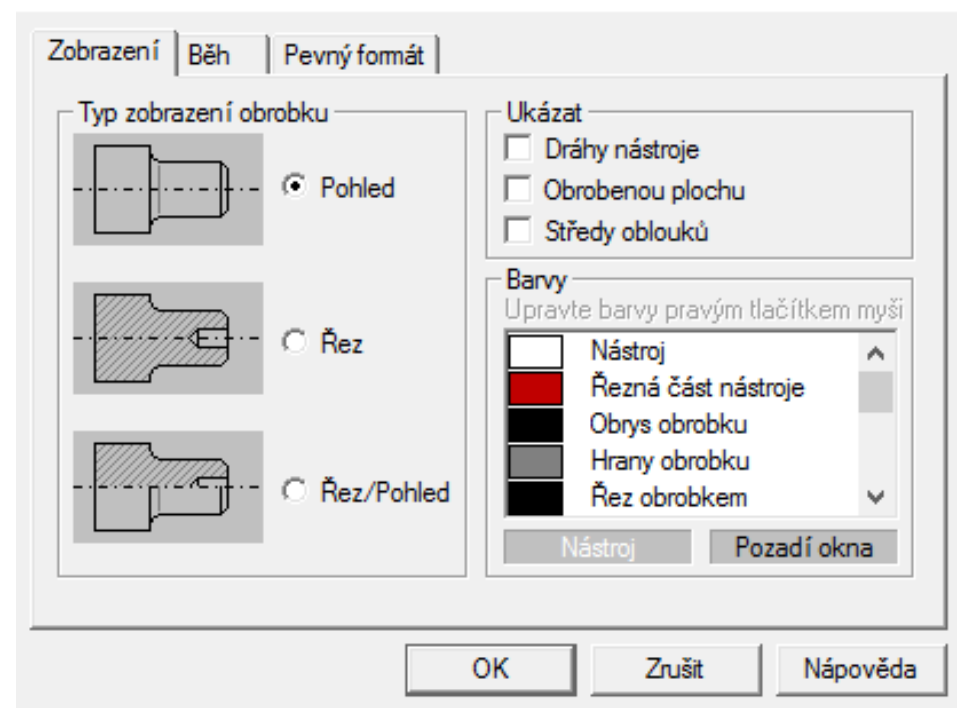

**Obrázek 46** Zobrazení simulace obrobku

#### <span id="page-82-0"></span>• **Překontrolovat nastavení běhu simulace**

*Adresa:* Nastavit/Běh simulace

 $\mathbf{r}$ 

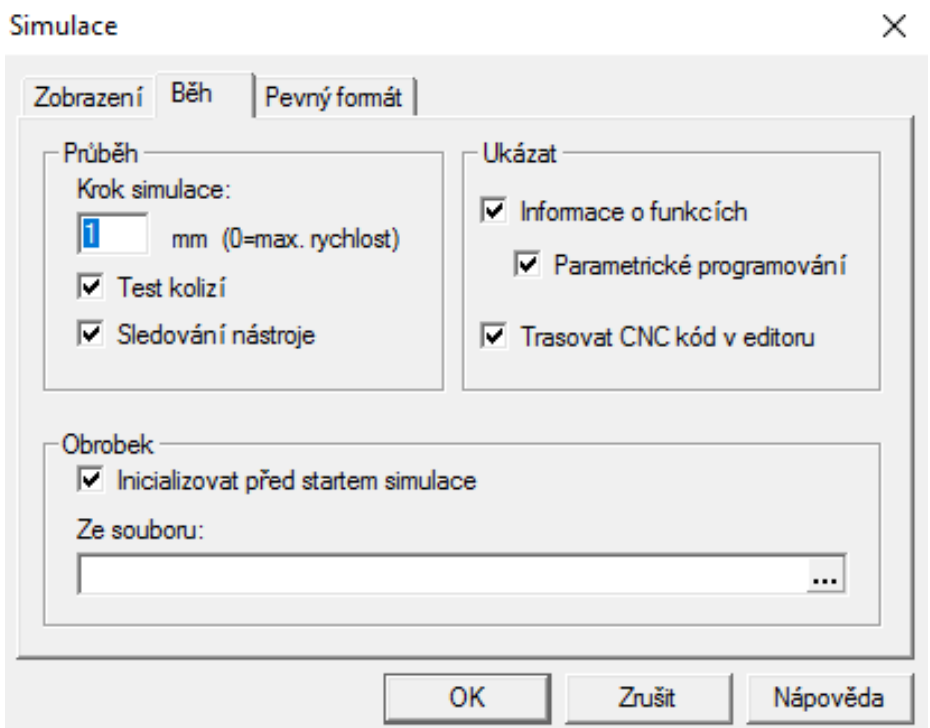

<span id="page-82-1"></span>**Obrázek 47** Běh simulace

### • **V souboru uložit nastavení a název programu**

*Adresa:* Soubor/Uložit

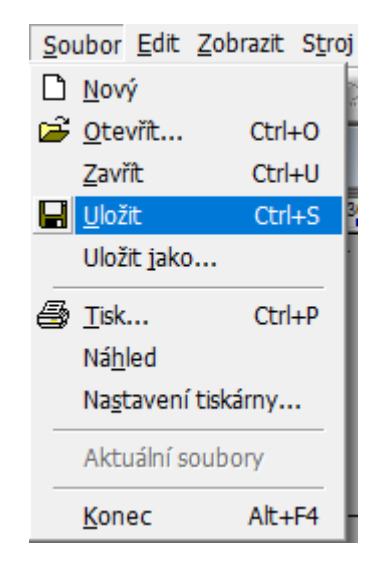

**Obrázek 48** Uložení souboru

#### <span id="page-83-0"></span>**D3) Postup programování**

## *Přípravná fáze*

➢ Prostudujeme si technický výkres

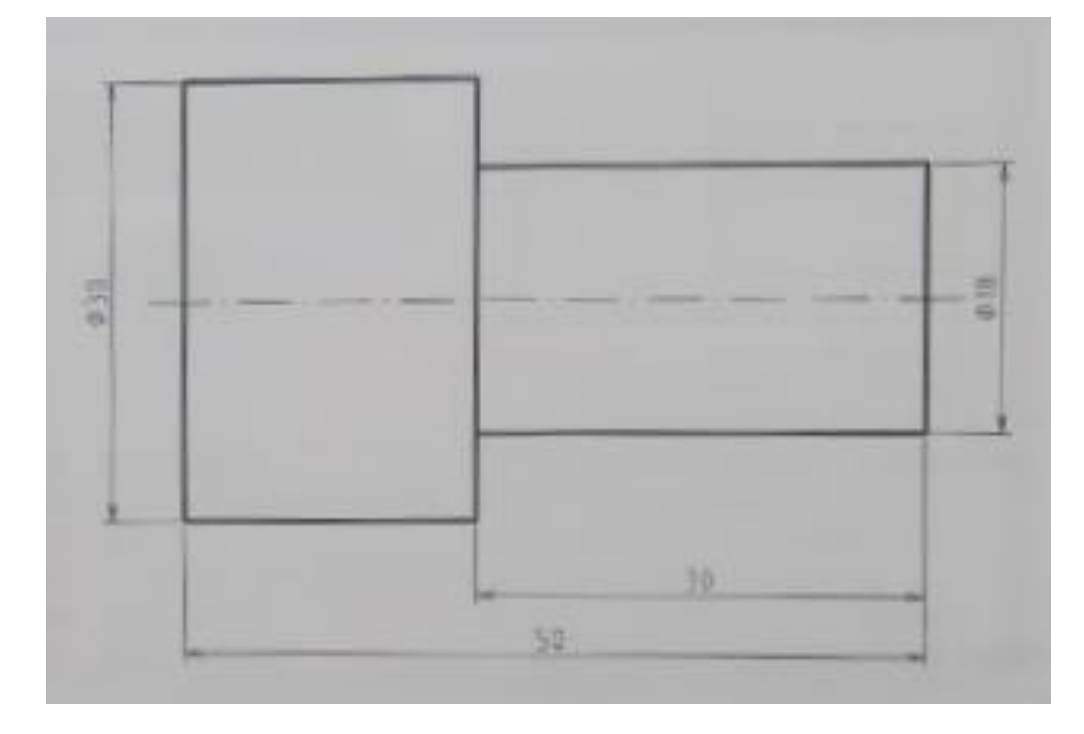

<span id="page-83-1"></span>**Obrázek 49** Zadaná součást

- ➢ Nastavíme velikost pracovní oblasti a obrobku
- ➢ Zvolíme polotovar Ø 30x70-polotovar je delší proto, aby nástroj nenarážel do upínačů. V konečné fázi by se délka obrobku zkrátila pomocí upichovacího nože.
- ➢ Budeme pracovat s orientací nástroje před osou.

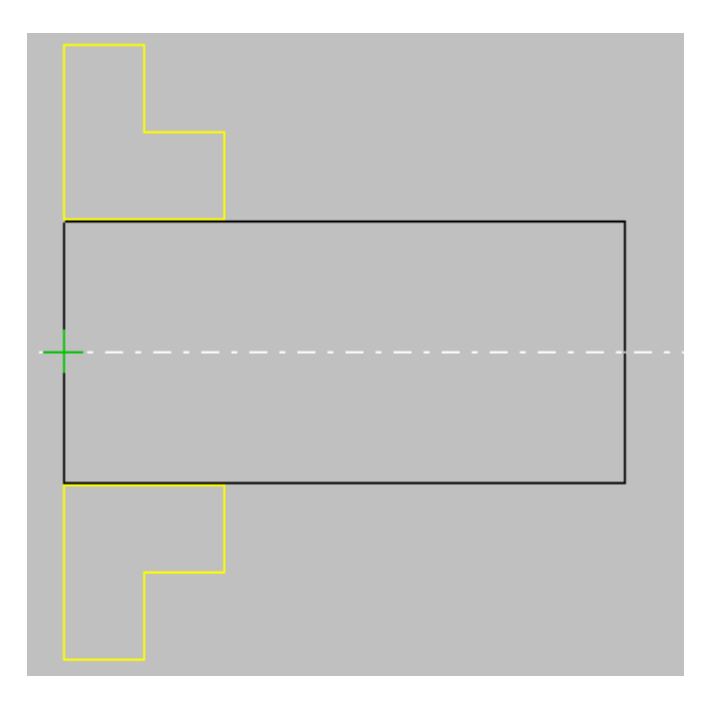

#### **Obrázek 50** Polotovar

- <span id="page-84-0"></span>➢ Nastavíme nulový bod v ose Z o délce 70 mm.
- ➢ Nadefinujeme si tabulku nástrojů pro takový obrobek si vystačíme se stranovým nožem.

#### *Programovací fáze*

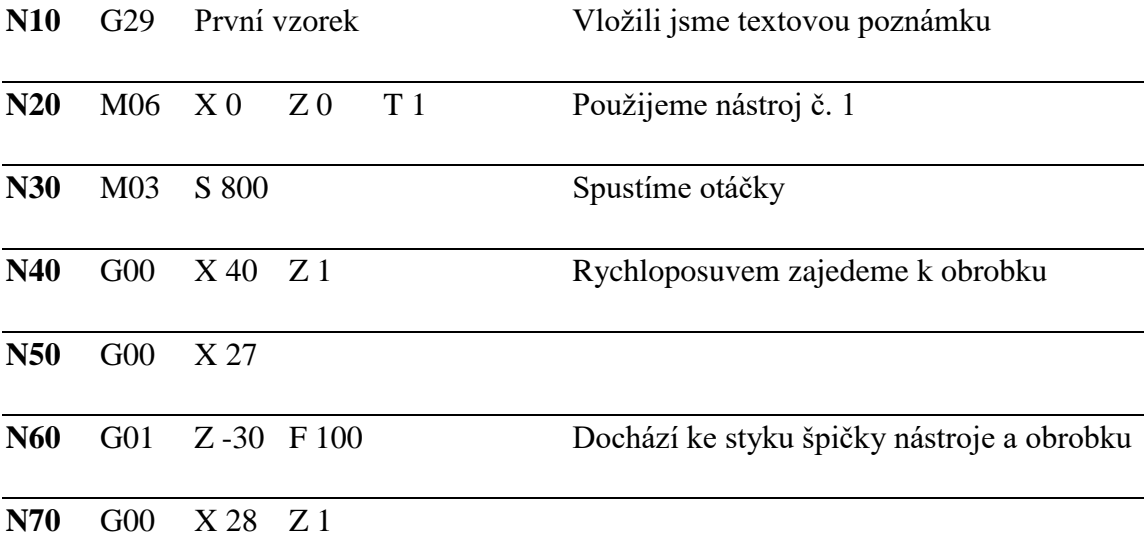

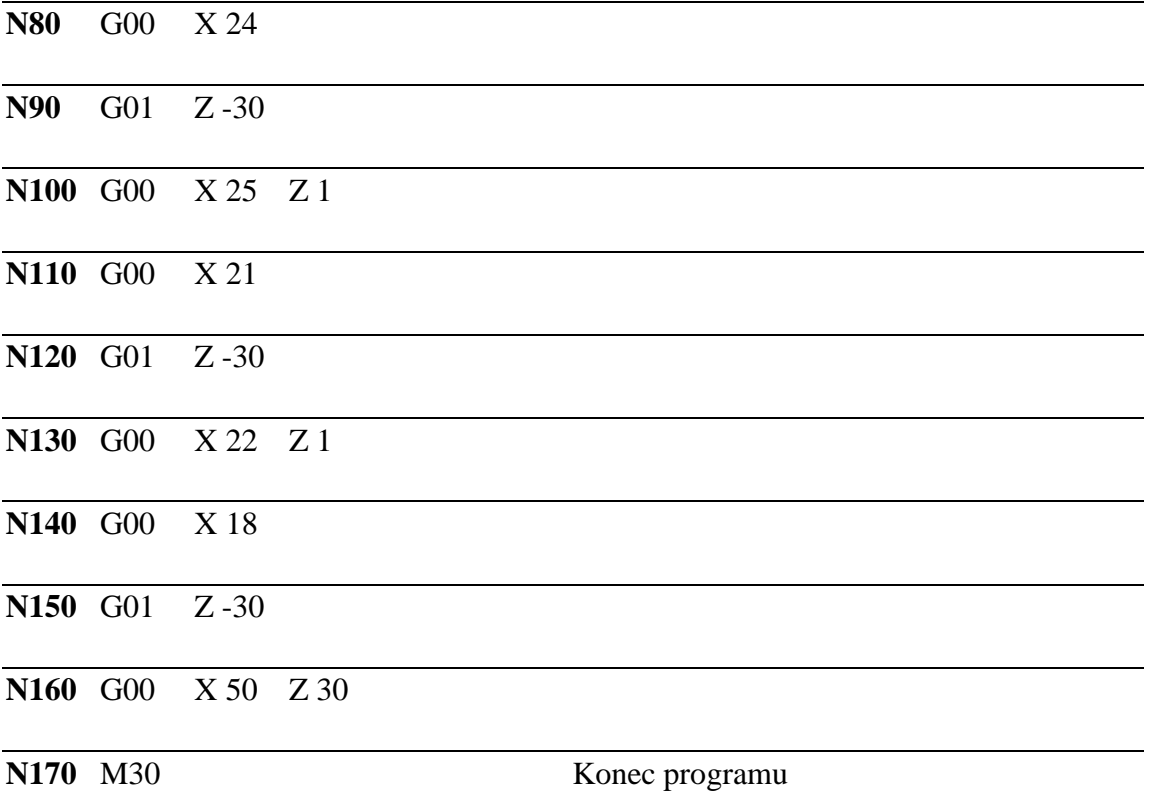

Každý krok kontrolujeme režimem "blok po bloku" jak jsou popsána na Obrázek 51 –

## **Obrázek 59.**

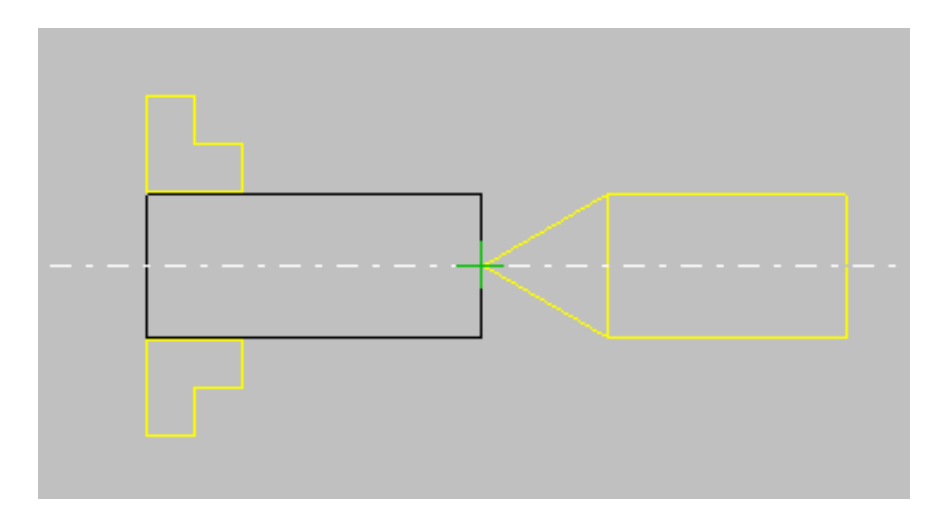

<span id="page-85-0"></span>**Obrázek 51** Upnutý polotovar před obráběním

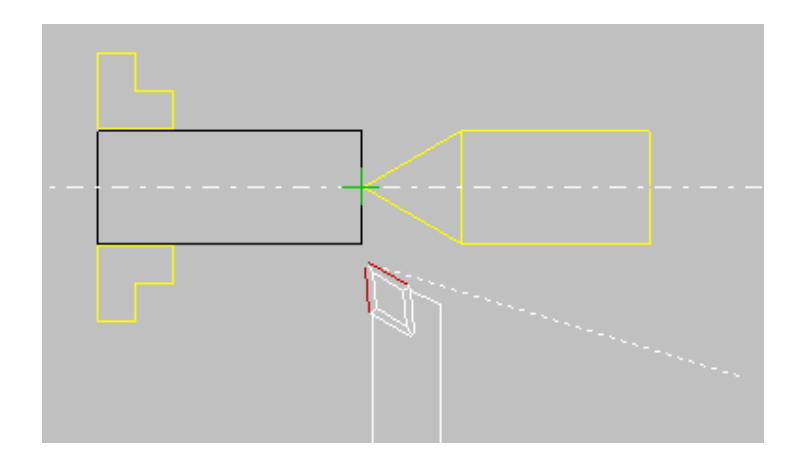

**Obrázek 52** Řádek N40

<span id="page-86-0"></span>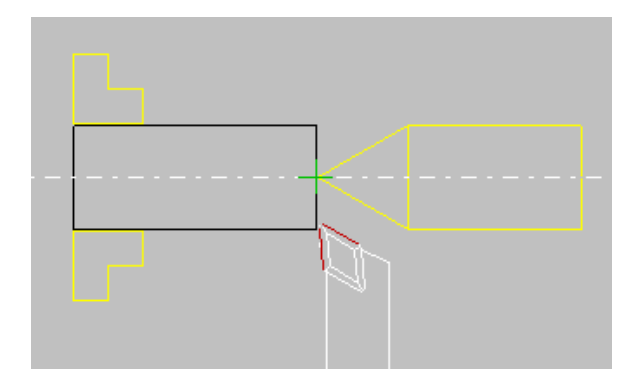

**Obrázek 53** Řádek N50

<span id="page-86-1"></span>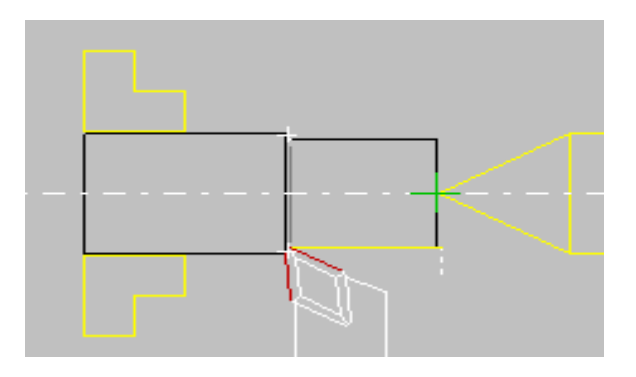

**Obrázek 54** Řádek N60

<span id="page-86-2"></span>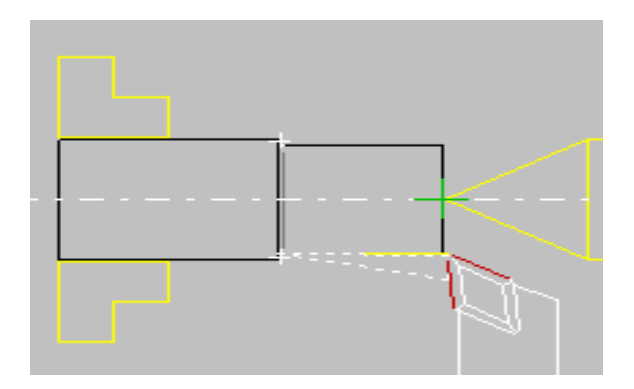

<span id="page-86-3"></span>**Obrázek 55** Řádek N70

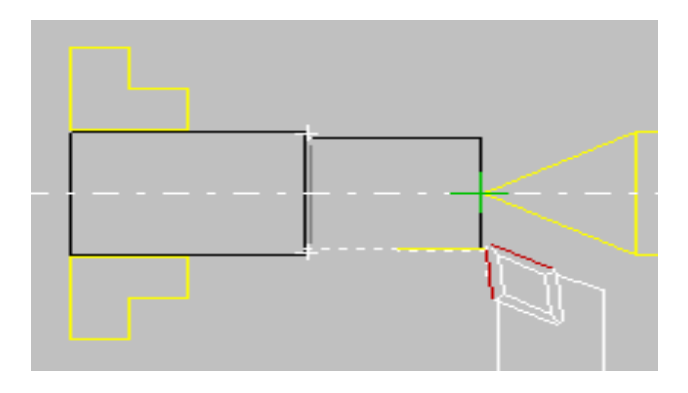

**Obrázek 56** Řádek N80

<span id="page-87-0"></span>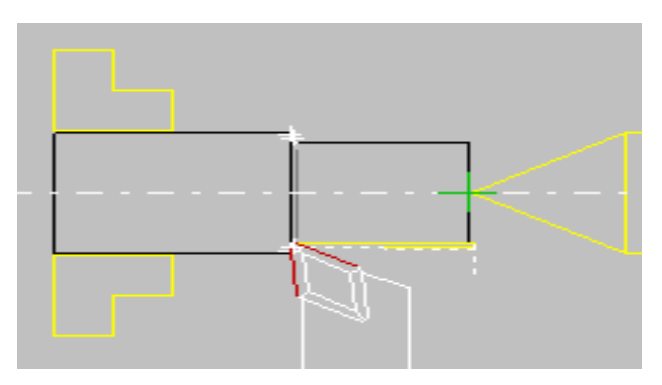

**Obrázek 57** Řádek N90

<span id="page-87-1"></span>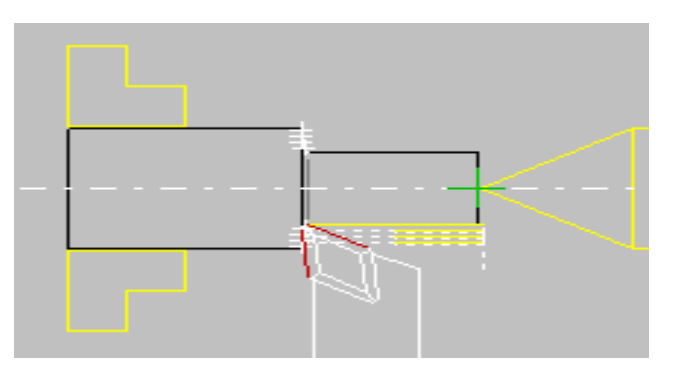

# **Obrázek 58** Řádek N150

<span id="page-87-2"></span>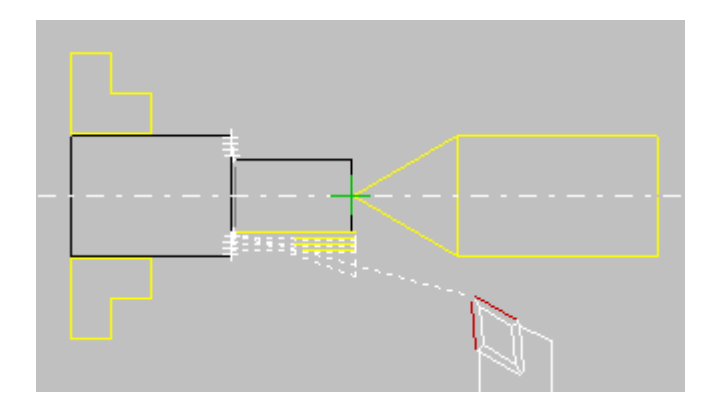

<span id="page-87-3"></span>**Obrázek 59** Řádek N160

```
q29 Vzor
m06 X 0 Z 0 T 1
m03 S 800
q00 X 40 Z 1
q00 X 27
q01 Z -30 F 100
g00 X 28 Z 1
q00 X 24
q01 Z -30q00 X 25 Z 1
g00 X 21
q01 Z -30
g00 X 22 Z 1
g00 X 18
g01 Z -30g00 X 50 Z 30
m30
```
**Obrázek 60** Program vzoru

```
g29 Vzor - hrubovací cyklus
m06 X 0 Z 0 T 1
m03 S 800
q00 X 32 Z 1
g64 X 18 Z -30 H 2 F 50
g00 X 50 Z 30
m30
```
Obrázek 61 Program vzoru s funkcí G64

#### <span id="page-88-1"></span>*Kontrolní otázky*

- *4. K čemu slouží grafické okno v programu S2000 Multi?*
- *5. Jak nastavujeme rozměry obrobku?*
- *6. Jakým způsobem se programuje výměna nástroje?*

### **E) Samostatná cvičení**

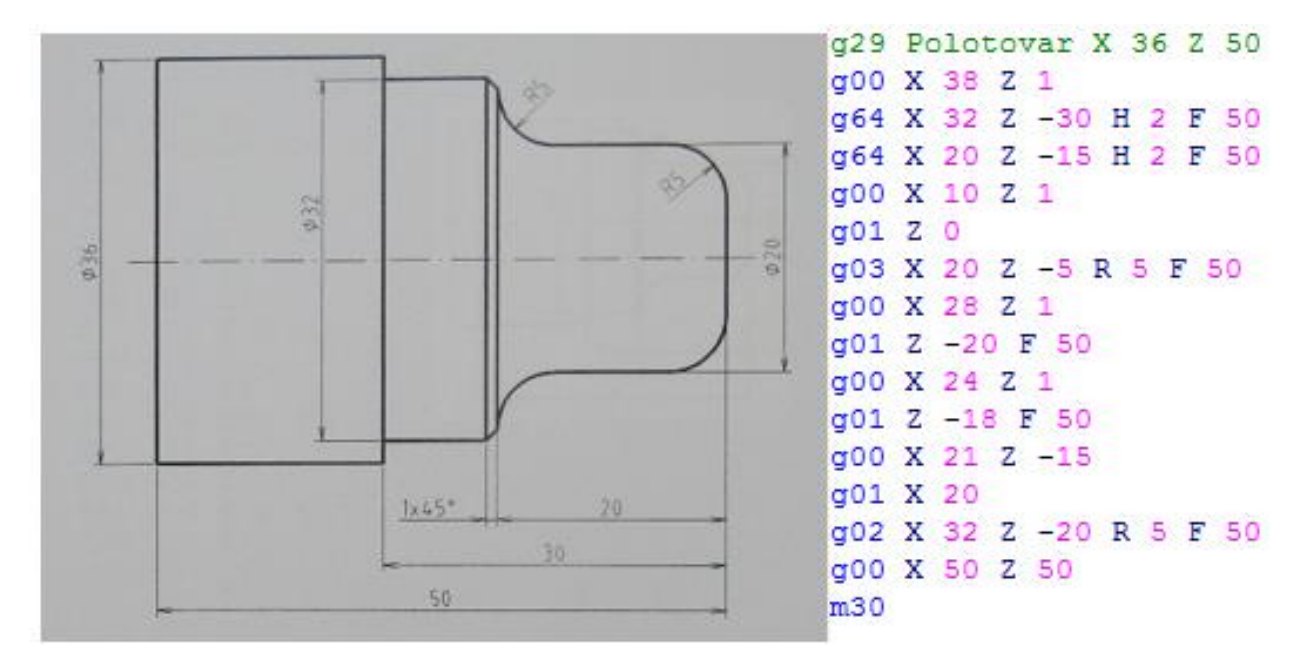

**Obrázek 62** První samostatné cvičení

<span id="page-89-0"></span>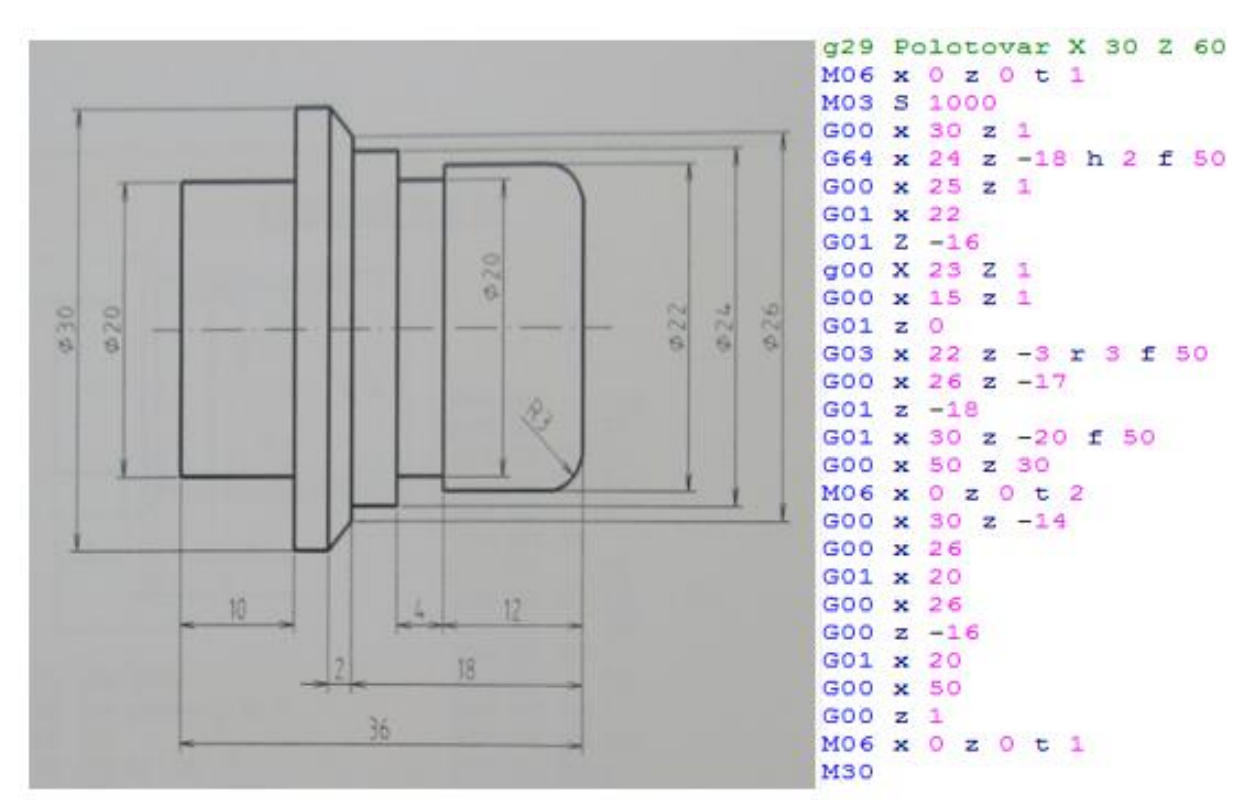

**Obrázek 63** Druhé samostatné cvičení

## <span id="page-89-1"></span>**E1) Cvičná práce**

Sestavte vlastní programy pro zadané součásti.

**Příklad č. 1**

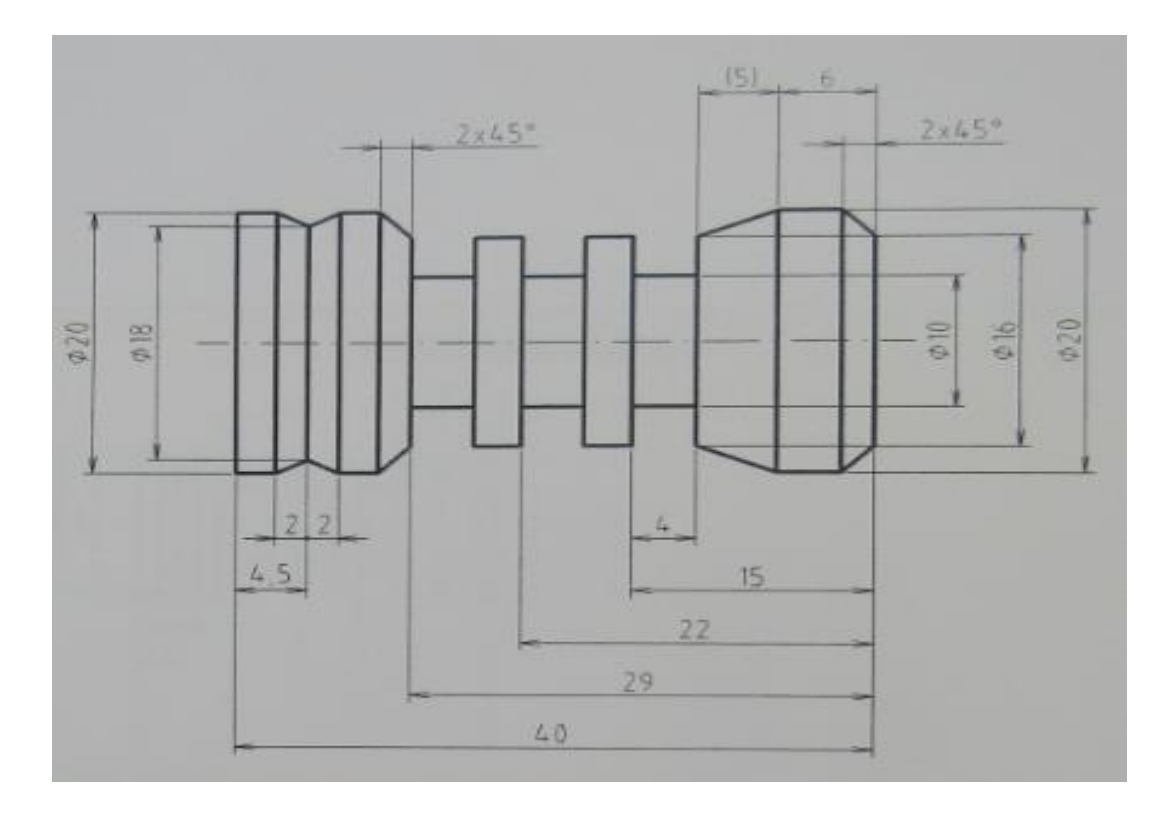

**Obrázek 64** První cvičný příklad

<span id="page-90-0"></span>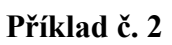

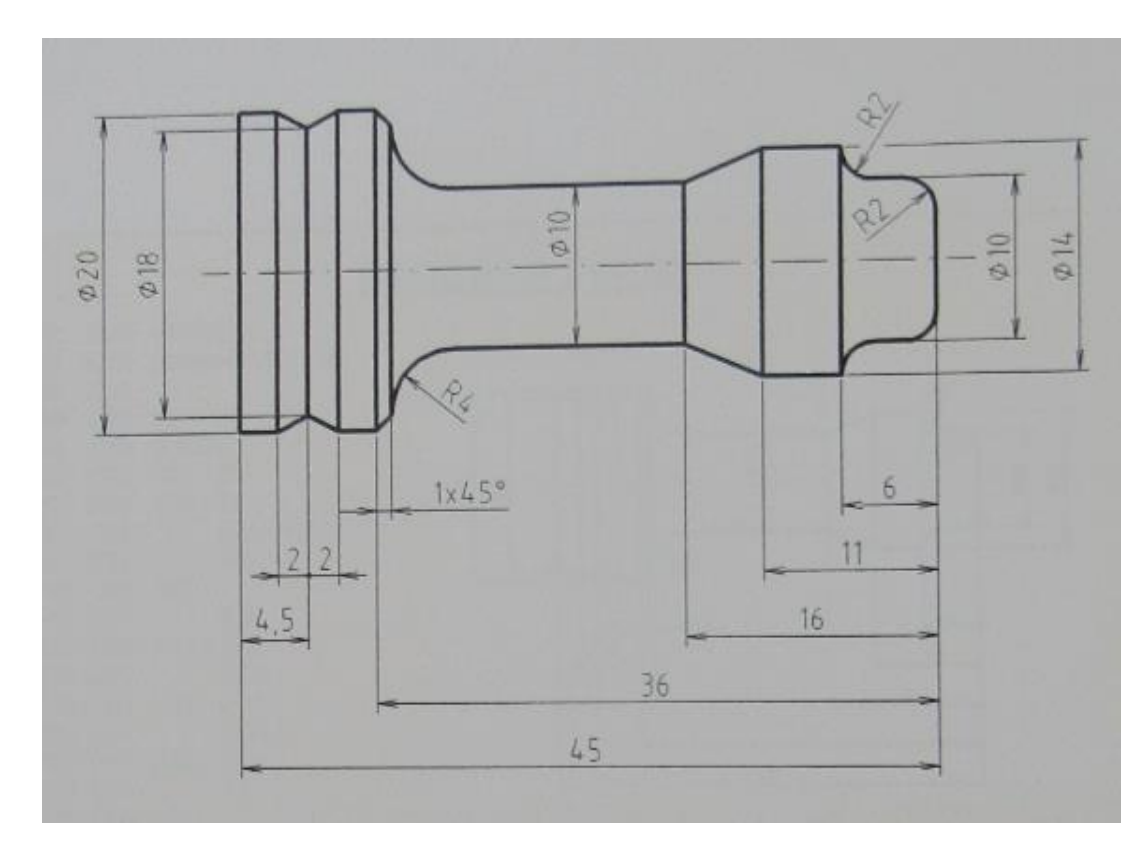

<span id="page-90-1"></span>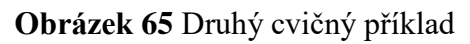

#### **F) Výsledky kontrolních otázek**

- 1) (Computer Numerical Control) jsou číslicově řízené stroje.
- 2) Geometrické, technologické, pomocné.
- 3) CNC soustruh má nástroje uloženy v zásobníku. Soustruh konvenčních metod má nože uloženy v nožové hlavě.
- 4) Ovládací panel slouží k seřízení CNC stroje. Udává povely řídícímu systému, který spustí dráhu nástroje a všechny další potřebné funkce.
- 5) Nulový bod obrobku, nulový bod stroje, referenční bod, bod špičky nástroje, vztažný bod supportu nebo vřetene, bod nastavení stroje.
- 6) Dotyk nástroje s obrobkem je nejpoužívanější metoda určení nulového bodu obrobku.
- Nejdříve zapneme otáčky a roztočíme obrobek.
- Pomocnými funkcemi ovládacího panelu se budeme s nástrojem přibližovat.
- Dotýkáme se pouze čela obrobku v ose Z.
- Použijeme, např. tenký papír a škrábneme špičkou nože povrch součásti.
- 7) Je to věta, která svou posloupností tvoří CNC program.
- 8) U absolutního programování se souřadnice všech bodů zadávají k předem zvolenému počátku souřadného systému (nulový bod). U Přírůstkového programování se souřadnice všech bodů zadávají vzhledem k předchozí pozici, tzn. každý předchozí bod je považován za počátek souřadného systému (nulový bod).
- 9) Korekce vpravo od materiálu.
- 10) K zobrazení pracovního prostoru a simulaci obráběné součásti.
- 11) *Adresa:* Obrobek/Rozměry.
- 12) Pomocnou funkcí M06.

## **8.2 Zhodnocení textu**

Učební text je směrován velice podrobně, jelikož je to pro první seznámení zásadní, aby čtenář co nejrychleji pochopil, jak se v programu pracuje. Čím rychleji čtenář pochopí základní principy programování, tím je více namotivován a rozšiřuje své dovednosti ve složitějších součástí. Tento text je součástí diplomové práce, která by byla rozšířením toho tématu a tvorby učebnice.

## **Závěr**

Číslicově řízené stroje jsou v současné době jedním z hlavních pilířů strojírenského průmyslu a tvoří schody pro neustálé zlepšování kvality výrobků a vznik nových technologií.

Tato bakalářská práce podává čtenářům informace o problematice CNC strojů a jak je využít pro výuku. Čtenáři zde vidí, jak taková technika funguje a za jakých okolností. Dozví se, kam tato technická oblast směřuje a co to pro nás znamená. Materiálů zabývající se tímto tématem je mnoho, ale zde se snažíme o obecné seznámení s pracovním prostředím a poukázání na propojení techniky s informatikou. Takové spojení zahrnuje několik oblastí (obrábění, programování, mechatronika) a působí pozitivně na pracovníka, který je s CNC stroji ve styku. Rozvíjí to myšlení jak technické, tak digitální.

Po prostudování teorie CNC strojů vidíme, jak moc tato problematika souvisí se čtvrtou průmyslovou revolucí. Nastává taková úroveň digitalizace, že stroj začne vykonávat veškeré úkony sám a taky dokáže na různé situace reagovat.

Ve výsledcích výzkumu jsme došli k závěru, že žáci i studenti si přejí rozšiřovat své vědomosti v oblasti techniky a disponují základní technické vybavenosti a orientaci v informatice. Naši studenti jsou připraveni, aby se touto problematikou zabývali a mohli dál rozvíjet myšlení.

Výstupem této práce je studijní text, který je tvořen z údajů, jež mi poskytl výzkum. Snažil jsem se o snadno pochopitelnou formu textu, abych předal čtenáři maximální pochopení pro tvorbu programu a nastavení pracovního prostředí. Text je rozšiřujícím studiem především pro studenty oboru Základy technických věd a informačních technologií. Avšak má využití i jako pomůcka pro učitele, která může podat podnět pro diskuzi, zda se tato tématika nezakomponuje do studijního oboru.

# **Seznam literatury**

- (1) ČÁP, Jan; MAREŠ, Jiří. *Psychologie pro učitele*. Praha 2001
- (2) PRŮCHA, Jan. *Učebnice: teorie a analýzy edukačního média: příručka pro studenty, učitele, autory učebnic a výzkumné pracovníky*. Brno 1998
- (3) FRISCHHERZ, Adolf a Herbert PIEGLER. Technologie zpracování kovů 2: odborné znalosti. Praha 1994
- (4) GAVORA, P. *Úvod do pedagogického výzkumu*. 2., rozš. české vyd. Brno 2010
- (5) HLAĎO, Petr. *Úvod do pedagogického výzkumu pro učitele středních škol*. Brno 2011
- (6) MALÁTEK, V. Metodologie marketingového výzkumu. Karviná 2001
- (7) ŠTULPA, Miloslav. CNC: programování obráběcích strojů. Praha 2015

#### **Seznam internetových zdrojů**

- (8) ELUC. *ELUC*. Databáze online [cit. 2017-04-20]. Dostupné z: [https://eluc.kr](https://eluc.kr-olomoucky.cz/verejne/lekce/1297)[olomoucky.cz/verejne/lekce/1297](https://eluc.kr-olomoucky.cz/verejne/lekce/1297)
- (9) ELTEK spol. s.r.o.. *ELTEK spol. s.r.o*. Databáze online [cit. 2017-04-20]. Dostupné z:<http://www.eltek-km.cz/CZ/Systemy/S2000>
- (10) Emcoturn E45: *EMCO lathes and milling machines for CNC turning and milling. EMCO Drehmaschinen & Fräsmaschinen Erzeuger, CNC Ausbildung & Schulung: EMCO Werkzeugmaschinen Drehmaschinen Fräsmaschinen zum CNC Drehen und Fräsen.* Databáze online [cit. 20.04.2017]. Dostupné z: [http://www.emco](http://www.emco-world.com/en/products/industry/turning/cat/11/d/2/p/30%2C11/pr/emcoturn-e45.html)[world.com/en/products/industry/turning/cat/11/d/2/p/30%2C11/pr/emcoturn](http://www.emco-world.com/en/products/industry/turning/cat/11/d/2/p/30%2C11/pr/emcoturn-e45.html)[e45.html](http://www.emco-world.com/en/products/industry/turning/cat/11/d/2/p/30%2C11/pr/emcoturn-e45.html)
- (11) POLÁŠEK J., 2007: *Číslicově řízené stroje*. Databáze online [cit. 2017- 04-15]. Dostupné z:<http://moodle2.voskop.eu/>
- (12) NĚMEC, Václav; DLOUHÝ, Stanislav., 2013: *Programování CNC obráběcích strojů.* Databáze online [cit. 2017-04-20]. Dostupné z: [http://www.gvi.cz/Aton/FileRepository/aton\\_file\\_repository\\_HtmlEditorReposit](http://www.gvi.cz/Aton/FileRepository/aton_file_repository_HtmlEditorRepositoryDoc/Root/Projekty/Cnc.pdf) [oryDoc/Root/Projekty/Cnc.pdf](http://www.gvi.cz/Aton/FileRepository/aton_file_repository_HtmlEditorRepositoryDoc/Root/Projekty/Cnc.pdf)
- (13) Informace Bow divize CNC strojů. CNC stroje Bow divize CNC strojů. Databáze online [cit. 2017-04-20]. Dostupné z:

[http://cnc.bow.cz/informace/7-ridici-system-sinumerik-802-s-base](http://cnc.bow.cz/informace/7-ridici-system-sinumerik-802-s-base-line/?return=/informace/)[line/?return=/informace/](http://cnc.bow.cz/informace/7-ridici-system-sinumerik-802-s-base-line/?return=/informace/)

- (14) Akademie CNC obrábění (7) | Technický týdeník. TT | Technický týdeník. Databáze online [cit. 2017-04-20]. Dostupné z: [http://www.technickytydenik.cz/rubriky/serialy/akademie-cnc](http://www.technickytydenik.cz/rubriky/serialy/akademie-cnc-obrabeni/akademie-cnc-obrabeni-7_8542.html)[obrabeni/akademie-cnc-obrabeni-7\\_8542.html](http://www.technickytydenik.cz/rubriky/serialy/akademie-cnc-obrabeni/akademie-cnc-obrabeni-7_8542.html)
- (15) Blokové schéma CNC obráběcího stroje a složení řídicích systémů. *Funkce systému MIKROPROG — Učební pomůcka pro žáky oboru Mechanik seřizovač.* Databáze online [cit. 2017-04-20]. Dostupné z: [http://www.finweb](http://www.finweb-zk.mzf.cz/?page_id=62)[zk.mzf.cz/?page\\_id=62](http://www.finweb-zk.mzf.cz/?page_id=62)
- (16) ELUC. *ELUC*. Databáze online [cit. 2017-04-20]. Dostupné z: <https://eluc.kr-olomoucky.cz/verejne/lekce/1307>
- (17) ELUC. *ELUC*. Databáze online [cit. 2017-04-20]. Dostupné z: <https://eluc.kr-olomoucky.cz/verejne/lekce/1307>
- (18) ELUC. *ELUC*. Databáze online [cit. 2017-04-20]. Dostupné z: <https://eluc.kr-olomoucky.cz/verejne/lekce/1288>
- (19) www.C-N-C.cz . *CNC frézky*. Databáze online [cit. 2017-04-20]. Dostupné z:<http://www.c-n-c.cz/viewforum.php?f=115>
- (20) [www.VOSKOP.cz.](http://www.voskop.cz/) *Tvorba elektronických učebnic*. Databáze online [cit. 2017-04-20]. Dostupné z: [http://www.voskop.cz/projekt\\_uc\\_vystupy.php](http://www.voskop.cz/projekt_uc_vystupy.php)
- (21) Heavytech s.r.o.. *CNC soustruh OPTIturn L 34HS-2*. Databáze online [cit. 2017-04-20]. Dostupné z: http://www.naradi-pro.cz/cnc-soustruh-optiturn-l- $34hs?$ typ=2
- (22) Kovosvit MAS SIMING. SIMING Databáze online [cit. 2017-04-20]. Dostupné z:<http://www.siming.si/novi-stroji/kovosvit-mas/>
- (23) Vztažné body CNC Nulové a další vztažné body | M.L. *Gear Designs. M.L. Gear Designs*. Databáze online [cit. 2017-04-20]. Dostupné z: <http://mlgeardesigns.blog.cz/1312/nulove-a-dalsi-vztazne-bodysoustruhu>
- (24) ELUC. *ELUC*. Databáze online [cit. 2017-04-20]. Dostupné z: <https://eluc.kr-olomoucky.cz/verejne/lekce/1294>
- (25) SOŠ Střední odborná škola Jana Tiraye Velká Bíteš. *Obecný úvod do problematiky CNC programování*. Databáze online [cit. 2017-04-20]. Dostupné z: [http://www.sosbites.cz/images/stories/Pro-studenty/studijni](http://www.sosbites.cz/images/stories/Pro-studenty/studijni-materialy/VUKOV_TEXT_-_1.ST.pdf)[materialy/VUKOV\\_TEXT\\_-\\_1.ST.pdf](http://www.sosbites.cz/images/stories/Pro-studenty/studijni-materialy/VUKOV_TEXT_-_1.ST.pdf)

(26) Souřadnice polohy obrobku. *Funkce systému MIKROPROG — Učební pomůcka pro žáky oboru Mechanik seřizovač.* Databáze online [cit. 2017-04- 20]. Dostupné z: [http://www.finweb-zk.mzf.cz/?page\\_id=96](http://www.finweb-zk.mzf.cz/?page_id=96)

# **Učební texty využívané na VOŠ, SOŠ, SOU Kopřivnice**

NĚMEC, Dobroslav a kol. *Strojírenská tehcnologie 3 – strojní obrábění*. Praha 1982

HLUCHÝ, Miroslav a Jan KOLOUCH. *Strojírenská technologie 1*. 3. přeprac. vyd.

Praha 2002

DRIENSKY, D.; FÚRIK, P.; LEHMANOVÁ, T.; TOMAIDES, J. S*trojní obrábění I.*  Praha 1986

HÁJÍČEK, Josef a Stanislav KOMÍŽ. *Technologie strojního obrábění III pro střední odborná učiliště: učební text*. Praha 1986

FRISCHHERZ, Adolf a Paul SKOP. *Technologie zpracování kovů*. 2. vyd. Praha 1996

FRISCHHERZ, Adolf a Herbert PIEGLER. *Technologie zpracování kovů 2: odborné znalosti*. Praha 1994

# **Seznam obrázků**

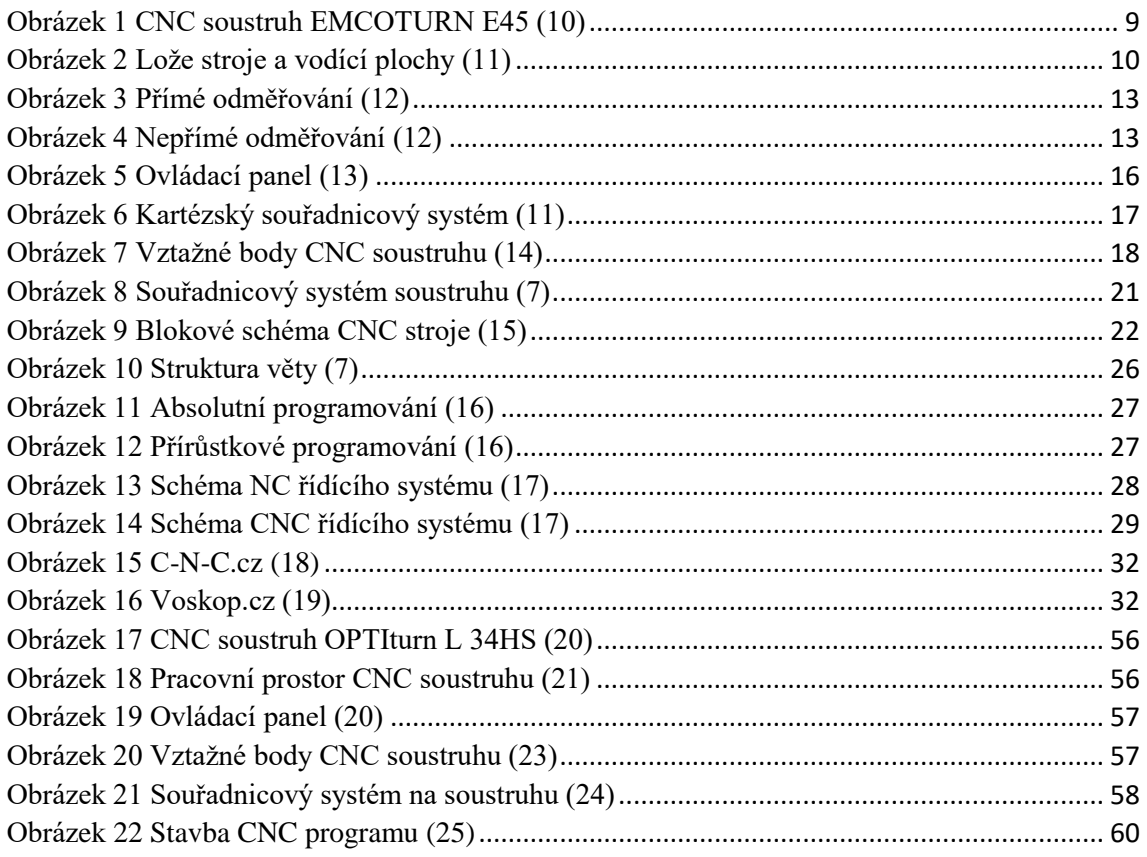

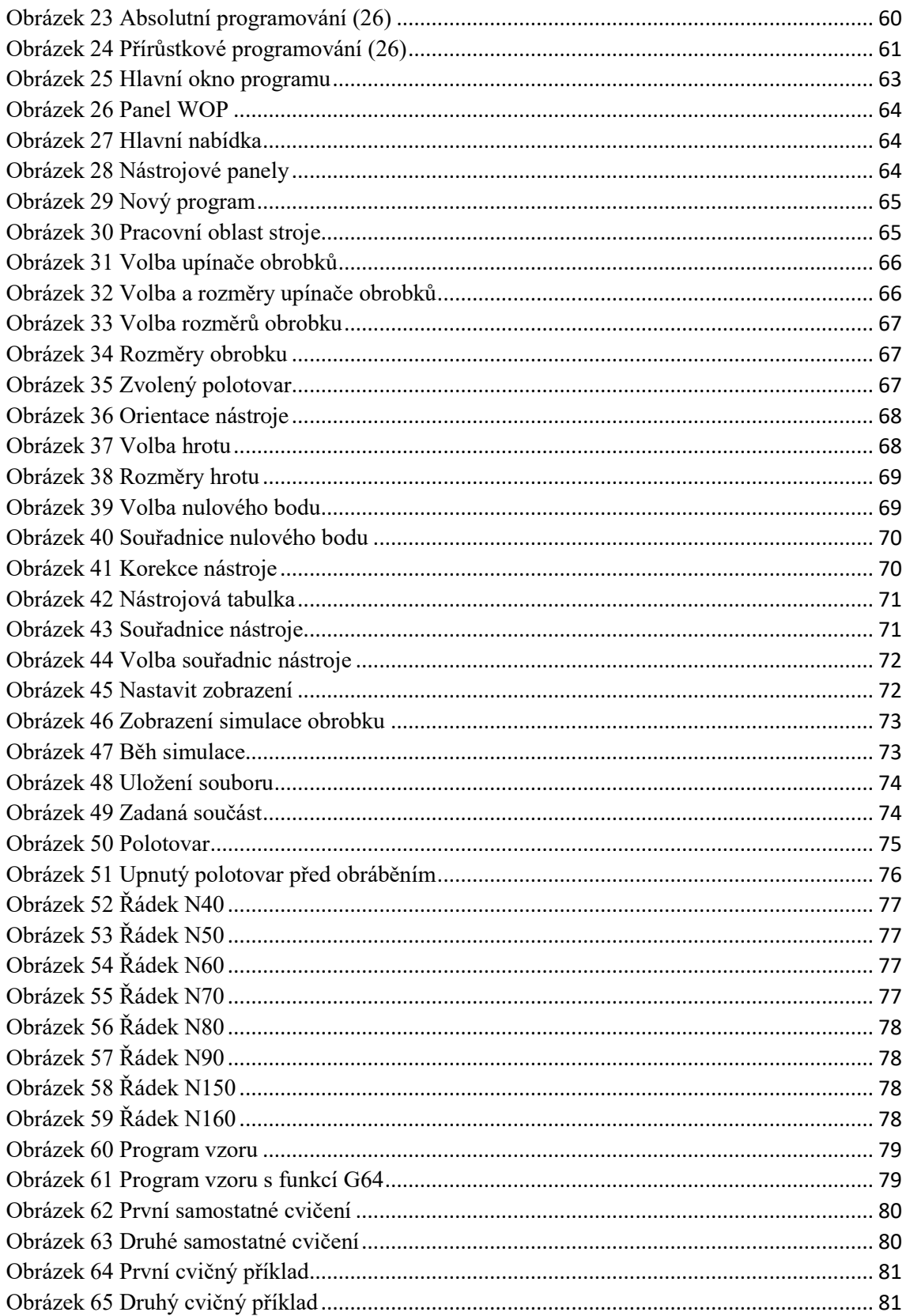

# **Seznam tabulek**

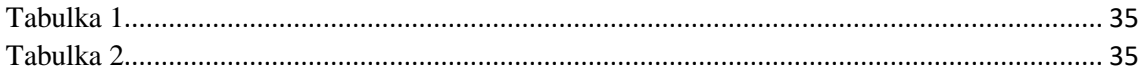

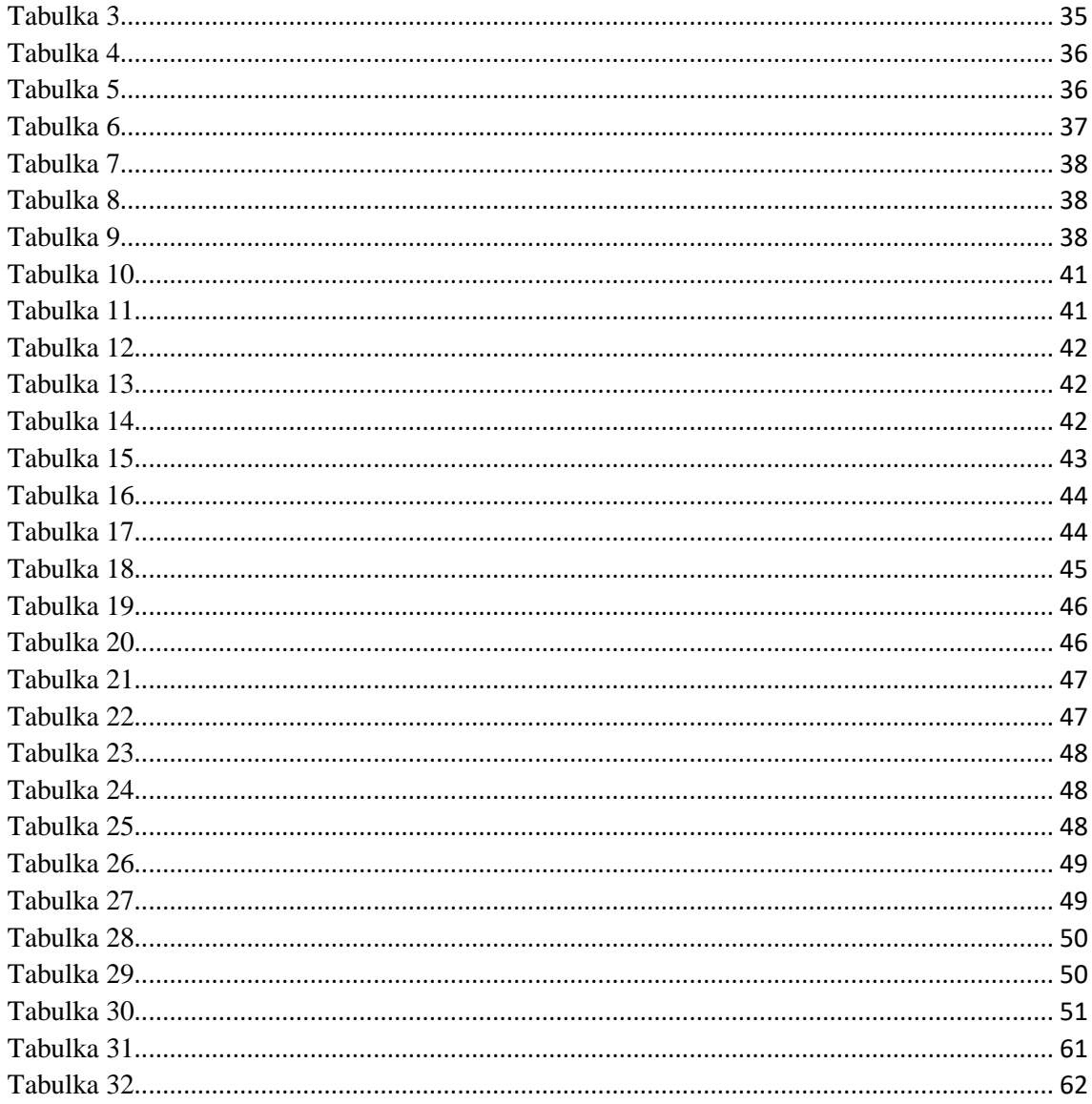

# Seznam grafů

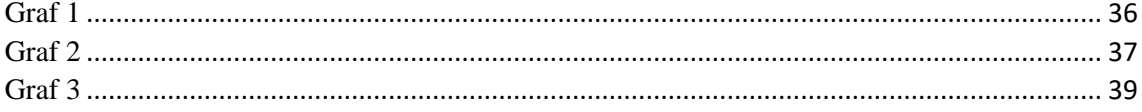

# Přílohy

## Příloha č. 1 Dotazník pro žáky oboru Mechanik seřizovač

Pedagogická fakulta,

Univerzity Palackého v Olomouci,

Žižkovo nám. 5, 771 40 Olomouc

## **Dotazník pro žáky oboru Mechanik seřizovač**

Vážení žáci, žádám Vás o vyplnění dotazníku, který mi poskytne informace pro zpracování mé bakalářské práce. Doba vyplnění dotazníku je odhadována na 10 minut. Jedná se o anonymní dotazník. U otázek č. 4 a č. 6 je možnost zvolit více možností.

Děkuji za spolupráci.

Robin Nguyen

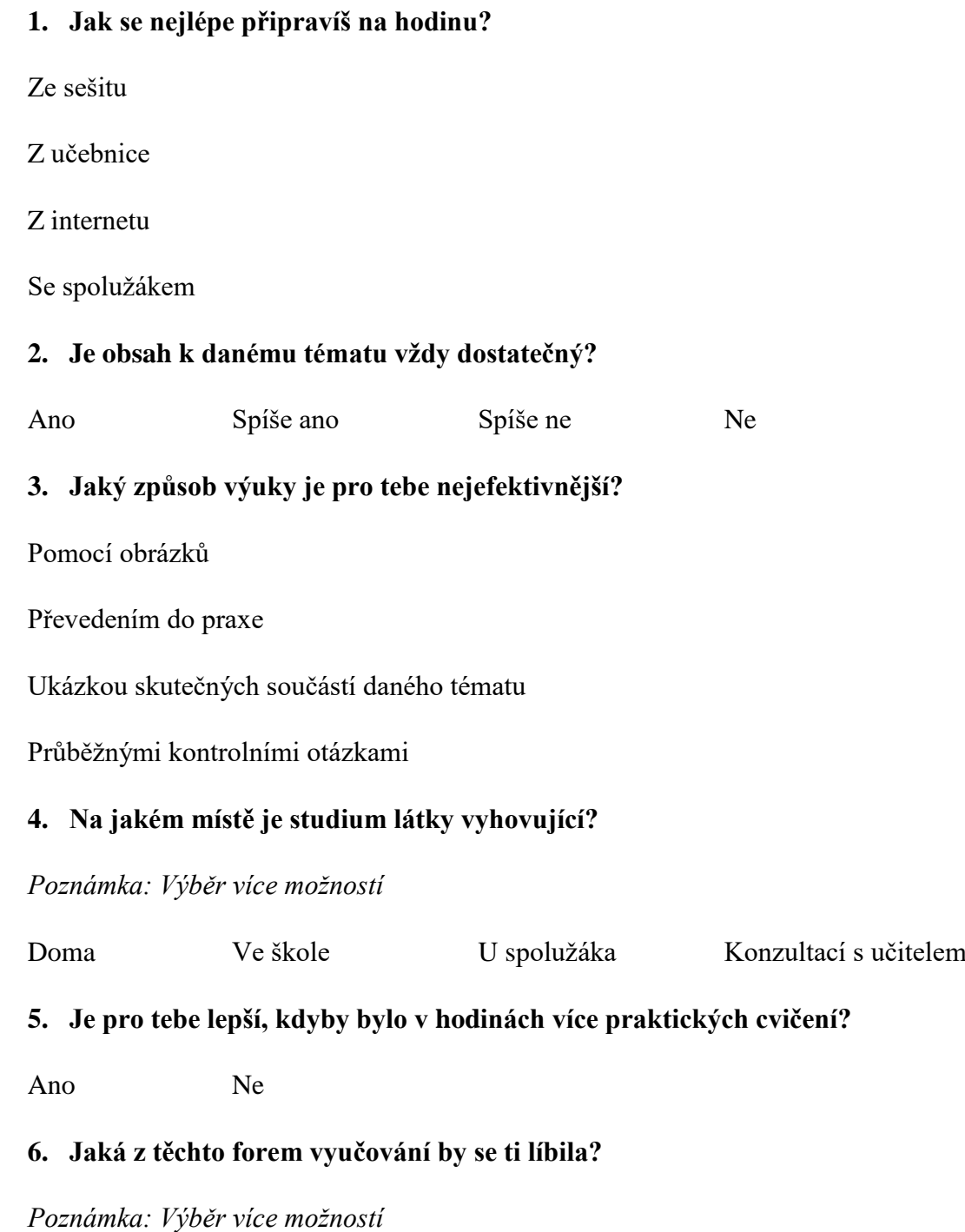

Doplňovačka

Kartičky, které k sobě přiřazují obrázky, co k sobě patří

Formou kvízu

Výklad učitele

#### **7. Shoduje se probíraná látka ve škole s praxí na dílnách?**

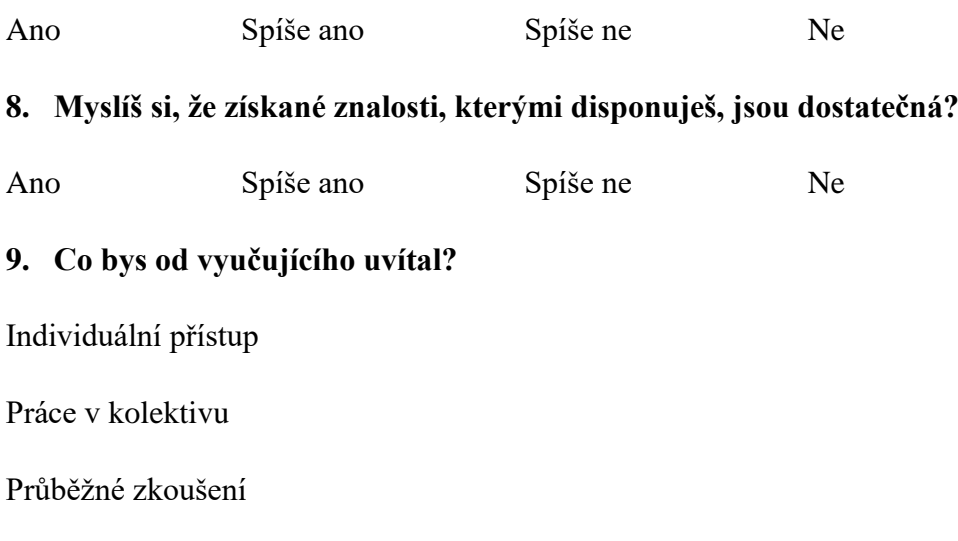

#### **Příloha č. 2 Dotazník pro studenty ZTV**

Pedagogická fakulta,

Diskuze

Univerzity Palackého v Olomouci,

Žižkovo nám. 5, 771 40 Olomouc

#### **Dotazník pro studenty ZTV**

Vážená studentko, vážený studente, žádám Vás o vyplnění dotazníku, který mi poskytne informace pro zpracování mé bakalářské práce. Doba vyplnění dotazníku je odhadována na 10 až 15 minut. Jedná se o anonymní dotazník. Označte jednu odpověď a u otázek č. 6 a č. 7 v části A je možnost zvolit více možností.

Děkuji za spolupráci.

Robin Nguyen

# **ČÁST MOTIVAČNÍ**

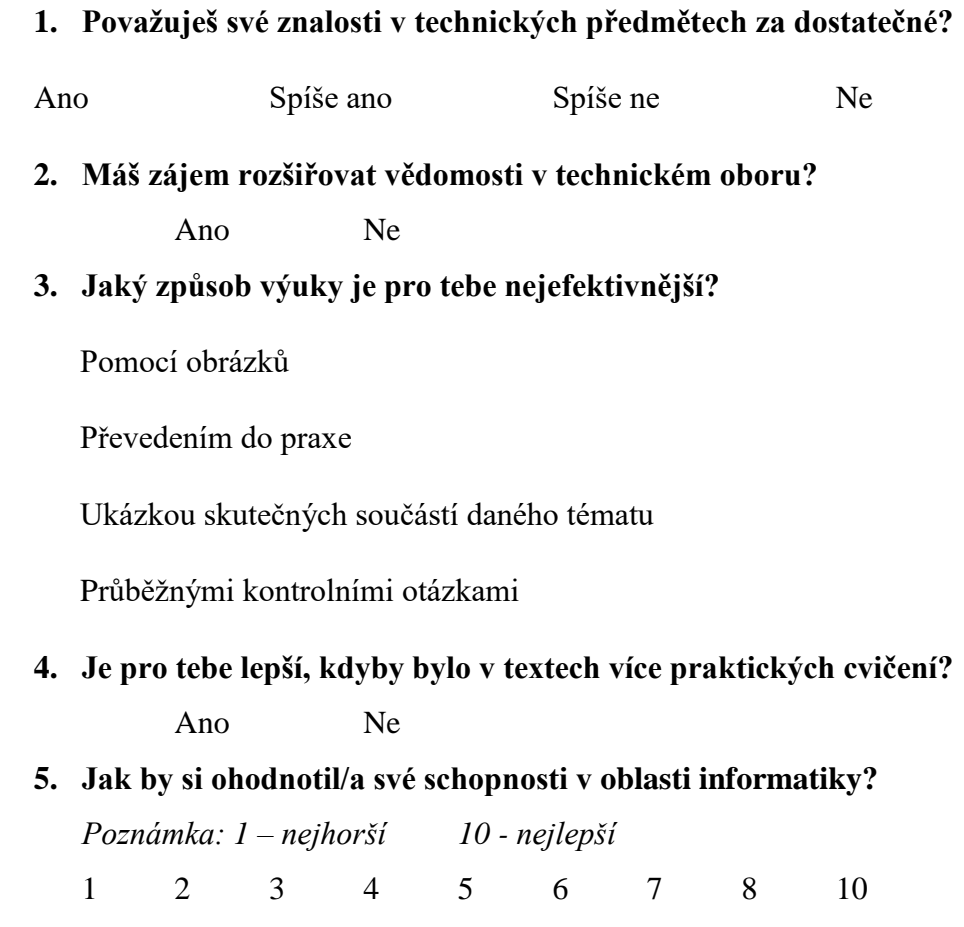

# **ČÁST PROBLÉMOVÁ**

**ČÁST A**

**1. Který z těchto obrázků je špatně okótován?**

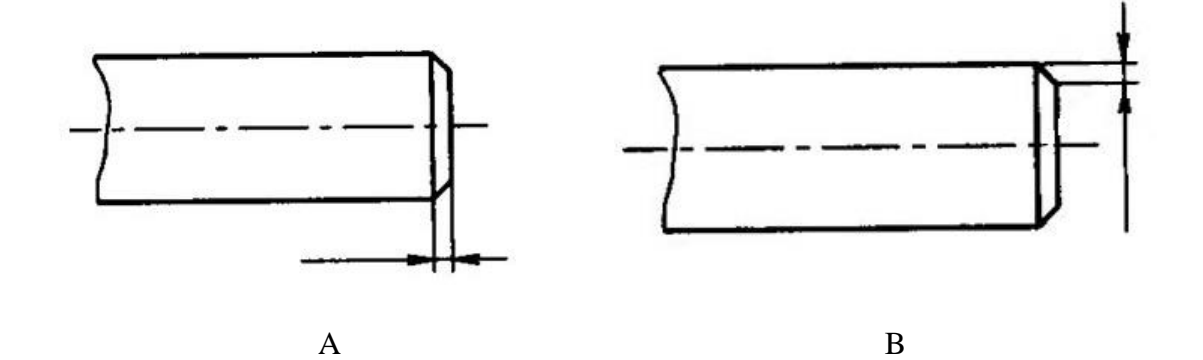

**2. Co vyznačuje bod "E" na pracovním diagramu?**

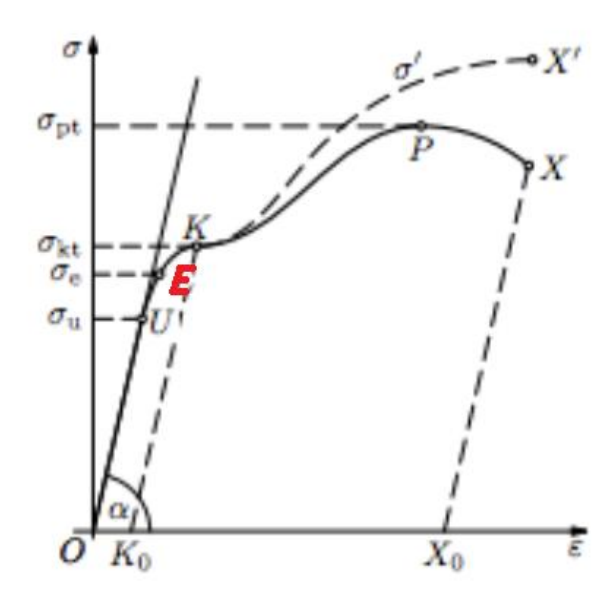

Mez úměrnosti

Mez pevnosti

Mez kluzu

Mez pružnosti

Bod přetržení

## **3. Co si myslíš, že představuje označení M20?**

Metrický závit

Drsnost povrchu

Druh svaru

Zrnitost brusného kotouče

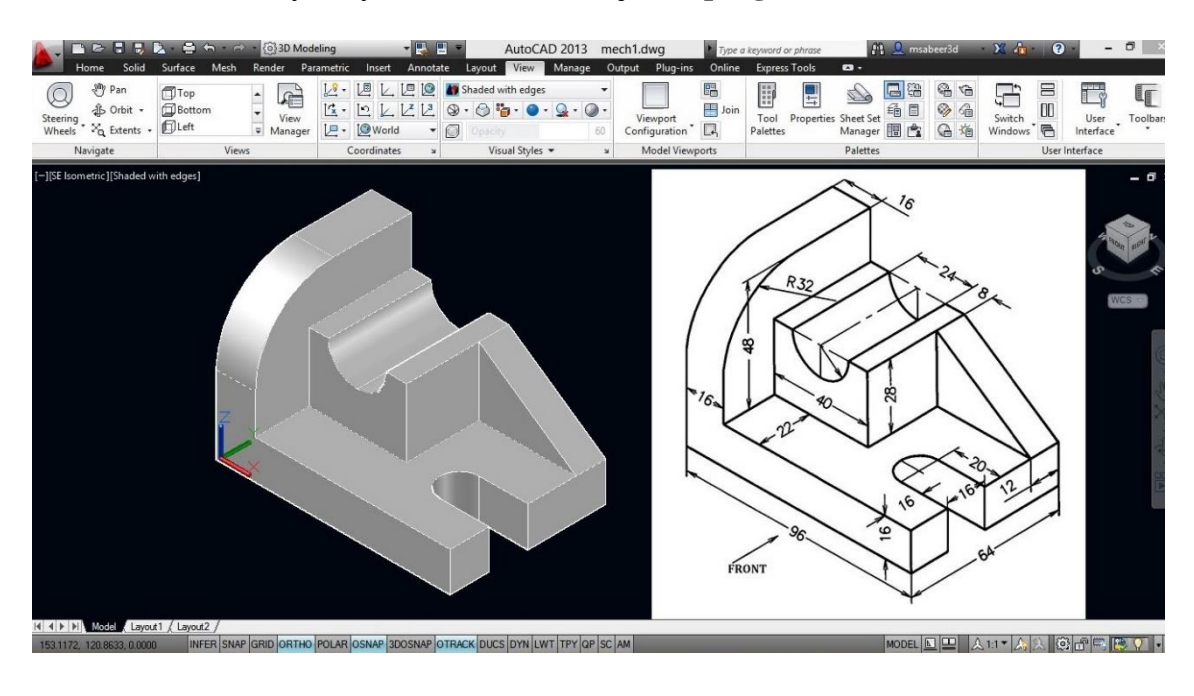

**4. Dokázal/a by si vytvořit tento 3D objekt v programu AutoCAD?**

Ano Ne

**5. Na jakém obráběcím stroji bys zhotovil/a tento výrobek?**

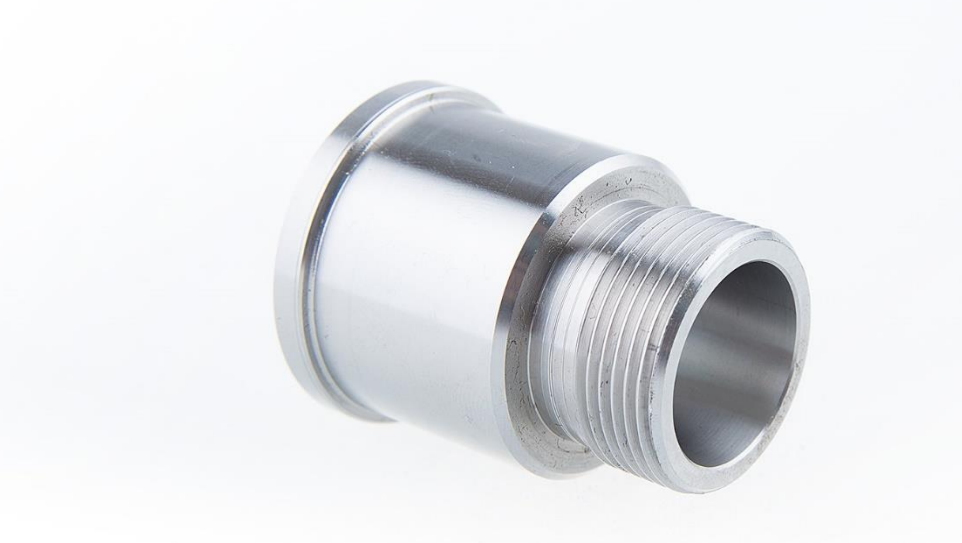

Na soustruhu Na frézce Na brusce

#### **6. Které z těchto metod obrábění můžeme zařadit mezi nekonvenční?**

*Poznámka: Výběr více možností.*

Řezání vodním paprskem

Soustružení

Ultrazvukové obrábění

Frézování

Vrtání

Obrábění plazmou

## **7. Jakými řeznými nástroji by si zhotovil/a tento výrobek?**

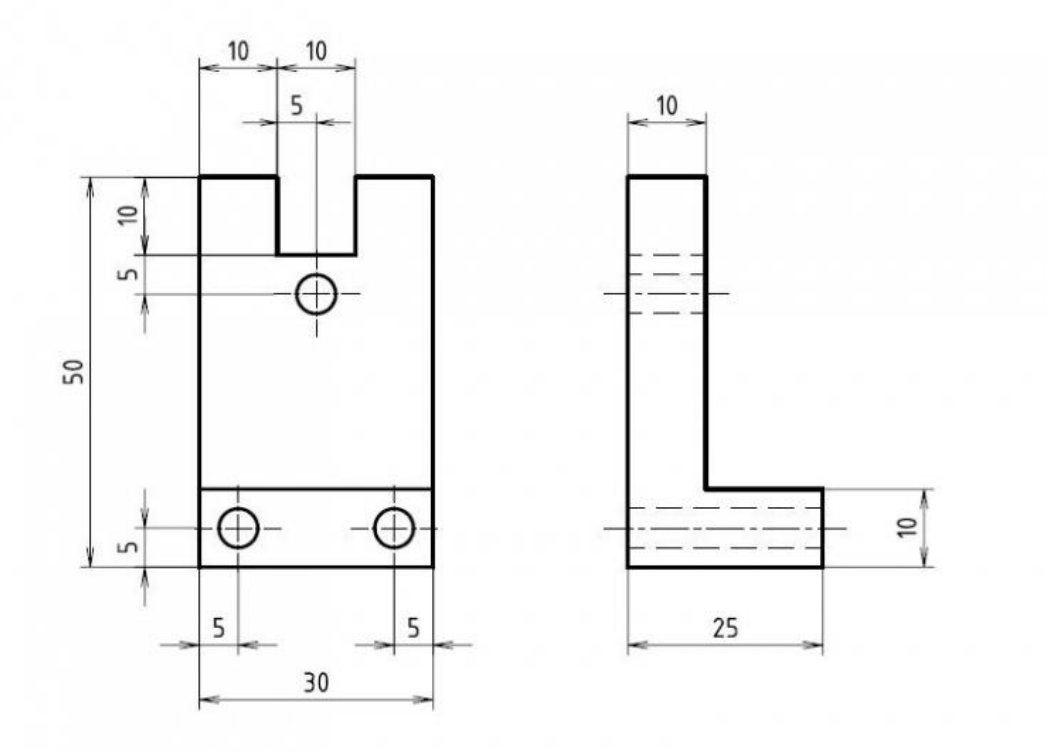

Fréza Soustružnický nůž Brusný kotouč Vrták

**8. Který z nabízených materiálů je nejhůře obrobitelný?**

Ocel Litina Hliník Dřevo

**9. Jakým tepelným zpracováním bys docílil/a větší tvrdosti materiálu?**

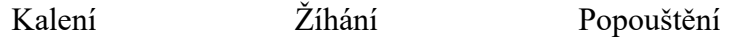

## **10. Která ze zkoušek tvrdostí je charakteristická tím, že se používá kalená kulička?**

Podle Vickerse Podle Rockwella Podle Brinela

## **ČÁST B**

#### 1. Co si představíš pod pojmem "CNC stroj"?

Czech News Center

Computer Numerical Control

Command & Conquer

#### **2. Měl/a si možnost vidět práci na CNC strojích?**

Ano Ne

#### **3. Rozumíš informacím popsaných na obrázku?**

Program se skládá z jednotlivých bloků, tzv. vět:

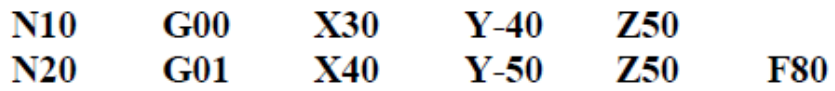

Každý blok má své pořadové číslo: N10, N20, ...

Blok se skládá z jednotlivých příkazů, tzv. slov:

## G00, X30, Y-40, Z50

Každý příkaz se skládá z adresy a významové části:

 $G, X, Y, Z$  – adresa – určuje druh instrukce 00, 30, -40, 50 - konkrétní hodnota adresy

Ano Ne

**4. Řezný nástroj je v poloze 0. V jaké poloze bude o souřadnicích X 40 Z 20?**

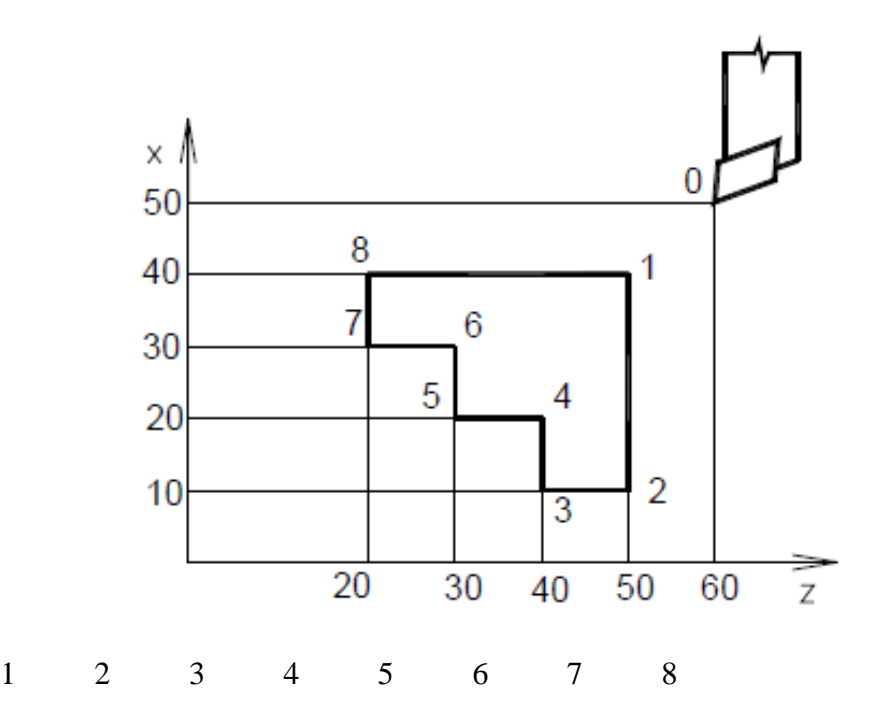

**5. Který z příkazů můžeme označit za "kruhovou interpolaci ve směru hodinových ručiček"?**

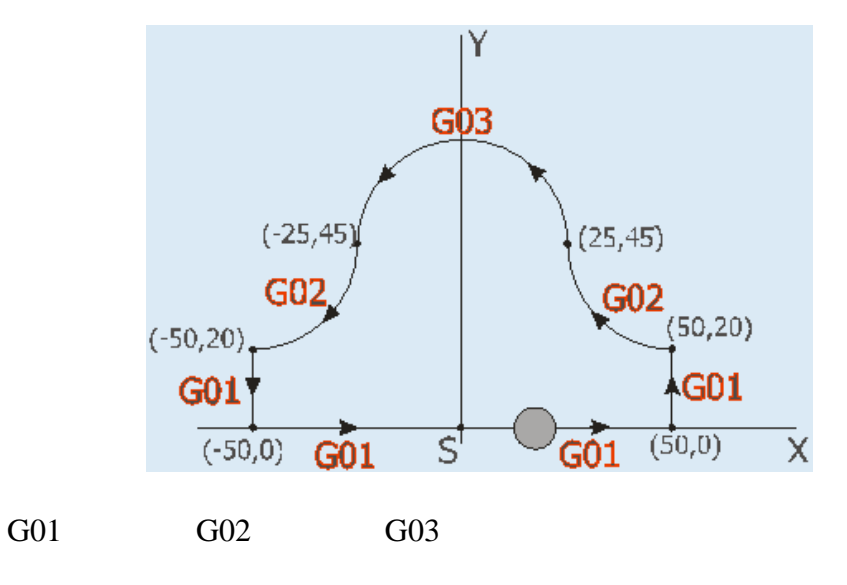

# **ČÁST SEGMENTAČNÍ**

**1. Jsem:**

Muž Žena

- **2. Jakou střední školu si absolvoval/a?**
- **3. Jakou máš studijní kombinaci?**

# **Anotace**

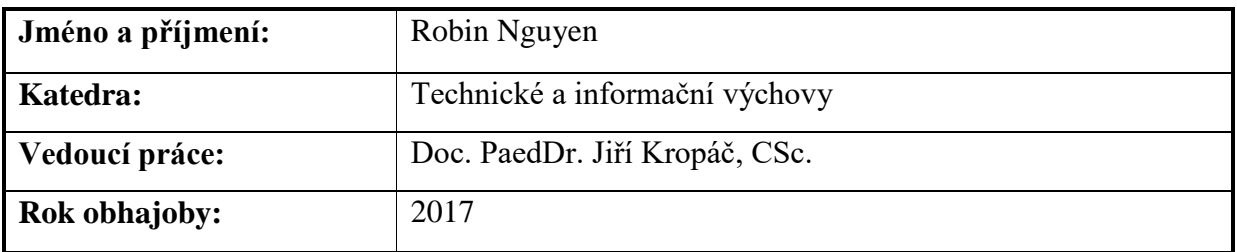

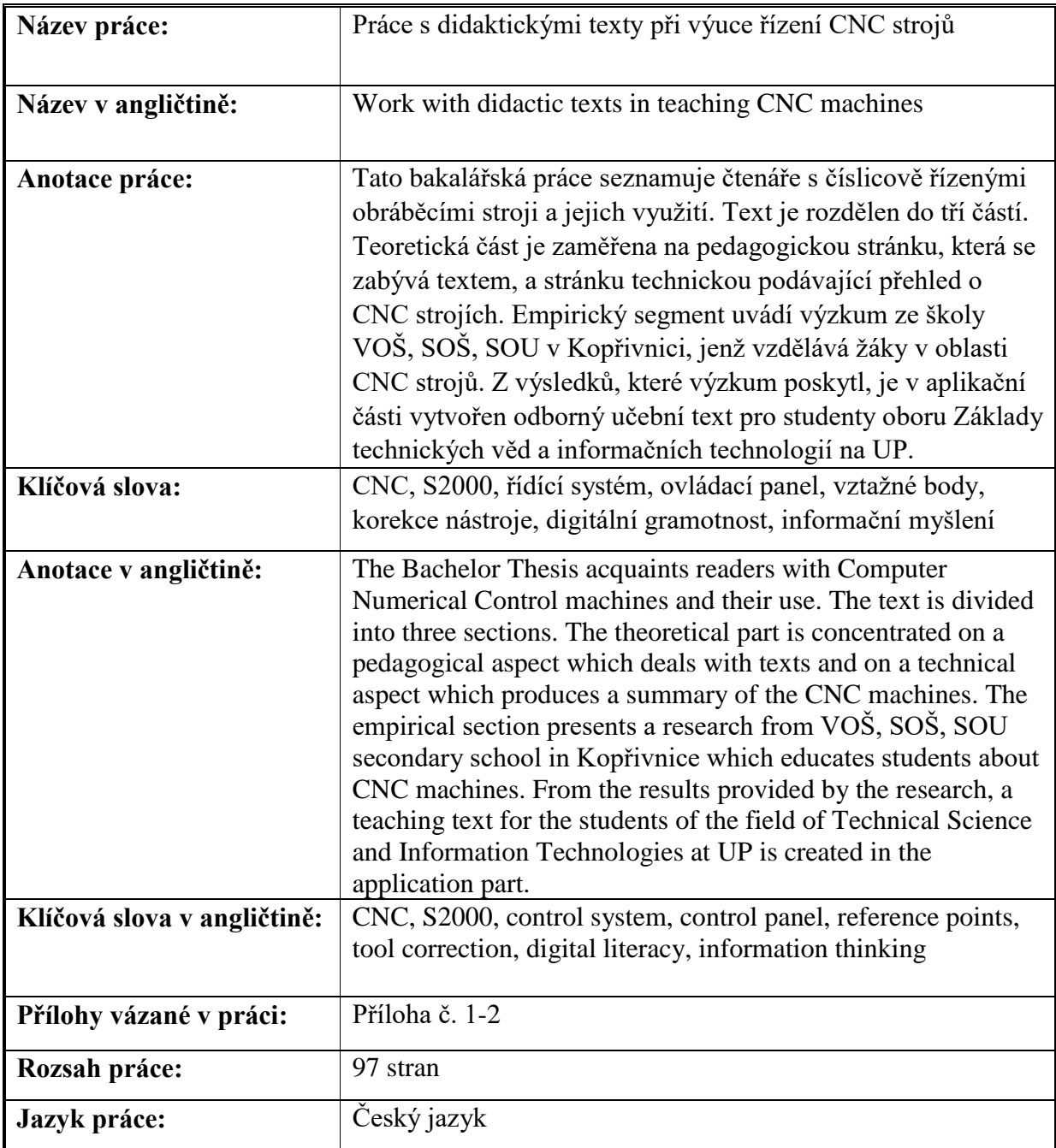